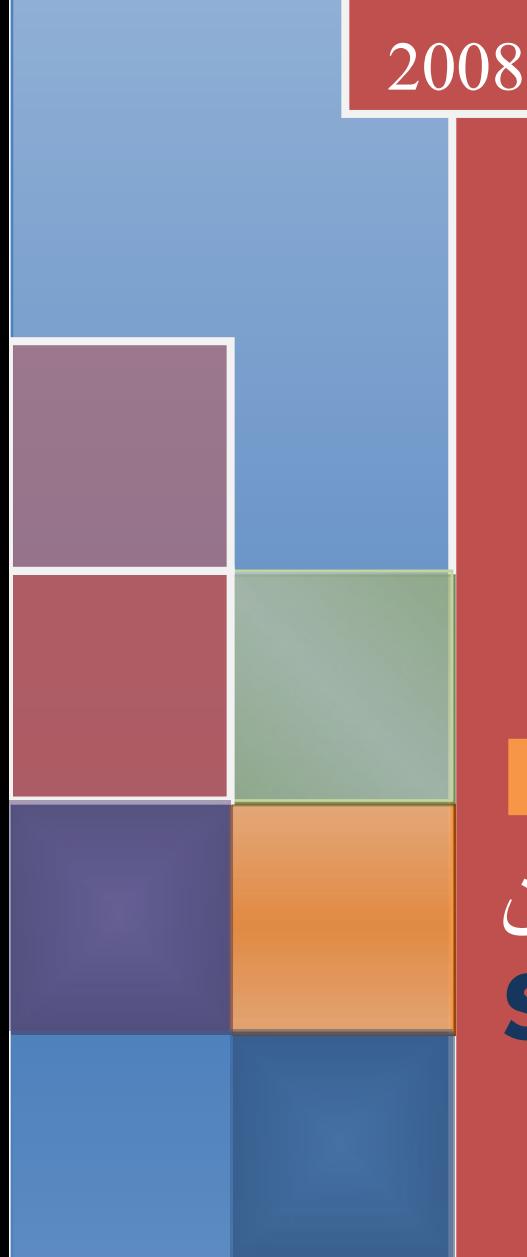

# **Byte of Python** خطوة على طريق بايثون **Swaroop C H**

**ترجمة: أشرف علي خلف Kspersky0** [www.linuxac.org](http://www.linuxac.org/) **هدية لمجتمع لينكس العربي**

# **Byte Of Python كتاب**

Swaroop C H : تأليف

www.byteofpython.info الكتاب موقع

الصدار رقم 1.20 Version

Copyright © 2003-2005 Swaroop C H النشر حقوق

#### **المقدمـة**

**قائمة المحتويات**

مقدمة- لمن هذا الكتاب - درس تاريخ - حالة الكتاب - الموقع الرسمي - شروط الترخيص – اقتراح - أمور يجب التفكير فيها

#### **\*\*مقدمة**

 بايثون هي واحدة من تلك اللغات القليلة التي يمكننا الدعاء أنها تجمع بين كل من: البساطة والقوة.إنها لغة.جيدة للمبتدئين وللمحترفين على حد سواء ،والأمر الأهم المتعة مع البرنامج . يهدف الكتاب الى مساعدتك في تعلم هذه اللغة الرائعه ويريك كيفية إنجاز المور بسرعة وبشكل غير متعب – وفى الواقع ' هو مكافح مثالي ضد سم ومشاكلك البرمجية.

## **\*\* لمن هذا الكتاب؟**

هذا الكتاب بمثابة دليل تعليمي للغة البرمجة بايثون. وهي تستهدف أساسا المبتدئين. وهي مفيدة للمبرمجين ذوي الخبرة كذلك، والهدف من ذلك عموما هو أنه كل ما عليك معرفته عن أجهزة الكمبيوتر هو كيفية حفظ الملفات النصية ثم يمكنك أن تتعلم بايثون من هذا الكتاب وإاذا كان لديك خبرة مسبقة عن البرمجة ، يمكنك أيضا ان تتعلم بايثون من هذا الكتاب

إذا كنت صاحب خبرة مسبقة بالبرمجة، فستكون مهتما بأوجه الختلف بين بايثون ولغة البرمجة المفضلة لديك لقد ألقيت الضوء على الكثير من هذه الختلفات . على الرغم من ذلك لي تنبيه بسيط ، بايثون عما قريب سوف تصبح لغة البر مجة المفضلة لديك ۞۞ !!

**\*\*درس تاريخ !!** 

في أول الأمر بدأت مع بايثون عندما احتجت إلى برنامج تثبيت لبرنامجي ،لذا استطعت أن أجعل التثبيت سهل وكان علي الختيار بين بايثون و بيرل ،مع أغلفة مكتبة Qt. و قمت بإعادة البحث في شبكة النترنت حتى عثرت بالصدفة على مقالة ل إيريك إس رايموند ذلك الهاكر المبجل .،والمشهور يتكلم فيها عن كيف أصبحت بايثون هي لغة البرمجة المحببة لديه وكذلك اكتشفت أن أغلفة PyQt جيدة جدا بالمقارنة مع Qt-Perl لذلك قررت أن بايثون هي اللغة الخاصة بي بعدها بدأت البحث عن كتاب جيد في لغة بايثون. ولكني لم أجد أيا منها!! , وقد وجدت بعض الكتب لـ Reilly'O ولكنها كانت إما باهظة الثمن للغاية، أو تشبه إلى حد كبير مقدمات أقرب من كونها مراجع.

وبالتالي اتجهت إلى الوثائق التي جاءت مع بايثون، ومع ذلك كانت مختصرة جدا وصغيرة، وقد أعطتني فكرة جيدة عن بايثون، ولكنها لم تكن مكتملة، وغير وقد أمكنني التعامل معها حيث كان لدي خبرة مسبقة بالبرمجة، ولكنها غير ملئمة للمبتدئين بعد ستة أشهر من أول لقاء لي مع بايثون قمت بتثبيت آخر توزيعة من ردهات Linux 9 Hat Red ، وكنت ألعب حول أهم ما فيها ، وكنت أزداد إثارة وفجأة خطرت لي فكرة كتابة مادة عن بايثون ، وقد بدأت الكتابة بقليل من الصفحات،ولكنها سريعا أصبحت ثلثين صفحة طويلة ،بعدها صبحت جادا في عمل فائدة أكبر على شكل كتاب وبعد العديد من إعادة الكتابات، أصبح في مرحلة كونه مرجعا مفيدا في تعلم لغة بايثون ، وأنا أأمل أن يكون هذا الكتاب مساهمة مني وتحية لمجتمع المصادر المفتوحة

وهذا الكتاب بدأ كملحظات شخصية عن بايثون ولكني ما زلت أنظر فيه في نفس الوقت - رغم أني بذلت فيه . الكثير من الجهد - ليكون أكثر قبول عند الآخرين ومن خلل الروح الحقيقية لمجتمع المصدر المفتوح، تلقيت الكثير من القتراحات البناءة، والنتقادات وردود فعل .متحمسة من القراء مما ساعدني كثيرا على تحسين هذا الكتاب

**\*\*حالة الكتاب** 

هذا الكتاب مازال قيد العمل حيث إن الكثير من الفصول تتغير باستمرار وتتحسن، ومع ذلك فإن الكتاب قد نضج .كثيرا، وستكون مستعدا لتعلم بايثون بسهولة من هذا الكتاب من فضلك أخبرني إن وجدت أي جزء في هذا الكتاب غير صحيح أو غير مفهوم أكثر الفصول لها خطط مستقبلية ، مثل,:Twisted wxpython وربما حتى Constructor Boa

**\*\* الموقع الرسمي**  الموقع الرسمي لهذا الكتاب هو http://www.byteofpython.info ومن خلل الموقع يمكنك قراء الكتاب كامل بشكل مباشر أو تنزيل آخر إصدار للكتاب، وكذلك إرسال الملحظات لي

\*\***شروط الترخيص**

 .هذا الكتاب مرخص بموجب رخصة البداع العامة غير التجارية شبه المشاركة The Creative Commons Attribution- NonCommercial -ShareAlike License

أساسا ؛ لك الحرية في نسخ وتوزيع، وعرض الكتاب، طالما أنك تنسب الفضل لي. القيود هي أنه ل يمكنك استخدام الكتاب لأغراض تجارية بدون إذن مني. لك الحرية في التعديل والبناء على هذا العمل، شريطة أن تقوم بوضع علمات واضحة لكل التغييرات وإصدار العمل المعدل تحت نفس الرخصة كما في هذا الكتاب لقراءة النص الكامل من الرخصة الأصلية Commons Creative من فضل قم بزيارة موقع الرخصة أو لسهولة فهم النسخة حتى إنه يوجد بالموقع شريط مضحك لشرح الرخصة. **\*\*اقتراح**

لقد بذلت الكثير من الجهد لجعل هذا الكتاب مفيدا ومحكما على قدر المكان. ولكن، إذا وجدت بعض المواد غير متسقة او غير صحيحة، أو ببساطة بحاجة الى تحسين، الرجاء أبلغني، بحيث أتمكن من عمل الصلحات المناسبة يمكنك الوصول إلى عن طريق .<waroop@byteofpython.info

**مسائل يجب للتفكير فيها** 

 هناك طريقتان لبناء تصميم البرنامج أحدها هو جعلها بسيطة جدا حيث إنها بوضوح و بل عيوب وأما الأخرى ففيها من التعقيد بحيث لا يتضح بها أوجه القصور .. C. A. R. Hoare ) ) النجاح في الحياة لا يهم فيه الذكاء والموهبة بقدر ما يهم فيها التركيز والمثابرة ( C. W. Wendte )

## **الفصل الول**

## **المقدمة**

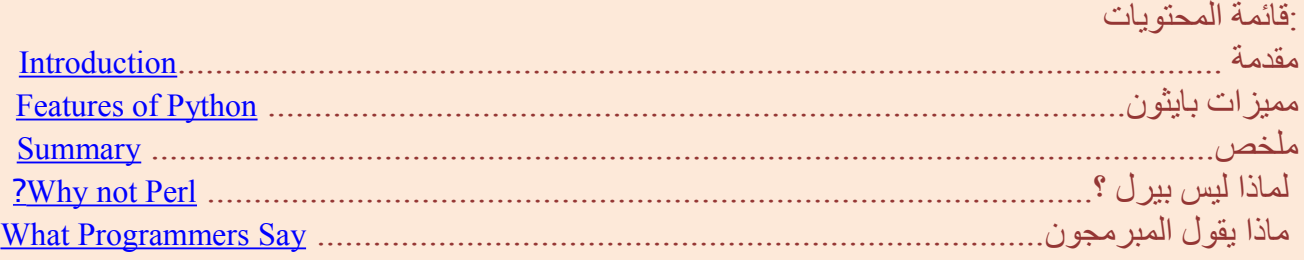

## **مقدمــــة**

\* بايثون هي واحدة من تلك اللغات القليلة التي يمكن الدعاء أنها بسيطة وقوية على حد سواء. ستكون مسرورا ومتفاجئا في كم هي سهلة وتركز في حل المشكلة بالمقارنة مع تراكيب وأساسيات أية لغة برمجة تعمل عليها

## **المقدمة الرسمية لبايثون هي** :

بايثون هي واحدة من لغات البرمجة سهلة التعلم، قوية. وتحتوي بكفاءة عالية المستوى وبسيطة على هياكل البيانات ولكنها فعالة لعمل البرمجة الكائنية. أناقة قواعد بايثون وديناميكية الكتابة فيها، جنبا إلى جنب مع طبيعة تفسيرها، تجعل من بايثون لغة مثالية لبرمجة السكربتات وسرعة تطويرالتطبيق في العديد من المجالت على معظم المنصات. سأناقش معظم هذه السمات بمزيد من التفصيل في القسم التالي.

## **:ملحظة**

" Rossum van Guido غويدو فان روسام " مؤلف لغة بايثون أطلق عليها ذلك السم بعد رؤيته عرضا لهيئة الذاعة البريطانية باسم "سيرك مونتي للثعابين الطائرة" "Circus Flying s'Python Monty" وقال إنها مثل الثعابين التي تقتل الحيوانات لتتغذى عليها عن طريق تصفية جسدها باللتفاف حولها ، وسحقها .

## **: مميزات لغة بايثون**

## **\*\* ب سيطة**:

بايثون لغة بسيطة لأبعد الحدود. إن قراءة برنامج جيد لبايثون يكاد يشبه قراء ة اللغة النكليزية على الرغم من أنها إنجليزية صارمة! طبيعة هذا السم المستعار لبايثون هو واحد من أعظم أسرار قوتها. إنه يتيح لك التركيز على حل المشكلة أكثر من اللغة نفسها.

\*\* **سهلة التعلم :** كما سترون، بايثون سهلة للغاية لتبدأ بها في تعلم البرمجة. بايثون تحتوي تراكيب سهلة وعادية، كما سبق ذكره.

## \*\* **حرة ومفتوحة المصدر**:

والمفتوحة الحرة البرامج) FLOSS (Free/Libré and Open Source Soft-ware لمصطلح مثال هي بايثون المصدر. بعبارات بسيطة، يمكنك بحرية توزيع نسخ من هذه البرمجيات، وقراءة شفرة المصدر، و تقوم ببعض التغييرات عليها واستخدام أجزاء منها في برمجيات حرة جديدة، وأنت تعرف أنه يمكنك أن تفعل هذه الأشياء. يقوم مفهوم مصطلح FLOSS على مبدأ المجتمع الذي يتشارك في المعرفة.

هذا واحد من أسباب كون بايثون جيدة جدا - لأنه قد تم إنشاؤها وتحسينها بشكل مستمر من خلل المجتمع الذي يريد فقط أن يرى بايثون أفضل.

## :**لغة برمجة رفيعة المستوى\*\***

عندما تكتب البرامج في بايثون، ل تحتاج أبدا إلى الضيق بالتفاصيل دقيقة المستوى مثل إدارة الذاكرة التي يستخدمها .برنامجك، الخ

#### \*\* **محمولة**:

.

نظرا لطبيعة البرامج المفتوحة المصدر، تم جعل بايثون لغة محمولة (أي تم جعلها تعمل على) العديد من المنصات. كل ما تصنعه من برامج بلغة بايثون يمكنها أن تعمل على أي من هذه المنصات دون أن يتطلب ذلك أي تغييرات على .الطلق. إذا كنت دقيقا بما فيه الكفاية لتجنب أي اعتماديات خاصة للنظام

## **هذه المنصات يمكنك استخدام بايثون على :**

 Linux, Windows, FreeBSD, Macintosh, Solaris, OS/2, Amiga, AROS, AS/400, BeOS, OS/390, z/OS, Palm OS, QNX, VMS, Psion, Acorn RISC OS, VxWorks, PlayStation, Sharp Zaurus, وحتى الكمبيوتر الكفي !pocketpc ce windows

#### \*\* **لغة مفسرة** :

 \*\*وذلك يتطلب شيئا من الشرح برنامج مكتوب في لغة مجمعة/مترجمة مثل C أو C++ أو يتم تحويلها من مصدر اللغة. C أو C++ إلى اللغة التي يتكلمها جهازك "ثنائية الكود" (s1 and s0 .e.i code binary (باستخدام المترجم مع مختلف الخيارات والتعليمات. عند تشغيلك البرنامج، يقوم linker/loader بنسخ البرنامج من القرص الصلب إلى الذاكرة ويبدأ في تشغيله.

بايثون، من ناحية أخرى، ل تحتاج إلى الترجمة/التجميع إلى الكود الثنائي. فقط شغل البرنامج مباشرة من كود المصدر. داخليا، فإن بايثون يحول شفرة المصدر إلى شكل وسيط يسمى bytecodes ثم يترجم هذا إلى اللغة الأصلية لجهازك، ثم يشغله. كل هذا، في الواقع، يجعل من الأسهل بكثير استخدام بايثون حيث إنه ليس عليك أن تشعر بقلق من ناحية تجميع البرنامج، أو التأكد من صحة مكتبات الربط وتحميلها، الخ، الخ وهذا أيضا يجعل برامج بايثون الخاصة بك أكثر محمولية، بحيث يمكنك مجرد نسخ برنامج بايثون الخاص بك على جهاز كمبيوتر أخر، وبعدها يعمل!

# **\*\*لغة كائنية التوجه Oriented Object**

بايثون تدعم البرمجة الجرائية الموجهة/ oriented-procedure وكذلك البرمجة الكائنية الموجهة/ -object oriented. ففي اللغات التي تدعم البرمجة الجرائية الموجهة/ oriented-procedureفإن البرنامج يتمحور حول الجراءات أو الدوال التي ليست سوى قطعة من البرامج يمكن إعادة استخدامها. وفي لغات البرمجة الكائنية ، فإن البرنامج يتمحور حول الكائنات/ objects التي تجمع فيما بين البيانات والوظائف. ولغة بايثون قوية جدا ولكن بطريقة تبسيطية لعمل *Programming Oriented-Object* {oop{، وبخاصة عند مقارنتها بلغات كبيرة مثل C++ أو جافا.

#### \*\***قابلة للمتداد Extensible**

إذا كنت في حاجة ماسة إلى قطعة من الكود ليعمل سريعا جدا أو تريد أن يكون لديك بعض القطع من خوارزمية ل تكون مفتوحة، يمكنك كتابة هذا الجزء من برنامجك بلغة C أو C++ وبعدها تستخدمه من برنامج بايثون الخاص بك.

#### \*\* **قابلة للتضمين Embeddable**

يمكنك تضمين بايثون ضمن برامج C/C++ لعطاء قدرات ال'scripting 'لمستخدمي برنامجك.

## \*\***المكتبات الشاملة/المتسعة Libraries Extensive**

مكتبة بايثون القياسية مكتبة ضخمة في الواقع. تذكر،ساعدك على عمل مختلف الأشياء العادية بما فيها: regular expressions, documentation generation, unit testing, threading, databases, web browsers, CGI, ftp, email, XML, XML-RPC, HTML, WAV files, cryptography, GUI (graphical Tk ,)interfaces user وغيرها من الأشياء التي تعتمد على النظام. تذكر ، كل هذا متاح دائما أينما يثبت بايثون. وهذا ما يسمى في فلسفة بايثون (بطاريات الشحن الإضافية) 'Batteries Included'.

إلى جانب ذلك؛ بالنسبة للمكتبات القياسية؛ توجد العديد من المكتبات المتنوعة الأخرى عالية الجودة مثل: .والكثير والكثير[wxPython,](http://www.wxpython.org/) [Twisted,](http://www.twistedmatrix.com/products/twisted) [Python Imaging Library](http://www.pythonware.com/products/pil/index.htm)

#### **خلصة**

بايثون لغة مثيرة وقوية حقا . إنها في الحقيقة تجمع بين مزيج من حسن الأداء والميزات التي تجعل كتابة برامج بايثون تجمع بين كل من السهولة والمتعة.

#### **لماذا ليس بيرل؟**

 إذا كنت ل تعرف فعل، بيرل تعتبر هي الأخرى لغة برمجة مفسرة مفتوحة المصدر شعبية للغاية. إذا سبق لك وحاولت كتابة برنامج كبير في بيرل، ربما كنت قد أجبت عن هذا السؤال بنفسك! ! وبعبارة أخرى، فإن بيرل برامجه سهلة عندما تكون صغيرة، وهو يبرع في البرامج الصغيرة والسكربتات والهاكات لنجاز العمل. وعلى أية حال؛ سرعان ما تصبح هذه البرامج جامدة بمجرد البدء في كتابة برامج أكبر، وأنا أتحدث من واقع تجربة كتابة برامج كبيرة بلغة بيرل في ياهو! وبالمقارنة مع بيرل، فإن البرامج على بايثون هي بالتأكيد أسهل، وأكثر وضوحا، وأسهل في الكتابة وبالتالي أكثر قابلية للفهم وللصيانة. أنا معجب بلغة بيرل وأقوم باستخدامها بشكل أساسي يوميالألأمور متنوعة ، ولكني كلما كتبت برنامجا، فدائما أبدأ التفكير في بايثون؛ حيث إنها أصبحت طبيعية جدا بالنسبة لي. خضعت لغة بيرل لعدد كبير من التغييرات والهاكات، وتشعر أنها على غرار واحدة (ولكنها واحدة من جحيم) الهاك. ومن المحزن أن إصدارة بيرل ٦ المقبلة ل يبدو أنها قامت يإجراء أي تحسينات تتعلق بهذا. الميزة الوحيد الهامة جدا والتي أشعر بها في بيرل هي المكتبة الضخمة لـPerl Comprehensive the ([CPAN](http://cpan.perl.org/) Network Archive} (الأرشيف الشامل لبيرل على الشبكة}وكما يوحي السم ،هو جمع مزيج من وحدات/ modules بيرل وهو ببساطة مذهل للعقل نظرا للحجم والعمق -- يمكنك القيام به عمليا بأي شيء يمكنك القيام به مع الحاسوب باستخدام هذه الوحدات/ modules. أحد الأسباب التي تجعل مكتبات بيرل أكثر مما عند بايثون هو أنه عمل حولها لوقت أطول بكثير من بايثون. ولعلي أقترح عمل نقل لموديلز بيرل إلى بايثون في موقع [python.lang.comp](http://groups.google.com/groups?q=comp.lang.python) . كذلك؛ [machine virtual Parrot](http://www.parrotcode.org/) هي مصممة لتقوم بتشغيل كل من لغة بيرل ٦ المعاد تصميمها تماما مثل بايثون وكذلك اللغات المفسرة الأخرى مثل Ruby و PHP و Tcl . ما يعنيه ذلك بالنسبة لك هذا أنك ربما تكون قادرا على استخدام جميع وحدات بيرل من داخل بايثون في المستقبل، ولذا سيمنحك ذلك الأفضل في كل من أقوى مكتبة في العالم CPAN . بالشتراك مع لغة بايثون القوية على أية حال؛ علينا فقط أن ننتظر ونرى ما سيحدث.

\* **ماذا يقول المبرمجون** ربما من المهم أن تقرأ ما يقوله عظماء الهاكر من أمثال **Raymond .S Eric** {ESR **عن بايثون** } . أيضا وهو} والبازار الكاتدرائية' {The Cathedral and the Bazaar' كتاب مؤلف :*Eric S. Raymond* • الشخص الذي وضع مصطلح المصادر المفتوحة. **يقول**: "/ [language programming favorite his become has Python](http://www.linuxjournal.com/article.php?sid=3882) لقد أصبحت بايثون هي لغة البرمجة المفضلة لدي " وتعتبر هذه المقالة هي الملهم الحقيقي لي في أولى خطواتي في بايثون.

• *Eckel Bruce* : وهو مؤلف الكتب الشهيرة 'التفكير بلغة جافا' 'Java in Thinking 'و "التفكير بلغة "++c C in Thinking'++ 'يقول : ليس هناك لغة قد جعلته أكثر إنتاجية من بايثون. ويقول : إنه ربما تكون بايثون هي اللغة الوحيدة التي تركز على جعل الأمور أسهل بالنسبة للمبرمج. اقرأ المقابلة الكاملة [interview complete](http://www.artima.com/intv/aboutme.html) .لمزيد من التفاصيل

• *Norvig Peter* : هو معروف جيدا بأنه مؤلف لغة Lisp ومدير جودة البحث في جوجل (شكرا ل van Guido Rossum لشارته إلى ذلك )

 يقول: إن بايثون كانت دائما جزءا ل يتجزأ من Google، يمكنك التحقق من هذا التصريح في الواقع من خلل النظر في صفحة Google Jobs . والتي وضعت لغة بايثون في قائمة المعارف المطلوب معرفتها من قبل مهندسي البرمجيات.

• *Perens Bruce* : هو أحد المؤسسين ل org.opensource ومشروع userlinux. Userlinux هدف لعمل توزيعة قياسية من لينكس مدعومة من بائعين متعددين .وقد ضرب بايثون المتنافسين مثلما فعلت بيرل وروبي لتصبح لغة البرمجة الرئيسية التي ستكون مدعومة من قبل Userlinux.

> **الفصــل الثانـي تrنqصـيب بايثــون**

> > جدول المحتويات

لمستخدمي BSD/Linux- - لمستخدمي ويندوز - الخلصة إذا كنت تŒستعمل توزيعة لينكس مثل فيدورا أŒو ماندريك أŒو {ضع اختيارŒك هنا}، أŒو نظام BSD مثل FreeBSD، احتمال كبير أن يكون بايثون مثبتا على نظامك . لاختِبار ما إذا كان بايثون موجودا بالفعل عندك على توزيعة لينكس، افتح برنامج الترمنال(مثل console أو terminal Gnome (وأدخل هذا الأمر

\$ python -V Python 2.3.4

\$ هي علمة المحث/المؤشر في shell وذلك يختلف بالنسبة لك اعتمادا على إعدادات النظام لديك. \$ لذلك سوف أشير إلى المحث بهذا الرمز فقط إذا رأيت بعض المعلومات عن إصدارة النسخة مثل ما هو معروض في الأمر أعله، وإل فإنه عليك أن تثبت بايثون.

على أية حال، إذا حصلت على رسالة مثل هذه:

\$ python -V bash: python: command not found

في تلك الحالة يكون معناه أن بايثون ليس مثبتا عندك، وهذا من المستبعد جدا لكنه محتمل. في هذه الحالةِ، عِنْدَك طريقتان لتَنْصيب بايثون على نظامِك •ترك"يب packages binary باستخدام برامج إدارة الحزم التي تŒجيء مع النظام، مثل yum في لينكس فيدورا, - urpmi في لينكس ماندراك، - get-apt في ديبيان لينكس , - add-pkg في نظام FreeBSD ، الخ. <mark>مُلاحظة</mark>: سَتَحتاج اتّصالا بالإنترنت لاسْتِعْمال هذه الطريقة.

وبديلا عن ذلك، ۖ يُمْكِنْك أن تُحمّل حزم binaries مِن مكان آخر وبعد ذلك انسخها إلى جهاز ك وقم بتثبيتها. يُمْكِن أن تركب بايثون بعمل كومبايل للكود المصدري <u>source code</u> وتثبيته. وسوف تمدك شبكة الإنترنت بأوامر التركيب .

 **لمستخدمي نظام ويندوز:ِ**  قم بزيارة موقع Python.org/download وحمّل آخر نسخة لبايثون مِن هذا الموقع (كَان رقم النسخة : [2.3.4](http://www.python.org/ftp/python/2.3.4/Python-2.3.4.exe) ) حتى كتابة هذه الكلمات. وهي يبلغ حجمها فقط 9.4 ميغابايت في صورة مضغوطة جدا بالمقارنة مع أكثر لغات البرمجة الأخرى. و التركيب مثل أي برامج مبنية على بيئة الويندوز. **تنبيه**: عندما تَعطي خيارَا بعدم تثبيت أي مكوّنات إضافية، لا تختر Any ف يكون أحد هذه المكوّنات مفيدا لك، خصوصا . IDLE الحقيقة المثيرة أن حوالي 70 % ممن قام بتحميل برامج بايثون مِن مستعملي ويندوز ٍ بالطبع، هذه لا تَعطي صورة كاملة حيث أن كُل مستعملي لينكس تقريبا سَيكون عِثْدَهُم بايثون مثبتا على أنظمتِهم بشكل افتراضـي .  **استعمال بايثون في سطر أوامر ويندوز** إذا أردت أن تَكْون قادرا على اسْتِعْمال بايثون مِن سطر أوامر ويندوز، فإنك تَحتاج لوَضْع الدليل PATH بشكل صحيح. بالنسبة لويندوز ,2000 2003 ،XP، اضغط بالفأرة .Control Panel -> System -> Advanced -> Environment Variables اضغط على المتغيّر المسمّى PATH في قسم 'System Variables' ثم اختر EDIT وقم بإضافة: " 23Python\:C) " بدون أقواس "") في نهاية السطر المكتوب بالفعل هناك. بالطبع استعمل اسم الدليل المناسب لك. للنسخ الأقدم م–ن نظام النوافذ–، يضاف السطر التالي إلى الملف Autoexec \ :C '23Python\:C;%PATH%=PATH) 'بدون أقواس "") ثم أعد تشغيل النظام. بالنسبة لويندوز NT، يŒستعمل ملف NT.AUTOEXEC. **الخلصة** بالنسبة لنظام لينكس من المحتمل جدا أنك نصّبت بايثون على نظامِك. ما عدا ذلك، يُمْكِنْك أن تُركّبَه باستخدام بر امج إدارة الحزم التي تَجيء مع توزيعتك. بالنسبة لنظام ويندوز ، يتم تثبيت بايثون بسهولة كذلك من خلال تَحميل ملف البرنامج وبالنقر مرتين عليه. ومن الأن

فَصَاعِدَاً، سَنَفترض بأنّك نصّبت بايثون على نظامِك. الفصل القادم، سَنَكْتب بر نامجَنا الأول على بايثون.

# **الفصل الثالث الخطوات الولى**

 **جدول المحتويات**:

المقدمة - استعمال محث/مؤشر المفسر interpreter prompt - اخْتيار محرّر النصوص - استعمال ملف مصدري - الخرج output - كَيف يَعْمل - برامج بايثُون القَابلة للتنفيذ Executable - الحُصُول على مساعدة - الخلاصة

## **\* المقدمة:**

سَنَري الآن كَيف نشغل البرنامج التقليدي 'Hello World' في بايثون. سَيُعلّمُك هذا كَيف تَكْتبُ، تحفظ، وتشغّل برامج بايثون. هناك اثنتان مِن طرق استخدام بايثون لتشغيل برنامجك:-\*\*استخدام محث المفسر التفاعلي prompt interpreter interactive) من خلل أي برنامج كونسول ) \*\* أŒو استخدام ملف مصدري. وسŒنŒرى الآن كŒيف نŒستعمل كلتا الطريقتين.

## **the interpreter prompt استعمال مؤشر المفسر**

ابدأ interpreter على سطر الأوامر بكتابة كلمة python في الصَدَفَة {terminal / console} . والآن اكتب: ' Hello World' متبوعا بمفتاح Enter. يَجِب أن تَرى الناتج عبارة عن: Hello World. ل**مستخدمي ويندوز: ، يُمكِنُك أن تشغل المفسر \_ interpreter من سطر الأوامر {Dos} إذا وَضعت دليل المتغيّر** PATH بشكل ملئم. وبديل عن ذلك، ي'م"ك–ن'ك أŒن تŒستعمل برنامج IDLE. IDLE عبارة عن بيئة– تطوير متكاملة– صغيرة Environment Development Integrated. (Click on Start -> Programs -> Python 2.3 -> IDLE (Python GUI . مستعملو لينكس يُمْكِنُهم أن يَستعملوا IDLE أيضاً. **مُلاحظة**·

هذه العلامة <<< إشارة لذخُول محث البرنامج المفسر لبايثون prompt for entering Python statements. . **prompt Example 3.1. Using the python interpreter** بايثون مفسر مؤشر استعمال .3.1 مثال

\$ python Python 2.3.4 (#1, Oct 26 2004, 16:42:40) [GCC 3.4.2 20041017 (Red Hat 3.4.2-6.fc3)] on linux2 Type "help", "copyright", "credits" or "license" for more information. >>> print 'hello world' hello world >>>

لاحظ أن بايثون يَعطيك ناتج السطر فورا ! وأنت قد أدخلت فقط single Python statement نحن نستعمل print (بشكل غير مفاجئ) لطبع أي"ة قيمة value أعطيتها له. هنا، نحن قد أعطينا له النّص "Hello World" وهذه تُطْبَع فورا على الشاشة.

 **كrيفrية الخروج من بايثون:** 

للخُرُوج من مؤشر البرنامج prompt اضغط على مفتاحي Ctrl+ d إذا كنت تَستعمل IDLE أو تستخدم صدَفَة LINUX/BSD. ,في حالة مؤشر سطر الأوامر بويندوز ، اضغط مفتاحي z+Ctrl متبوعة بمفتاح ENTER.

ا**خْتيار محرر النصوص** 

قبْل أن نَنتقل لكِتابة بر امج بايثون في الملفات المصدر يةِ، نَحتاج محرّر ا لكِتابَة الملفات المصدر ية. إن اختيار محرّر أمر مهم في الحقيقة. يَجِب أن تختار المحرر كأنك تَختار السيارة التي تَشتريها. إن المحرّر الجيد سَيُساعدُك في كتابة برآمج بايثون بسهولة، ويَجْعل رحلتَك مريحة أكثر ويُساعدَك لتَصـلِ إلى غايتِك (تَنَال هدفَك) بطريقة أسرع بكثير وأكثر أمانا.

إحدى المتطلبات الأساسية جدا هي highlighting syntax) ألوان بارزة للتراكيب ) بحيث تكون ك'ل الأجزاء المختلفة للبرنامج ملونة colorized في بايثون حتى يتسنى لك أن ترى برنامجَك وتَتصوّر كيفية عمله.

إذا كنت تŒستعمل ويندوز، أŒقترح عليك استعمال IDLE. حيث إن IDLE يقوم بعمل highlighting syntax وأكثر بكثير مثل السَماح لك بتشغيل برامجك ضمن IDLE ضمن أشياء أخرى.

مُلاحظة خاصّة: لا تستعمل Notepad - إنه اختيار سيئ لأنه لا يقوم بعمل syntax highlighting والأهم من ذلك أنه لا يَدْعم تثليم النَص indentation (أي تنظيم المسافات البادءة ) و هو مهم جدا في حالتِنا كما سَنَرى لاحقا. المحر"رات الجيدة مثل IDLE) وأيضا VIM (ستساعدك آليا لعمŒل ذلك.

إذا كنت تَستعمل Linux / FreeBSD، tg]d; فلديك الكثير مِن الخيارات بين المحرّرات. وإذا كنت مبرمجا خبيرا، فمن المؤكد أنك تستعمل VIM أو Emacs. ولا حاجة للقول بأنهما إثنان مِن المحرّرات الأقوى و ستَستفيد من إستعمالهما لكِتابَة بر امجِك على بايثون.

أنا شخصيا أستعمل VIM لأغلب برامجي. إذا كنت مبر مجا مبتدئا، حينئذ يُمْكِنُك أن تَستعمل KATE, و هي إحدى أدواتي المفضّلة. في حالة ما إذا كنت راغبا في قضاء وقت لتَعَلّم VIM أو Emacs، فإني أوصيك بشدة أن تَتعلّم اسْتِعْمال أي منهما حيث سَيَكُون ذلك مفيدا جدا لك في المدى البعيد.

إذا كنت ما تزال تُريد اسْتِكْشَاف الخيارات الأخرى للمحرّر، انظر القائمة الشاملة لمحرّرات بايثون وحدد خيارك. يُمْكِنْك أن تَختار أيضا IDE (Integrated Development Environment) (بيئة تطوير متكاملة) لبايثون. شاهد القائمة الشاملة لـ IDE التي تدعم بايثون للمزيد من التفاصيل. عندما تَبْدأ بكِتابَة برامج كبيرة في بايثون ،فإن برامج IDEs ي'مكن أŒن تك'ون مفيد جدا في الحقيقة.

أكرّر مرة أخرى، رجاء اختر محرّرا جيدا - فهو يَجْعل كتابة برامج بايثون وأكثر مرحَا وسهولة.

#### <span id="page-9-0"></span> **استخدام الملف المصدري**

والآن دعنا نعود الى البرمجة. هناك تقليد أنه كلما كنت في سبيلك لتعلم لغة برمجة جديدة، اول برنامج تكتبه وتشغله هو برنامج 'World Hello '-- كل ما عليك فعله هو أن تقول: 'World Hello 'عند تشغيله. وكما قال Simon Cozens [1](#page-9-0) : " إنها بمثابة تعويزة تقليدية لأرباب البرمجة لمساعدتك على تعلم اللغة بشكل أفضل' . ابدأ في اختيار المحرر، أدخل البرنامج التالي واحفظه باسم: py.helloworld مثال: ٣.٢ استخدام الملف المصدري

Example 3.2. Using a Source File

#!/usr/bin/python # Filename : helloworld.py print 'Hello World'

(Source file: code/helloworld.py)(يشير المؤلف هنا لمكان الملف المصدري والذي يأتي مع الكتاب عند تحميلك له)

شغل هذا البرنامج عن طريق فتح الصدفة/الشل (prompt DOS or terminal Linux (وكتابة الأمر : \$ Python Hello World

اذا كنت تستخدم IDLE، استخدم Script Run> - Edit menu او اختصار لوحة المفاتيح 5F+Ctrl. والناتج output كما هو مبين أدناه.

**Output** 

 **[ 1] واحد من كبار الهاكرز ومن أبرز رواد parrot6/perl والمؤلف للكتاب المذهل ""Perl Beginning** <sup>1</sup>

\$ python helloworld.py Hello World

اذا حصلت على الناتج كما هو مبين أعله، لك تهانينا! -- لقد نجحت في تشغيل أول برنامج لك في بايثون.وفي حال حصلت على خطأ ما، يرجى كتابة البرنامج المذكور بالضبط كما هو مبين أعله وتشغيل البرنامج مرة أخرى. علما أن بايثون يتميز بالحساسية لحالة الأحرف sensitive-case

مثال: كلمة print ل تساوي Print -- لحظ الحرف الصغير p في الكلمة الأولى و الحرف الكبير P في الأخيرة. أيضا، تأكد من عدم وجود فراغات او علمات شرطات قبل الحرف الأول في كل سطر -- وسنرى لماذا أن هذا أمر مهم في وقت لحق.

## \* **كيف يعمل:**

دعونا ننظر في أول سطرين من البرنامج. وتسمى هذه الكلمات : "التعليقات - comments" -- أي شيء مكتوب على يمين الرمز # هو تعليق و هو في الأساس أمر مفيد لقارئ هذا البرنامج .

بايثون ل يستخدم التعليقات باستثناء حالة خاصة من السطر الأول هنا. وهي تسمى line shebang وعندما يكون أول حرفين من الملف المصدري عبارة عن # # متبوعا باسم البرنامج فإن هذا يخبر لينكس\يونكس أن هذا البرنامج يجب ان يعمل مع هذا المفسر interpreter عند تنفيذ البرنامج.

وسوف يشرح هذا بالتفصيل في القسم التالي. علما أنه بإمكانك دائما تشغيل البرنامج على أي منصة platform من خلل تحديد المفسر interpreter مباشرة على سطر الأوامر مثل الأمر: py.helloworld python .

#### **مهم**

استخدام التعليقات أمر عقلني في برنامجك لشرح بعض التفاصيل المهمة في البرنامج -- وهذا أمر مفيد لقارئ برنامجك بحيث يمكن بسهولة فهم ما يقوم به البرنامج. تذكر، إن هذا الشخص يمكن أن يكون أنت نفسك بعد ستة أشهر!!

التعليقات التي تلي statement Python -- تقوم فقط بطباعة هذا النص: 'World Hello'. إن كلمة print هي بالفعل عبارة عن operator معامل و'World Hello 'يشار اليها باعتبارها سلسلة نصية string-- ل تقلق !!، سنبحث في هذه المصطلحات بالتفصيل فيما بعد.

#### **برامج بايثون القابلة للتنفيذ programs Python Executable**

وهذا ل ينطبق إل على مستخدمي لينكس / يونكس ولكن قد يكون مستخدمو ويندوز لديهم بعض الفضول عن السطر الول من البرنامج. أول ، يتعين علينا اعطاء البرنامج تصريح بالتنفيذ permission executable باستخدام الأمر Chmod ثم تشغيل البرنامج المصدر.

\$ chmod a+x helloworld.py \$ ./helloworld.py Hello World

أمر chmod يستخدم هنا لتغيير حالة تصاريح الملف لجعله قابل للتنفيذ باعطاء الذن لجميع مستخدمي النظام.وبعدها فإننا ننفذ البرنامج مباشرة عن طريق تحديد موقع الملف المصدري. اننا نستخدم. / تشير إلى أن هذا البرنامج يقع في الدليل الحالي.

لجعل الأمور أكثر متعة ، يمكنك فقط إعادة تسمية الملف الى helloworld وتشغيله على النحو : . / Helloworld وسيظل يعمل لأن النظام يعرف ان عليه تشغيل البرنامج باستخدام المفسر المحدد في السطر الول في الملف المصدر.

أنت الآن قادر على تشغيل البرنامج ما دمت تعرف بالضبط مسار البرنامج -- ولكن ماذا لو كنت تريد القدرة على تشغيل البرنامج من اي مكان؟ يمكنك ان تفعل ذلك من خلل تخزين البرنامج في واحدة من الدله الواردة في مسار متغير البيئة PATH. كلما قمت بتشغيل أي برنامج، فإن النظام يبحث عن هذا البرنامج في كل من الأدلة الواردة في مسار متغير البيئة PATH ومن ثم يشغل هذا البرنامج. يمكننا أن نجعل هذا البرنامج متاحا في كل مكان وبكل بساطة نسخ هذا الملف المصدر إلى واحد من الدله الواردة في المسار PATH.

\$ echo \$PATH /opt/mono/bin:/usr/local/bin:/usr/bin:/bin:/usr/X11R6/bin:/home/swaroop/bin \$ cp helloworld.py /home/swaroop/bin/helloworld \$ helloworld Hello World

اكتب الأمر

قم بنسخ البرنامج لأحد الأدلة الناتجة من الأمر السابق-

يمكنك الآن تشغيل البرنامج من أي مكان دون الحاجة لذكر مساره-

يمكننا عرض متغير المسار PATH باستخدام الأمر *echo* وتقديم الرمز *\$* قبل اسم المتغير لتشير إلى shell ونحن-بحاجة إلى قيمة هذا المتغير هكذا:

#### \$ echo \$PATH

ونحن نرى أن //bin/swaroop/home هو أحد الأدلة في المسار PATH حيث swaroop هو اسم المستخدم الذي أستخدمه على النظام عندي. سيكون هناك عادة دليل مماثل directory similarلسم المستخدم الخاص بك على جهازك. وكبديل لذلك ، يمكنك أن تضيف دليل من اختيارك للمتغير PATH-- ويمكن أن يتم ذلك عن طريق كتابة PATH=\$PATH:/home/swaroop/mydir الأمر

حيث //mydir/swaroop/home هو الدليل الذي أريد إضافته إلى المتغير PATH وهذه الطريقة مفيدة جدا إذا كنت تريد أن تكتب سكربتات مفيدة وتريد تشغيل البرنامج في أي وقت وفي أي مكان. إنه يشبه خلق أوامر لنفسك مثلها مثل الأمر cd أوغيره من الأوامر التي تستخدمها في طرفية لينكس أو الدوس. **تنبيه**: Python .t.r.W يمكن تسميته برنامج او سكريبت او تطبيق وجميعها تعني نفس الشيء. الحصول على المساعدة إذا كنت بحاجة إلى معلومات بشكل سريع عن أي دالة أو بيان statement في بايثون ، يمكنك استخدام وظيفة المساعدة المدمجة في البرنامج . هذا مفيد جدا وخصوصا عند استخدام مؤشر المفسر prompt interpreter. فعلى سبيل المثال شغل help(str) -- هذا الأمر يعرض مساعدة عن الطبقة str class والتي تستخدم لتخزين كل نص

(الجمل) تستخدمه في برنامجك. الطبقات Classes سيتم شرحها بالتفصيل في الفصل المتعلق بالبرمجة الشيئية object-oriented programming الموجهة

> **ملحظة:** اضغط q للخروج من المساعدة

وبالمثل، يمكنك الحصول على معلومات عن أي شيء تقريبا في بايثون. استخدم () helpلمعرفة المزيد حول استخدام ' طريقة المساعدة نفسها! في حال كنت بحاجة إلى الحصول على مساعدة عن معامل operator مثل print، فأنت بحاجة إلى تحديد متغير البيئة variable environment PYTHONDOCS بشكل مناسب. ويمكن أن يتم ذلك بسهولة على لينكس / يونكس باستخدام الأمر:ENV.

\$ env PYTHONDOCS=/usr/share/doc/python-docs-2.3.4/html/ python Python 2.3.4 (#1, Oct 26 2004, 16:42:40) [GCC 3.4.2 20041017 (Red Hat 3.4.2-6.fc3)] on linux2

Type "help", "copyright", "credits" or "license" for more information. >>> help('print')

ستلحظ أني استخدمت علمة القتباس " لتحديد 'print 'حتى يمكن لبايثون أن يفهم أنني اريد استحضار مساعدة حول 'print 'وأنني ل منه طباعة أي شيء.

علما أنني استخدمت الموقع الأول للبرنامج و هو المستخدم في فيدورا 3 -- و قد تكون مختلفة طبقا للتوزيعة أو النسخة.

#### الخلصة:

يجب أن تكون الآن قادرا على كتابة، وحفظ، وتشغيل برامج بايثون بكل سهولة. الآن أنت مستخدم بايثون ، دعنا الآن نتعلم مفاهيم أكثر عن بايثون .

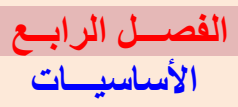

## **قائمة المحتويات**

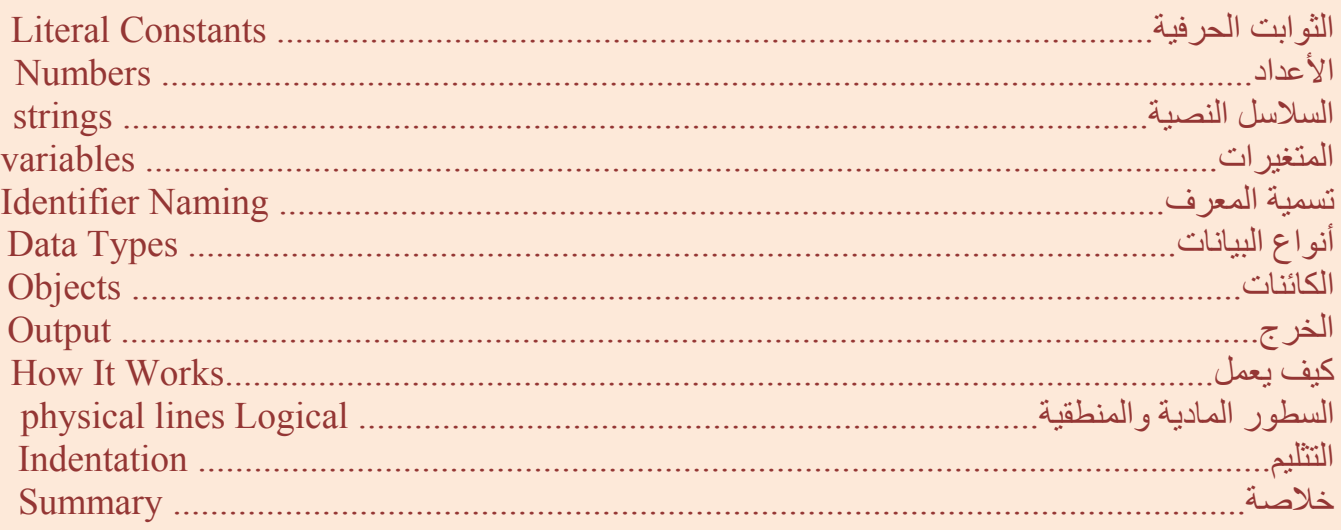

إن طباعة 'World Hello 'فقط ل يكفي، أليس كذلك ؟! هل تريد أن تفعل أكثر من ذلك -- تريد أن تأخذ بعض المدخلت، و التلعب بها والحصول على شيء منها. يمكننا أن نحقق هذا في بايثون باستخدام الثوابت والمتغيرات .constants and variables

## **الثوابت الحرفية Constants Literal**

مثال الثابت الحرفي هو: العدد 5 ، 1،23 ، 3 - 9.25e أو جملة مثل string ' 'This is او " string a s'It"!. وهذه تسمى الحرفية literal لأنها حرفية – وأنت تستخدم قيمتها الحرفية . الأمر الثاني: أنها تمثل نفسها في حد ذاتها ول شيء آخر -- وهي ثابت constant لأن قيمتها ل يمكن أن تتغير. لذلك، فهذه كلها يشار اليها بأنها الثوابت الحرفية constants lliteral.

#### **العداد :**

الأعداد في بايثون أربعة أنواع-: أعداد صحيحة integers، أعداد صحيحة طويلة integers long، أعداد الفاصلة العائمة, point floating وأعداد مرك"بة numbers complex.

أمثلة على الأعداد الصحيحة: 2 التي هي عدد صحيح فقط. الأعداد الصحيحة الطويلة هي فقط أعداد صحيحة ولكنها أكبر. 10 في - <sup>4</sup> أمثلة أعداد الفاصلة العائمة,/ point floating) أŒو float اختصارا) 3.23 -4E -4,52.3,.E ي'شير إلى  $^4$ 10\*52.3 هذه الحالةِ، 52.3\*E-4 تعني 3.3\*10 $^4$ 

 $(4.6j - 2.3)$  ) أمثلة الأعداد المركّبة (-4j+5)

#### **السلسل النصية strings**

 : strings هي سلسلة من الحروف. وهي أساسا مجرد مجموعة من الكلمات. تقريبا أستطيع أن أضمن انك ستقوم باستخدام strings في كل جانب تقريبا من برامج بايثون التي تكتبها، لذلك عليك النتباه إلى الجزء التالي. وإليك كيف تستخدم الجمل النصية في بايثون:

\*\* استخدام علمات القتباس المفردة (') يمكنك تحديد النص string باستخدام علمة اقتباس مثل 'this on me Quote'جميع المساحة البيضاء مثل الفراغات وال tabs تحفظ كما هي. \*\* استخدام علمات القتباس المزدوجة: quotes double(" ) الجمل ضمن علمات القتباس المزدوجة quotes double " " تعمل بنفس الطريقة تماما كما في الجمل التي ضمن علامات الاقتباس المفردة ' ' single quotes . مثال على ذلك "What's your name?"

\*\*استخدام علمة القتباس الثلثية ''' ''' quotes triple يمكنك تحديد جمل متعددة الأسطر من السلسل النصية باستخدام علمات القتباس الثلثية. ويمكنك استخدام علمة القتباس المفردة والمزدوجة بحرية ضمن علمة القتباس الثلثية. على سبيل المثال:

- '''This is a multi-line string. This is the first line.
- This is the second line.

•

- "What's your name?," I asked.
- He said "Bond, James Bond." '''

#### **Escape Sequence**

افترض أنك تريد أن تكون الجملة تحتوي على علمة اقتباس فردية ( ' )، كيف لك أن تحدد هذه الجملة ؟ على سبيل المثال، the string is What's your name لا يمكنك تحديد هذه العبارة( What's your name ) بعلامة اقتباس مفردة ' لأن بايثون سوف يرتبك من حيث أين تبدأ الجملة وأين تنتهي. لذا سيتعين عليك أن تجعل علمة القتباس الواحدة ل تشير لنهاية النص (لئل يعتقد بايثون أن الجملة انتهت عند علمة القتباس الأولى). هذا ويمكن إنجاز ذلك بمساعدة ما يسمى *sequence escape)* سلسل الهروب*).* اجعل علمة القتباس المفردة {قبل نهاية النص} هكذا \ '-- انتبه إلى الشرطة المائلة الخلفية backslash.\ .

الن، يمكنك تحديد الجملة النصية بعلمة اقتباس مفردة كما يلي*: 'name your s\'What'?.* 

هناك طريقة اخرى لتحديد هذه السلسله ستكون بتحديد *"name your s'What"?*اي استخدام اقتباس مفرد بداخل اقتباس مزدوج*.* وبالمثل، عليكم استخدام *e p a c es e c n e u q se* من أجل استخدام علمة القتباس المزدوجة ذاتها في حال كانت الجملة الصلية محاطة بعلمة اقتباس مزدوجة*.* كذلك، عليك ان تشير بالشرطة المائلة الخلفية *.\\ es c a p e se q u e n c e* باستخدام الشرطة *ba c k s l a s h* ذاتها

ماذا لو أردت أن تحدد سلسلة نصية بها سطران ؟ ويتمثل أحد الطرق باستخدام اقتباس ثلاثي '''- ''' كما هو مبين أعلاه أو يمكنك استخدام escape sequence. للسطر الجديد بكتابة *- \ n* لتشير الى بدء سطر جديد*.* ومثال على هذا *nThis\line first the is This is the second line*

. هناك فائدة أخرى لـ sequences escape هو ال t \- tab . وهناك العديد من سلسل الهرب escape sequences ولكني أشرت فقط إلى أكثرها منفعه هنا.

 شيء واحد علينا أن نلحظه في الجملة، هو أن الشرطة المائلة الخلفية \ backslash في نهاية الجملة تشير الى أن السلسلة النصية مستمرة في السطر المقبل، ولكن بدون إضافة سطر جديد. على سبيل المثال،

#### **المتغيرات Variables**

إن استخدام الثوابت الحرفية constants literal فقط يمكن أن يصبح سريعا أمرا ممل -- ونحن بحاجة الى طريقة ما لتخزين المعلومات والتلاعب في أي منها ايضا. وهذا حيث تظهر المتغيرات في الصورة. المتغيرات بالضبط تدل على اسمها - لأنه يمكن ان تتفاوت قيمتها اي يمكنك ان تخزن اي شيء باستخدام متغير Variable. المتغيرات ليست سوى اجزاء محجوزة من ذاكرة الكمبيوتر الخاص بك حيث تخزن بعض المعلومات. بعكس الثوابت الحرفية literal constants، أنت بحاجة إلى طريقة ما للوصول الى هذه المتغيرات ، وبالتالي اعطائها أسماء.

تسمية المعرف Naming Identifier المتغيرات هي امثلة على المعرفات . المعرفات هي أسماء تعطى لتعريف شيء ما. وهناك بعض القواعد عليك اتباعها لتسمية المعرفات :

\*\*الحرف الأول من المعرف ل بد أن يكون من من الحروف البجدية كبيرة أو صغيرة (lowercase or upper( او شرطة منخفضة underscores('\_') .

\*\* بقية اسم المعرف يمكن ان تتكون من الحروف الكبيرة أو الصغيرة (lowercase or upper (، و شرطة منخفضة underscores('\_') . او ارقام (9-0).

\*\* أسماء المعرف حساسة لحالة الأحرف sensitive-case. على سبيل المثال ، Myname و myname ليست بدرجة واحدة. نلحظ الحرف الكبير M في الكلمة الأولى والحرف الصغير m في الأخرى ان تتغير هذه الخيرة.

i, \_\_my\_name, name\_23 and a1b2\_c3 ، :صالحة معرفات صالحة معرفات صالحة معرفات صالحة معرفات معرفات الأسماء معرفات (نلحظ أن المعرف الأول حرف هجائي –والثاني يبدأ ب underscore – والثالث أوله حرف أبجدي ...... إلخ) 2things, this is spaced out and my-name : صالحة غير معرفات لأسماء امثلة (نل حظ أن المعرف الأول يبدأ برقم – والثاني يحتوي على مسافات وفراغات - والثالث يحتوي على شرطة - dash وليس underscore(

#### **أنواع البيانات... Types Data**

المتغيرات Variables يمكنها حمل قيم لأنواع مختلفة من البيانات تسمى Types Data. الأنواع الأساسية هي: الأعداد - وسلسل النصوص strings التي ناقشناها من قبل . وفي الفصول القادمة سنرى كيفية إنشاء الأنواع الخاصة بنا باستخدام الطبقات/ classes

#### **الكائنات Objects… .**

تذكر أن بايثون يشير إلى أي شييء مستخدم في البرنامج على أنه كائن object، وهذا هو المقصود بمعناه العام . فبدل من أن نقول عنه " شيء - something ( نقول عنه ( كائن object (

 **\*\*ملحظة لمستخدمي البرمجة الكائنية الموجهة: users Programming Oriented Object**

بايثون لغة برمجة قوية في مجال البرمجة الكائنية الموجهة بمعنى إن كل شيء عبارة عن object سواء الأعداد ، النصوص،وحتى الدوال functions .

following the Save سنرى الآن كيف نستخدم المتغيرات مع الثوابت الحرفية Variables constants literal احفظ المثال التالي في ملف ثم ثم شغل البرنامج .

## **كيف نكتب البرامج في بايثون: programs Python write to How**

من الآن فصاعدا ، هناك إجراءات قياسية موحدة لحفظ وتشغيل برامج بايثون على النحو التالي :

```
.1افتح محرر النصوص المفضل لديك.
                                                  .2أدخل كود البرنامج المعطى لك في المثال التالي. 
.3احفظ الملف بالسم المبين في أول كود البرنامج المذكور في التعليق اتبع ما اتفقنا عليه بأن تكون جميع
                                                                 البرامج المحفوظه بامتداد. Py. 
.4تشغ يل مفس ر بايثون متبو عا با سم البرنا مج بالأ مر التالي py.program python او ا ستخدام
IDLE لتشغيل البرامج. يمكنك ايضا استخدام طريقة الملفات التنفيذية executable ، كما هو موضح
```
**Example 4.1. Using Variables and Literal constants**

# Filename : var.py

 $i = 5$ print i  $i = i + 1$ print i  $s =$  "This is a multi-line string. This is the second line.''' print s

## **Output**

\$ python var.py 5 6 This is a multi-line string. This is the second line.

## **كيفية عمل البرنامج How It Works**

في وقت سابق.

إليك كيف يعمل هذا البرنامج. أول ، قمنا بإسناد ثابت حرفي i (constant literal (قيمته 5 الى المتغير الأول باستخدام المعامل operator(=) . هذا السطر يسمى تصريح statement لأنها تبين وتعين شيئا ما ينبغي القيام به ، وفي هذه الحالة ، ربطنا اسم المتغير الأول jمع القيمه 5. بعد ذلك طبعنا قيمة j باستخدام التصريح printالذي يقوم فقط وبشكل طبيعي ل يثير الدهشه بطباعة قيمة المتغير i على الشاشة.

فإن أضفنا 1 الى القيمه المخزنة في المتغير الأول وتخزينه بأثر رجعي. ثم طباعته فالمتوقع أن نحصل على القيمه .6

وبالمثل ، فاننا أسندنا string literal للمتغير s ثم طباعته.

**Note for C/C++ Programmers………………………………. سي\سي لمبرمجي ملحظة++** 

المتغيرات Variable تستخدم فقط بإسنادها إلى قيمة. وليس هناك حاجة للعلن declaration عن نوع التصاريح أو المعرفات المستخدمة.

# **. السطور المادية والسطور المنطقية Lines Physical and Logical…**

السطر الفعلى (المادي) هو ما تراه عندما تكتب البرنامج. والسطر المنطقي هو ما يراه (يفهمه) بايثون كتصريح واحد statement single. بايثون تفترض ضمنا ان كل سطر فعلي مادي Physical يقابله سطر منطقي يتطابق معه Logical مثال على السطر المنطقي: print 'Hello World' -- اذا كان مكتوبا على السطر في حد ذاته (كما ترونه في المحرر)، هذا ايضا يتطابق مع سطر مادي. ضمنيا، تشجع بايثون على استعمال تصريح واحد statement single لكل سطر مما يجعل الكود أكثر سهولة في القراءة . . اذا كنت تريد أن تحدد أكثر من سطر منطقي واحد على سطر مادي، عليك ان تحدد هذا صراحة باستخدام الفاصلة المنقوطة (**;**) وهو ما يشير الى نهاية السطر المنطقي أو التصريح statement. على سبيل المثال،  $i = 5$ 

print i

ويكون بنفس الفاعلية لو كتبته هكذا:

 $i = 5$ ; print i;

وبنفس الشكل يمكن كتابته كما يلي :

 $i = 5$ ; print i;

أو حتى هكذا:

 $i = 5$ ; print i

ومع ذلك، فانني اوصي بقوة ان تثبت على كتابة سطر منطقي واحد فقط لكل سطر مادي واحد. استخدام اكثر من سطر مادي واحد لكل سطر منطقي ال اذا كان السطر المنطقي طويل حقا. والفكرة هي تجنب الفصلة المنقوطة قدر المكان نظرا لأنها تؤدي الى مزيد من الوقت في قراءة الكود. في الحقيقة، انا لم تستخدمها أو حتى رأيت الفاصله المنقوطه في برنامج لبايثون.

مثال على كتابة سطر منطقي يمتد إلى عدة أسطر مادية كما يلي. هذا ويشير بوضوح الى انضمام السطر.

 $s =$ 'This is a string. This continues the string.' Print s

وهذه تعطينا الناتج:

This is a string. This continues the string.

:وبالمثل

print  $\setminus$ 

i

هي بالضبط مثل i print

احيانا هناك افتراض ضمني انك ل تحتاج الى استخدام الشرطة العكسية المائلة backslash( \ ) . وهذا هو الحال عندما يستخدم السطر المنطقي بين أقواس هللية parentheses ( (او مربعة brackets square ] [أو مجعدة { curly{ . وهذا يسمى سطر النضمام الضمني **joining line implicit**. يمكنك أن ترى هذا يعمل عندما نكتب باستخدام القوائم في الفصول القادمة.

# **: Indentation**

{مصطلح معناه تنظيم المسافات البادءة والفراغات وتهذيبها، وحرفيا تسمى التثليم والتشذيب والتقليم !! }

الفراغات البيضاء مهمة في بايثون*.* وبالفعل ،الفراغات البيضاء في بداية السطر أمر مهم*.* وهذا ما يسمى *Indentation*

. الفراغات البيضاء الأساسية(المسافات والشرطات) في بداية السطرالمنطقي تستخدم في تحديد مستوى التثليم level indentation للسطر المنطقي، والذي بدوره يستخدم لتحديد تجمع من البيانات. Statements

وهذا يعني ان البيانات statements التي تسير جنبا الى جنب يجب ان يكون لها نفس التثليم indentation. كل مجموعة من البيانات تسمى الكتلة **block**. وسنرى أمثلة على مقدار أهمية **blocks** في فصول لحقة. أمر واحد عليك أن تتذكره وهو أن التثليم indentation الخاطئ يمكن أن يؤدي إلى أخطاء على سبيل المثال . :

 $i = 5$ 

print 'Value is', i # Error! Notice a single space at the start of the line print 'I repeat, the value is', i

وعند تشغيله يعطيك هذا الخطأ:

 File "whitespace.py", line 4 print 'Value is', i # Error! Notice a single space at the start of the line  $\sim$ 

SyntaxError: invalid syntax

لحظ أن ثمة مسافة فارغة واحدة في بداية السطر الثاني. الخطأ أشير إليه من بايثون حيث يخبرنا بأن التركيب النحوي syntax في هذا البرنامج غير صحيحة. مثل كون البرنامج غير مكتوب على الوجه الصحيح. معنى هذا أنك ل تستطيع أبدا بصورة اعتباطية بداية كتلة block جديدة من البيانات (باستثناء الكتلة الرئيسية التي تستخدمها دائما ، بطبيعة الحال). الحالت التي يمكنك فيها استخدام الكتل الجديدة سيتم تفصيلها في فصول لحقة مثل التحكم في تدفق البيانات..

## **indent to Howكيف تقوم بعمل التثليم**

لا تستخدم مزيجا من العلامات (tabs and spaces ) للتثليم فضلا عن أنها لا تعمل على النحو الصحيح عبر مختلف <mark>.</mark> المنصات. وأوصي بشدة أن تستخدم tab واحدة او اثنتين أو أربع مسافات لكل مستوى indentation .

اختر أحد من هذه الأساليب الثلثة للتثليم. والهم من ذلك ، ان تختار واحدة واستخدامها باستمرار. indentation ما هو إل استخدام السلوب فحسب.

#### **الخلصة**

الآن بعد أن مررنا على كثير من التفاصيل الدقيقة، يمكننا النتقال الى مزيد من الأمور الأهم مثل التحكم في تدفق البيانات statements flow control. كن على ثقة أنك ستصبح مرتاحا لما سوف تقرؤه في هذا الفصل.

# **الفصل الخامس**

# **العوامل والتعبيرات**

## **Operators and Expressions**

## **جدول المحتويات**

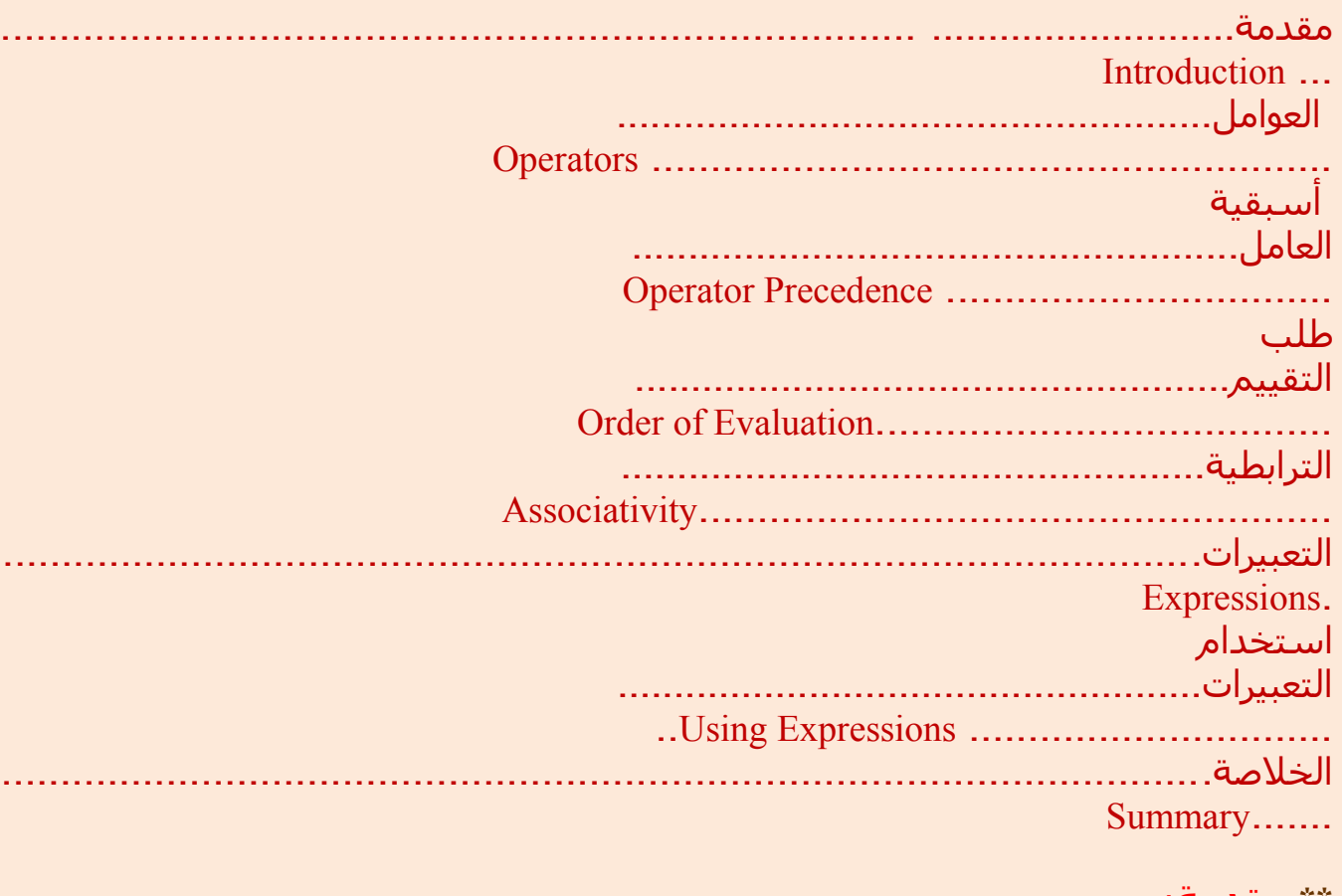

\*\* **مقدمة** : أغلب البيانات statements وهي (logical lines ) التي ستقوم بكتابتها تحتوي على تعبيرات .**expressions** كمثال بسيط لأحد التعبيرات ٣+٢. أحد التعبيرات يمكن تقسـيمها إلى عوامل وحدود operators and operands

Operators*:* هي وظيفة (كالجمع والقسمة والطرح وخلفه) تقوم بعمل شيء ما ويمكن تمثيلها بأحد الرموز مثل + أو أحد الكلمات المفتاحية/ keywords.

Operators: تتطلب بعض البيانات تسمى المعاملات/operands. وفي هذه الحالة تعتبر ٢, 3 عبارة عن operands

Operators :سوف نقوم بجولة مختصرة حول العوامل operators . واستخداماتها

 **تلميح** : يمكنك حساب المقادير المعطاة في المثلة باستخدام المفسر interpreter مباشرة . على سبيل المثال لختبار التعبير 3+2 استخدم مؤشر المفسر المتفاعل الخاص

# Python interpreter prompt ببايثون

 $>>$  2 + 3 5  $>>$  3  $*$  5 15 >>>

جدول يبين العوامل الرياضية واستخداماتها **usage their and Operators 5.1. Table**

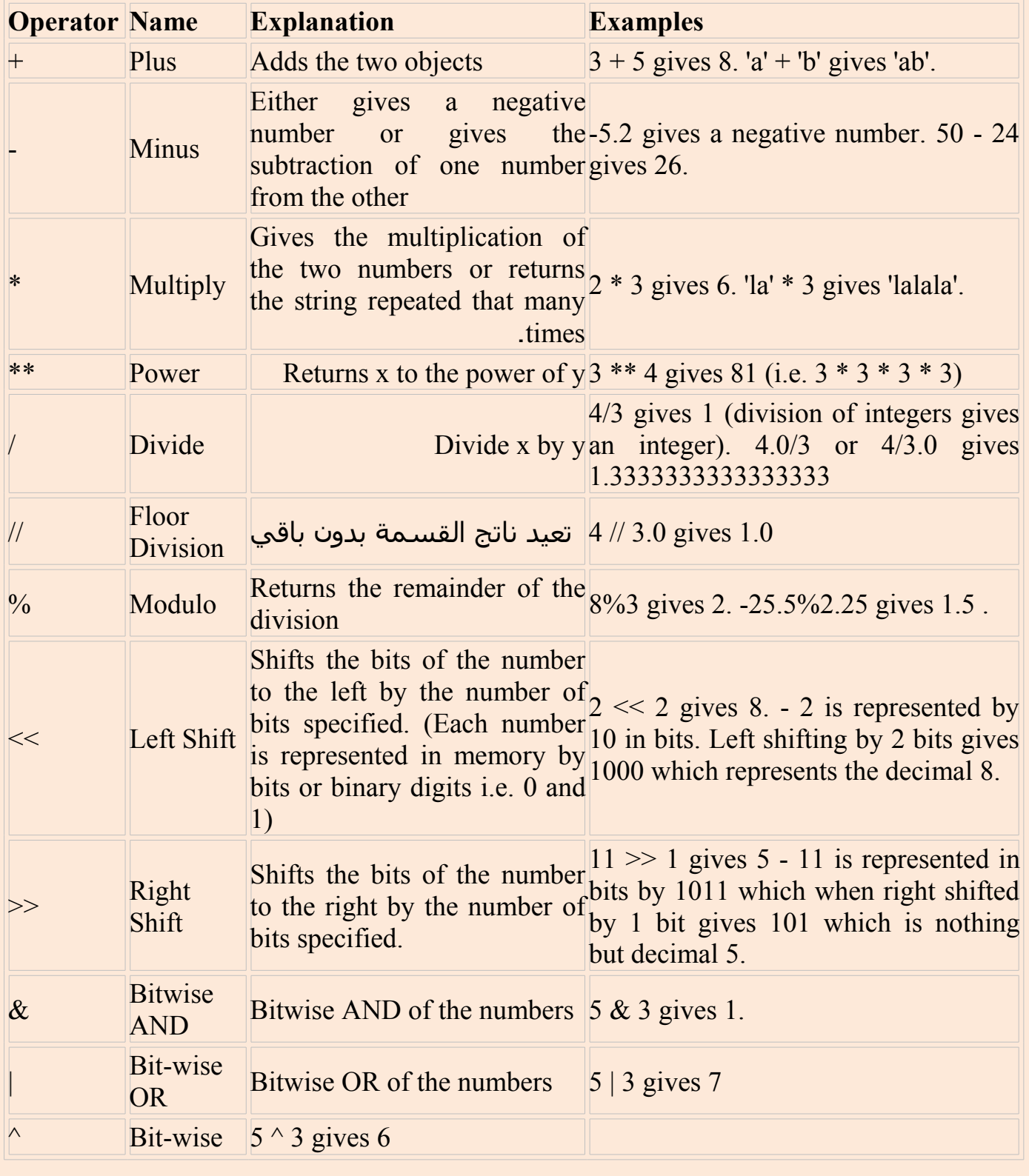

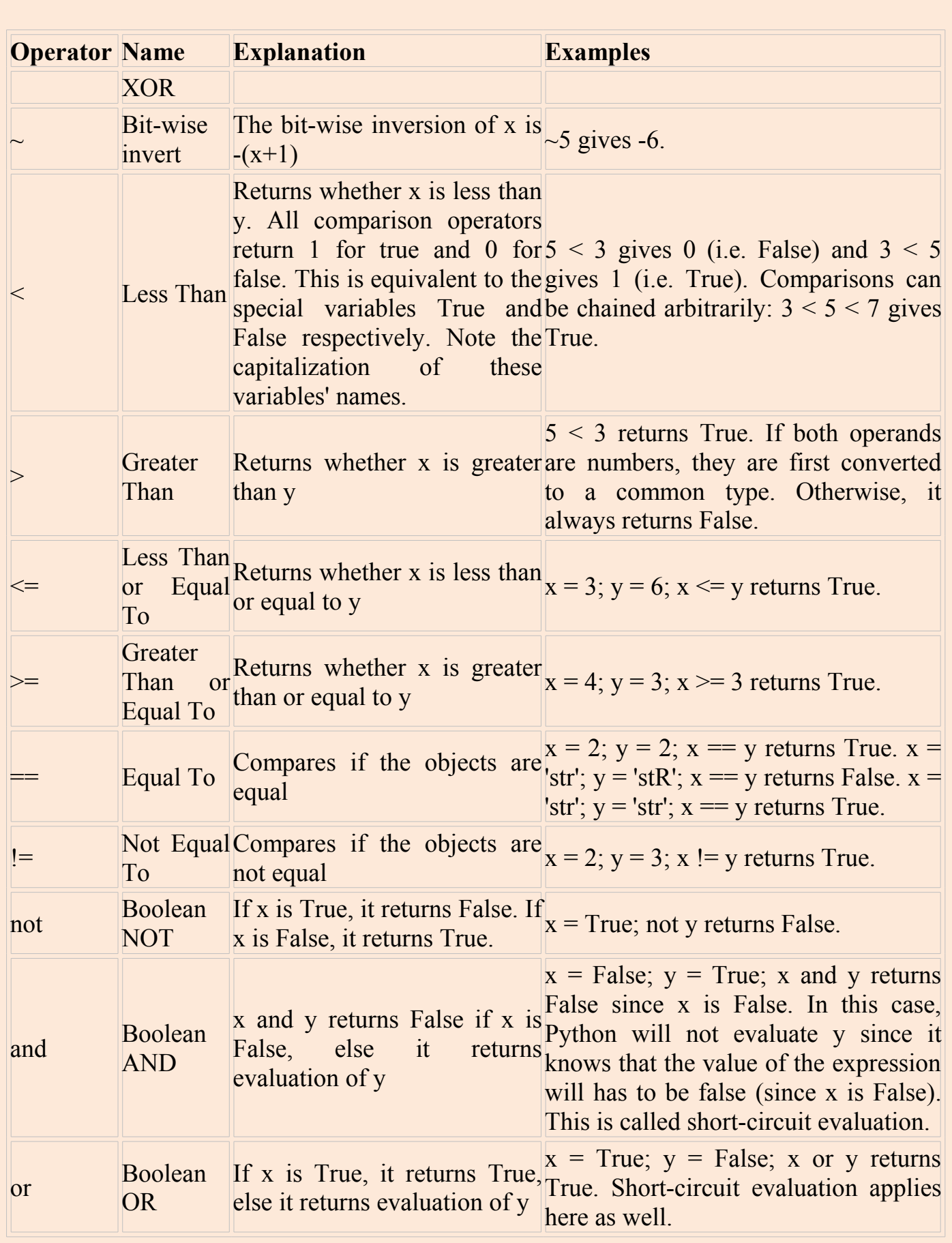

# **أسبقية العامل Precedence Operator**

إذا كان لديك تعبير عن عملية حسابية مثل 2 + 3 \* 4 هل تقوم بعملية الجمع أول أم بعملية الضرب ؟! علم الرياضيات في المدرسة الثانوية يخبرنا أن عملية الضرب يجب إجراؤها أول – ذلك معناه

أن عملية الضرب multiplication لها أسبقية أعلى precedence higher من عملية الجمع .operator addition

الجدول التالي يعطينا بيان بأسبقية العامل في بايثون بدءا بالسبقية الدنى (أقل إلزاما) ثم الأسبقية الأعلى (أكثر إلزاما). ذلك معناه أنه بداخل التعبيرات المعطاة فإن بايثون سيقوم بحساب قيمة العوامل الدنى في الجدول قبل العوامل الأعلى في قائمة الجدول.

الجدول التالي (يبدو وكأنه دليل ومرجع في بايثون ) أعطيتها لك على سبيل زيادة العلم من أجل الكمال، لذلك أنصحك به. استخدم القواس ( ) لتجميع العوامل والحدود/المعاملت operands and operators لتحديد السبقية للعامل بوضوح ولتجعل برنامجك أسهل في القراءة قدر المكان. على سبيل المثال، 2 + (3 \* 4) تحدد بشكل أكثر وضوحا من 2 + 3 \* 4 . وهكذا مع كل شيء بعد ذلك. القواس ( ) يجب أن تستخدم بحساب وبعقلنية ول نبغي أن تكون زائدة عن الحد. (مثل +٢(٤+٣) ).

| <b>Operator</b>                                                         | <b>Description</b>                            |
|-------------------------------------------------------------------------|-----------------------------------------------|
| lambda                                                                  | Lambda Expression                             |
| or                                                                      | <b>Boolean OR</b>                             |
| and                                                                     | <b>Boolean AND</b>                            |
| not x                                                                   | <b>Boolean NOT</b>                            |
| in, not in                                                              | Membership tests                              |
| is, is not                                                              | <b>Identity</b> tests                         |
| $\langle \langle \langle = , \rangle \rangle = ,   =   =  $ Comparisons |                                               |
|                                                                         | <b>Bitwise OR</b>                             |
| $\wedge$                                                                | <b>Bitwise XOR</b>                            |
| $\alpha$                                                                | <b>Bitwise AND</b>                            |
| <<,>>                                                                   | <b>Shifts</b>                                 |
| $+$ , -                                                                 | Addition and subtraction                      |
| *, $/$ , $\frac{0}{0}$                                                  | <b>Multiplication, Division and Remainder</b> |
| $+x, -x$                                                                | Positive, Negative                            |
| $\sim$ X                                                                | <b>Bitwise NOT</b>                            |
| $**$                                                                    | Exponentiation                                |
| x.attribute                                                             | Attribute reference                           |
| $x$ [index]                                                             | Subscription                                  |
| x[index:index]                                                          | Slicing                                       |
| f(arguments )                                                           | <b>Function call</b>                          |

**Table 5.2. Operator Precedence**

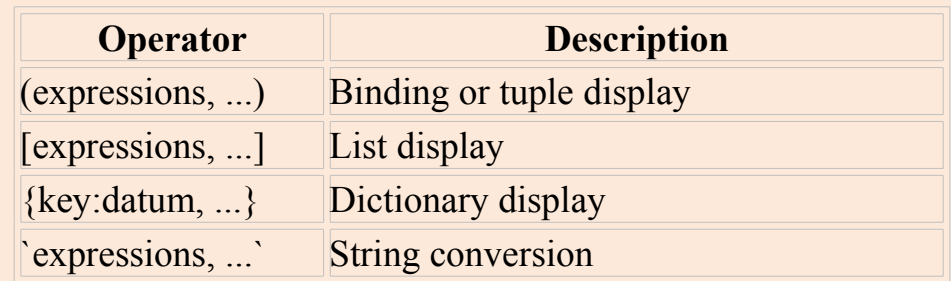

.العوامل التي لم نمر خللها سيتم شرحها في الفصول اللحقة العوالم المتساوية في السبقية وضعت في نفس الصف في القائمة في الجدول المبين - أعله. على سبيل المثال + و لهما نفس السبقية.

 **:Order of Evaluation** افتراضيا؛ فإن جدول أسبقية العوامل يقرر أي عامل له أسبقية قبل الخر.لذلك إذا أردت تغيير أمر الأسبقية التي يجري تقييمها يمكنك استخدام الأقواس ( )، على سبيل المثال إذا أردت أن تكون عملية الجمع مقيمة قبل عملية الضرب في أحد التعبيرات حينئذ يمكن استخدام القواس مثل : (2 + 3) \* 4 .

الرتباطية Associativity : العوامل المرتبطة عادة من اليسار إلى اليمين كمثال العوامل المشتركة في السبقية تقيم بنمط من اليسار إلى اليمين. على سبيل المثال ٢ + 3 + 4 تقيم مثل (2 + 3) + .4  $a = b = c$  بعض العوامل مثل العوامل المخصصة تحمل ترابطية من اليمين إلى اليسار مثل: a = b = c .(a = (b = c باعتبارها تعامل باعتبارها

> **التعبيرات**... **Expressions** استخدام التعبيرات

#### **Example 5.1. Using Expressions**

#!/usr/bin/python # Filename: expression.py

 $length = 5$  $breadth = 2$ 

 $area = length * breadth$ print 'Area is', area print 'Perimeter is', 2 \* (length + breadth)

#### **الناتج : Output**

\$ python expression.py Area is 10

## **: كيف يعمل**

{أسندنا القيمة 5 إلى المتغير Length و القيمة 2 إلى المتغير breadth ثم قمنا بتخزين حاصل ضربهما في المتغير الثالث كالتالي area = length\*breadth)}

•قيمة طول وعرض المستطيل تخزن أو تسند إلى المتغيرات (breadth -- length( بإعطائها نفس السم. ونحن نستخدمها لحساب مساحة ومحيط المستطيل بمساعدة التعبيرات. سقوم بتخزين نتيجة التعبير عن

breadth \* length في المتغير في area ثم نقوم بطباعته باستخدام البيان print. اما في الحاله الثانية، فإننا مباشرة باستخدام قيمة التعبير 2 \* (breadth + length (في / البيان التصريح print.

أيضا، لحظ كيف يتميزبايثون بأناقة وجمال الكتابة في طباعة الناتج. ورغم اننا لم نحدد مسافة بين 'Area is' والمتغير area. بايثون يضعها لنا كذلك من أجل الحصول على ناتج نظيف ولطيف ويصبح البرنامج أكثر قابلية للقراءة بهذه الطريقة ( حيئذ لن نشعر بالقلق حيال المسافات في الناتج ) وهذا مثال على كيفي أن بايثون يجعل الحياة سهلة بالنسبة للمبرمج !! .

## :**الخلصة**

قد رأيت كيفية إستخدام العوامل operators والحدود الحسابية/المعاملت operands والتعبيرات expressions والتي تنبني أساسا على كتل Blocks أي برنامج. وفيما يلي سنرى كيف نقوم باستخدامها في برامجنا باستخدام التصاريح /البيانات.

# **الفصل السادس Control Flow**

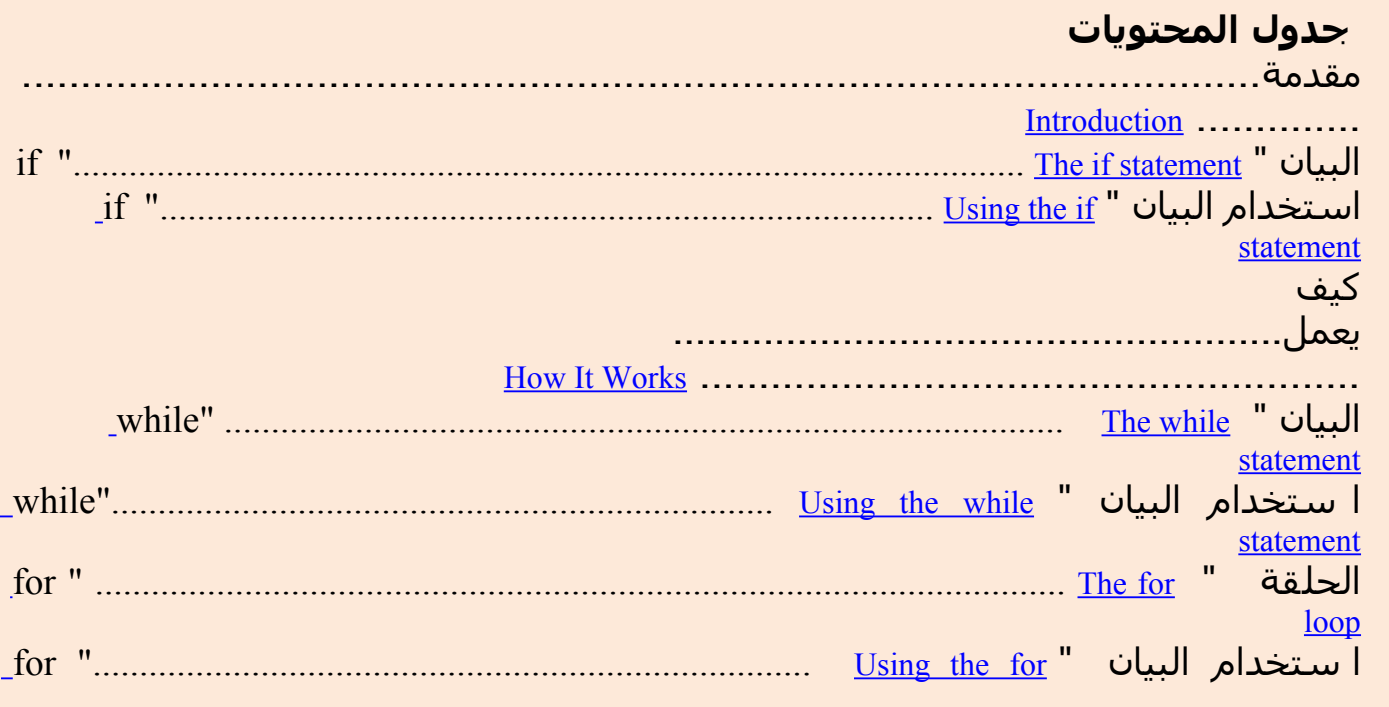

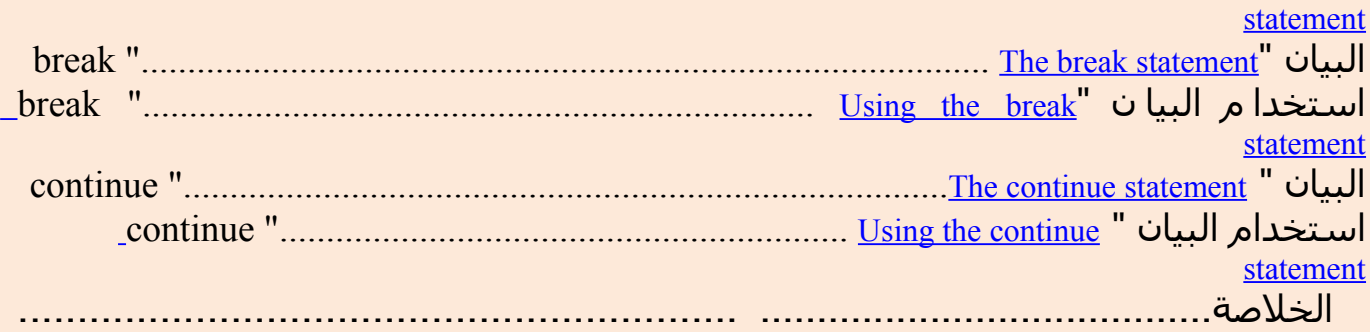

[Summary](file:///C:Documents and SettingsisonDesktoppython-bookyteoutputyteofpython_htmlcontrol-flow-summary.html) .............

 *\** **: مقدمة** في البرامج التي رأيناها الن هناك دائما سلسل من البيانات ؛ وبايثون بأمانة و بإخلص ين فذ كل من ها في ن فس المر. ماذا لو اردت تغيير طريقة انسياب العمل على سبيل المثال ، تريد من البرنامج اتخاذ بعض القرارات والقيام باشياء مختلفة تبعا للمواقف المختلفة مثل طباعة كلمة ' ' Good Evening ' أو 'Good Morning حيث يتوقف ذلك على ما هو الوقت الن من اليوم ؟ وكما خمنت أنت فإن ذلك يتوقف على السيطرة على أداة تحكم تدفق البيانات في بايثون if –for -while : مثل

## : **The "if" statement**

يستخدم للتحقق من الشرط ، وإذا كان الشرط true ، فإننا نشغل كتلة من البيانات (تسـمي if-block) ، وإلا فإننا نشغل عملية اخرى لكتلة بيانات (تسـمي else-block ). والبند " else " اختياري .

## **Example 6.1. Using the if statement**

#!/usr/bin/python # Filename: if.py  $number = 23$  $guess = int(raw input('Enter an integer :'))$ if guess  $==$  number: print 'Congratulations, you guessed it.' # New block starts here print "(but you do not win any prizes!)" # New block ends here elif guess < number: print 'No, it is a little higher than that' # Another block # You can do whatever you want in a block ... else: print 'No, it is a little lower than that' # you must have guess  $>$  number to reach here print 'Done'

# This last statement is always executed, after the if statement is executed

#### **Output**

\$ python if.py Enter an integer : 50 No, it is a little lower than that Done \$ python if.py Enter an integer : 22 No, it is a little higher than that Done \$ python if.py Enter an integer : 23 Congratulations, you guessed it. (but you do not win any prizes!) Done

## \* **كيف يعمل**:

في هذا البرنامج ، فاننا نأخذ التخمينات من المستخدم ومعرفة ما اذا كان هذا هو العدد الذي لدينا. نحن أسندنا المتغير " "number إلى أي عدد صحيح اننا نريد نريده أن يقول .23 ثم ، أخذنا تخمين المستخدم باستخدام الدالة input\_raw() . الدوال ما هي إل أجزاء من البرامج يمكن اعادة استخدامها. سنقوم بالمزيد من القراءة عنها في الفصل التالي. قمنا بإعطاء جملة نصية للدالة المدمجة " input\_raw " والتي تقوم بطباعة النص إلى الشاشة وتنتظر المدخلت من المستخدم . وبمجرد أن ندخل أي شيء والضغط على enter تعيد إلينا الدالة المدخلت وهي في حالة input\_raw عبارة عن نص ، بعدها يحول هذا النص إلى عدد صحيح باستخدام " int " ثم نخزنه في المتغير " guess " . في الحقيقة أن " int " عبارة عن طبقة " class " ولكن كل ما ععليك أن تعرفه حقا الن أنك تستطيع تحويل النص إلى عدد صحيح ( على فرض أن الجملة تحتوي على عدد صحيح داخل النص ) . بعد ذلك قارنا بين تخمين " guess " المستخدم وبين العدد الذي اخترناه "23" . فإذا كان مساويا له يقوم البنامج بطباعة رسالة بنجاح العملية ،لحظ أننا نستخدم مستويات للتثليم indentation لنخبر بايثون عن البيانات التي تنتمي إلى أية كتلة . ذلك يبين سبب أهمية التثليم indentation في بايثون . أتمنى أنك تثبت على قاعدة: " ضغطة tab واحدة لكل level indentation " . فهل ستفعل ذلك ؟! نلحظ أن البيان " if " يحتو ي على colon) : – (في النهاية نحن نشير إلى بايثون بأن كتلة block

البيانات مستمرة .

بعد ذلك نقوم بالتحقق من كون التخمين أقل أو أكبرمن ذلك العدد "23". ما يجب علينا

هنا هو استخدام البند " elif "الذي يجمع بين اثنين من البيانات ذوي علقة ب -elif : if . if-elif-else مشترك بيان داخل else ذلك يجعل البرنامج أسهل ويقلل من كمية indentation المطلوبة . يجب أنت تكون بيانات elif و elseتحتوي على (:) في نهاية السطر المنطقي متبوعة كتلة مناظرة من البيانات ( مع التثليم المناسب بالطبع !) يمكنك كتابة البيان \* " if " مرة أخرى داخل كتلة block-if وهكذا تسمى البيان المتداخل لـ if . \* تذكر ان الجزاء " elif " و " else " اختيارية . وأقل ما يمكن من كتابة البيان if هو :

if True: print 'Yes, it is true'

بعدما ينتهي بايثون من تنفيذ البيان if كامل بما فيها البنود المندرجة تحتها " elif " و " else " ، ثم يذهب منطلقا إلى البيان التالي من محتويات كتلة البيانات if . و في هذه الحالة الكتلة الرئيسة التي تنفذ من البرنامج تبدأ ثم يليها البيان Done 'print '. بعدها يرى بايثون نهاية البرنامج ومن ثمّ ثم ينهيه بمنتهى البساطة .

ورغم ان هذا البرنامج بسيط جدا ، ولقد نبهت هناك إلى الكثير من الشياء التي عليك أن تلحظها حتى في هذا البرنامج البسيط. وهذه كلها أشياء جميلة وبسيطة ( وبسيطة بشكل مفاجئ بالنسبة لولئك القادمين بخلفية برمجية من لغة C/C++ ( ويتطلب منك ان تصبح مدركا لكل هذه البدايات ، ولكن بعد ذلك ، سوف تصبح مرتاحا معها وسوف بأنها مالوفة لديك .

ملحظه للج / ج + + مبرمجين ليس هناك أي تبديل في بيان بايثون. يمكنك استخدام احدى elif.. اذا.. بيان آخر الى ان تفعل الشيء نفسه (وفي بعض الحالت ، استخدام القاموس لنفعل ذلك بسرعة)

**ملحظة لمبرمجي C/C++**

ل يس هناك بيان التبد يل switch statement في بايثون . لا كن يم كن ا ستخدام البيانات (do it quickly else..elif..if لعمل نفس الشيء ( وفي بعض الحالت ، يستخدم القاموس لعمل ذلك بشكل سريع )

**while " ..... The while statement** " **البيان**\* البيان " while " يسمح لك مرارا وتكرارا بتنفيذ كتلة من البيانات ما دام الشرط حقيقيا true . البيان " while " هو مثال لما يسمى التدوير" أو التحليق " looping statement . البيان " while " يمكن أن يشمل بند اختياري وهو " else" استخدام البيان " while " :

#!/usr/bin/python # Filename: while.py

```
number = 23running = Truewhile running:
    guess = int(raw input('Enter an integer :'))if guess == number:
            print 'Congratulations, you guessed it.'
            running = False # this causes the while loop to stop
    elif guess < number:
            print 'No, it is a little higher than that.'
    else:
            print 'No, it is a little lower than that.'
else:
    print 'The while loop is over.'
    # Do anything else you want to do here
print 'Done'
```
#### **الناتج : Output**

\$ python while.py Enter an integer : 50 No, it is a little lower than that. Enter an integer : 22 No, it is a little higher than that. Enter an integer : 23 Congratulations, you guessed it. The while loop is over. Done

## \***كيف يعمل البرنامج** :

في هذا البرنامج ،ما زلنا نلعب لعبة التخمين guessing ، لكن الميزة هنا هوأن المستخدم يسمح له بالحتفاظ بتخمينه إل إذا كان تخمينه صحيحا ليست هناك حاجة الى لتنفيذ البرنامج مرارا وتكرارا عند كل تخمين - كما فعلنا في سابقا .- هذا يشرح بوضوح استخدام البيان " while " : •.قمنا بتحريك البيان " input\_raw " و if " " الى داخل الحلقة loop while . وجعلنا المتغير "unning " إلى true قبل تشغيل الحلقة loop while . •أول : قمنا بجعل المتغير "True " unningوبعدها شرعنا في تنفيذ عملية المقارنة من خلل كتلة بيانات . while-block •بعد تنفيذ هذه الكتلة block-while ، يتم التحقق من الشرط مرة ثانية و في

هذه الحالة هو المتغير " running ". •فإذا كان المتغير حالته true" "، نقوم بتنفيذ كتلة البيان"block-while "ثانية , وإل فسنواصل تنفيذ الكتلة الختيارية block-else ""وبعدها ننتقل إلى البيان التالي . •يجري تنفيذ الكتلة block else عندما يصبح الشرط في الحلقة loop whileخاطئا "False – "وربما تكون هذه أول مرة يتم فيها التحقق من الشرط . إذا كان هناك البند " else "للحلقة " loop while"، فهو ينفذ دائما إل إذا كان لديك حلقات while loops والتي تتكرر باستمرار إلى البد بدون الخروج منها . •True ""و " False "تسمى types Boolean ويمكنك ان تعتبرها معادل لقيمة 1 و 0 على التوالي. ومن المهم استعمالها حيثما يكون الشرط او التحقق مهما وليس المهم هو القيمه الفعليه مثل .1

•" block-else " تكون بالفعل زائدة عن الحاجة عندما يمكنك وضع البيانات التابعة لها في نفس الكتلة

(كما في حالة البيان statement while (بعد أن تقوم while بنفس الثر .

**ملحظة لمبرمجي C/C++**

تذكر أنه يمكنك الحصول على البند "else "للحلقة " while"

## : **for" .... The for loop** " **الحلقة**

" for "في البيان هي بيان حلقي looping آخر وهي تتكرر من خلل سلسلة متتابعة من الكائنات objects مثل الذهاب خلال كل عنصر في سلسلة متتابعه. وسنتعرف على المزيد عن السلاسل بالتفصيل في فصول لحقة كل ما عليك معرفته الن هو ان التتابع هو مجرد مجموعة من العناصر المطلوبة.

#### **Example 6.3. Using the for statement**

#!/usr/bin/python # Filename: for.py

```
for i in range(1, 5):
    print i
else:
    print 'The for loop is over'
```
#### **Output**

\$ python for.py

2 3 4 The for loop is over

1

#### **: كيفية عمل البرنامج \*** \*\*

•في هذا البرنامج ؛ قمنا بطباعة سلسلة من العداد . وشغلنا السلسلة من العداد باستخدام الدالة الداخلية " range " •أسندنا المدى المكون من رقمين (1،5) إلى المتغير "i " •ما قمنا به هنا أننا أعطيناه رقمين"1،5" بينهما مدى يعيد لنا سلسلة من الرقام بداية من العدد الول ثم يتصاعد حتى يصل إلى العدد الثاني على سبيل المثال ، مجموعة (1،5) يعطي سلسلة مكونة من [1،2،3،4] افتراضيا ، ياخذ المدى range خطوة بقيمة 1 واذا أعطيته عددا ثالثا تكون الخطوة بمقدار ذلك العدد، على سبيل المثال: المجموعة (1،5،2) تعطي [1،3]. {حيث أن المدى محصور بين 1,5 والقفزة أو الخطوة بمقدار 2 }تذكر ان المدى يمتد حتى العدد الثاني- أي إنه ل يشمل العدد الثاني .

• بعد ذلك تتكرر الحلقة "for "خلل ذلك المدى

for i in range $(1, 5)$ :

#### تعادل :

for i in range [1, 2, 3, 4]:

•والتي تشبه إسناد كل عدد ( أو كائن- object (إلى المتغير i واحدا منها في كل مرة ، بعدها يتم تنفيذ كتلة البيانات لكل قيمة لـ i .و في هذه الحالة نقوم فقط بطباعة القيمة في كتلة البيانات .

•تذكر أن الجزء " else "اختياري . وحينما يضاف ،فهو دائما ينفذ فور انتهاء الحلقة " for"إل إذا حدث خروج مصدق بواسطة البيان " break} "سيتم شرحه بعد قليل}. •تذكر ان " for "داخل الحلقة التكرارية loop تعمل مع اي سلسلة. وهنا لدينا قائمة من العداد يتم تشغيلها من خلل الدالة الداخلية " range "،ولكن على العموم يمكننا استخدام أي نوع من السلاسل لأي نوع من الكائنات {أو العناصر}! . وسوف نقوم بشرح لهذه الفكرة بالتفصيل في الفصول القادمة .

**#C/C++/Java/C لمبرمجي ملحظة**

**الحلقة " for "في بايثون تختلف اختلفا جذريا عن C/C/++ .مبرمجي C# سوف يلحطون ان هذه الحلقة في بايثون مشابهة لحلقة "" foreach في C# . مبرمجو Java سوف يلحظون أيضا ان نفس الشبه في العبارة :**

Java  $1.5$  في موجود) " (for (int i : IntArray"  $\bullet$ في HC/C++ ، إذا اردت ان تكتب " i;  $\,$  5  $\,$  i;  $\,$  5  $\,$  i;  $\,$  5  $\,$  i;  $\,$  1  $\,$  1  $\,$  1  $\,$  1  $\,$  1  $\,$  1  $\,$  1  $\,$  1  $\,$  1  $\,$  1  $\,$  1  $\,$  1  $\,$  1  $\,$  1  $\,$  1  $\,$  1  $\,$  1  $\,$  1  $\,$  1  $\,$ " 0,5)range in i for "(. وك ما ترون ، فان كتا بة الحل قة في بايثون اك ثر بس اطة وا قل ت عبيرا وعرضة للخطأ.

**break " The break statement** " **البيان**\* statement break : يستخدم في الخروج من الحلقة التكرارية .كمثال؛ وقف تنفيذ الحلقة حتى ولو لم يصبح شرط الحلقة False أو أن سلسلة العناصر لم تتكرربالكامل . من الملحظات المهمة أنك لو قمت بالخروج من حلقة " for "أو " while "؛ فإنه بالمثل لن يتم تنفيذ كتلة البيانات الخاص بــ " else ".

## **break statement استخدام**\*

#### **Example 6.4. Using the break statement**

#!/usr/bin/python # Filename: break.py

while True:  $s = raw$  input('Enter something : ') if  $s = \text{'}$  quit': break print 'Length of the string is', len(s) print 'Done'

#### **Output**

\$ python break.py Enter something : Programming is fun Length of the string is 18 Enter something : When the work is done Length of the string is 21 Enter something : if you wanna make your work also fun: Length of the string is 37 Enter something : use Python! Length of the string is 12 Enter something : quit Done

 **: كيفية عمل البرنامج \*** •في هذا البرنامج قمنا بأخذ المدخلت من المستخدم مرارا وتكرارا ثم طبعنا length المدخلة في كل مرة. وقد قمنا بتوفير شرطا خاصا لوقف البرنامج من خلال فحص ما إذا كان المدخل من المستخدم هو " quit" وأوقفنا عمل البرنامج عن طريق الخروج من الحلقة والوصول إلى نهاية البرنامج . •يمكن اكتشاف طول السطر المدخل {عدد الحروف بما فيها المسافات} باستخدام الدالة الداخلية "len ". •تذكر أن statement break يمكن استخدامها مع الحلقة " for "بشكل جيد .

# قصيدة شعر " 2G " لبايثون !!

استخدمت في هذا المثال مقطوعة شعرية صغيرة قد كتبتها وسميتها : " " Poetic s'2G Python

Programming is fun When the work is done if you wanna make your work also fun: use Python!

## **: The continue statement**

يستخدم The continue statement في إبلاغ بايثون بأن يتخطى بقية ما ورد في كتلة الحلقة الحالية ويواصل تكرار الحلقة .

## **Example 6.5. Using the continue statement**

```
#!/usr/bin/python
# Filename: continue.py
while True:
    s = raw input('Enter something : ')
    if s = 'quit':
            break
    if len(s) < 3:
            continue
    print 'Input is of sufficient length'
    # Do other kinds of processing here...
```
#### **Output**

\$ python continue.py Enter something : a Enter something : 12 Enter something : abc Input is of sufficient length Enter something : quit

## \* **كيفية عمل البرنامج** :

•في هذا البرنامج ؛ قبلنا المدخل من المستخدم ، ولكن نفذناه فقط عندما كان 3 أحرف على القل .لذا استخدمنا الدالة الداخلية " len "للحصول على طول العبارة ،فإذا كان الطول أقل من 3 أحرف ؛ نقوم بعمل skip بقية البيان الموجود في الكتلة باستخدام العبارة " continue". بخلف بقية البيانات في الحلقة والتي يتم تنفيذها ، ويمكننا عمل أي نوع نريده من العمليات هنا. •لجظ أن عبارة " continue "تعمل مع الحلقة " for "بشكل جيد .

\* **الخلصة** :

قد رأينا كيفية استخدام ثلاث أدوات للتحكم في تدفق البيانات : (if – while – for ) و البيانات المرتبطة بها (break و continue ).وتلك بعض من أكثر الأجزاء المستخدمة عادة في بايثون ؛ وكونك مرتاحا ومتآلفا معها أمر ضروري . وفيما يلي ؛ سنرى كيف ننشئ ونستخدم الدوال functions .

## **الفصل السابع الدوال Functions**

## **قائمة المحتويات**

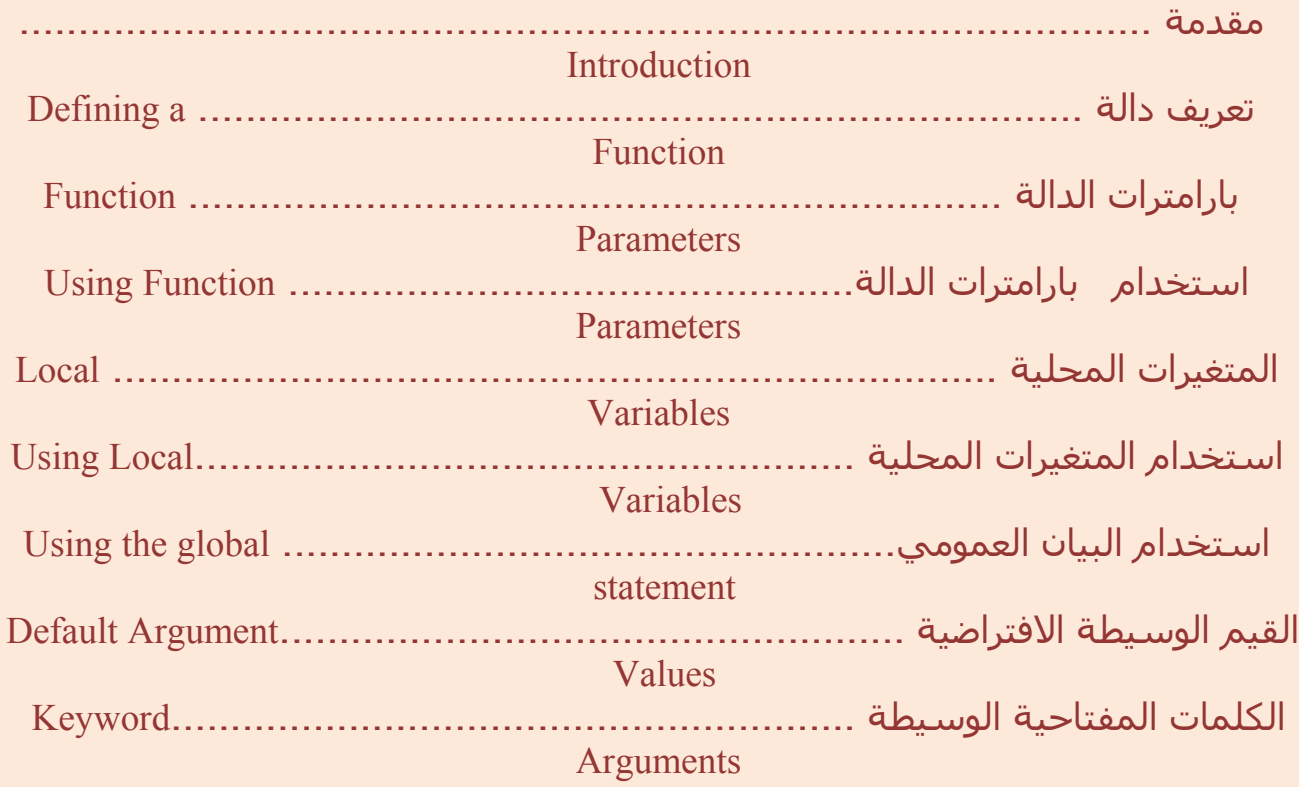

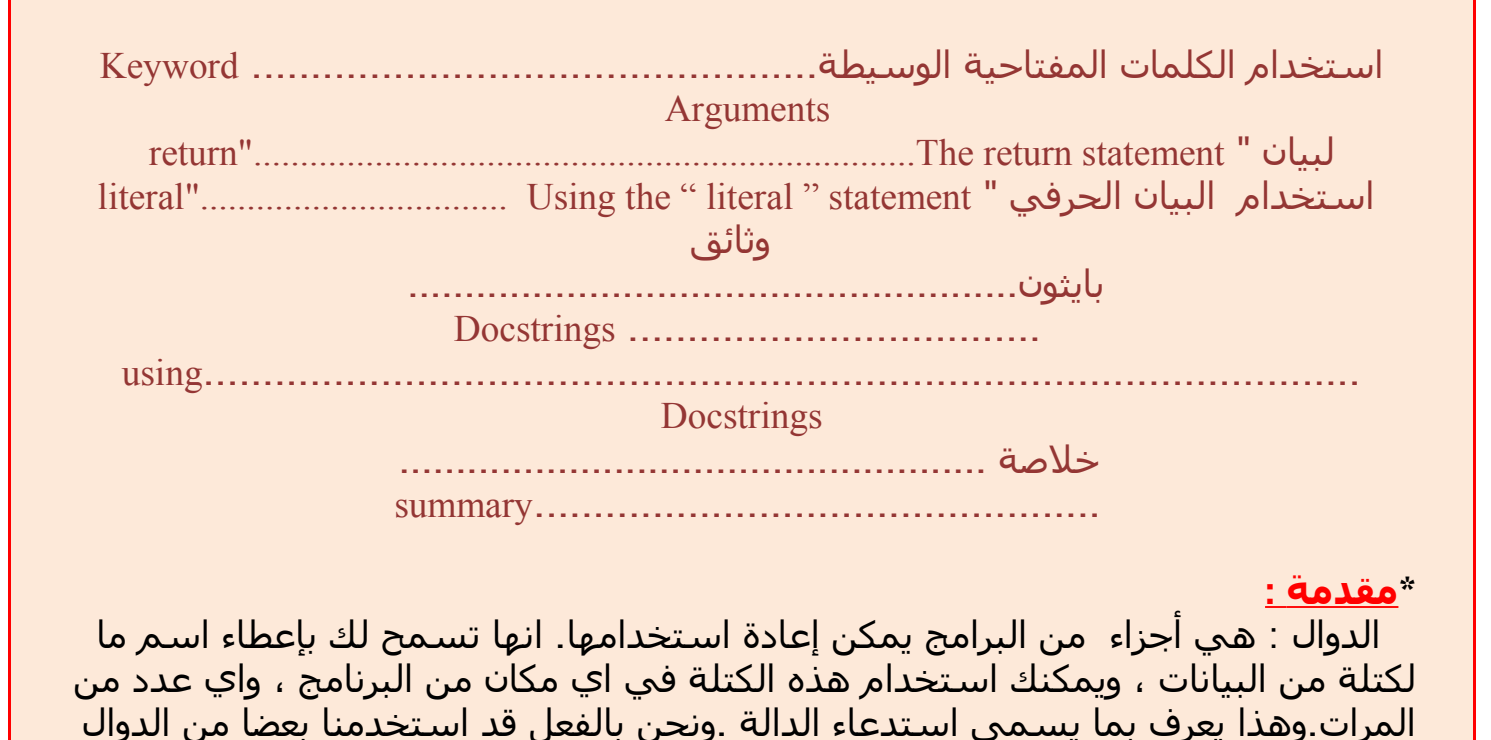

تعرف الدالة بالكلمة المفتاحية " def". متبوعة باسم المعرف للدالة ثم زوجين من الأقواس الهلالية () ، والتي ربما يرفق معها بعض أسـماء المتغيرات وينتهي السـطر بنقطتين (:) . يعقب ذلك كتلة من البيانات والتي بدورها تشكل جزءا من هذه الدالة .

## **Example 7.1. Defining a function**

#!/usr/bin/python # Filename: function1.py

def sayHello(): print 'Hello World!' # block belonging to the function # End of function

sayHello()  $\#$  call the function

#### **Output**

\$ python function1.py Hello World!

## \* **كيف يعمل البرنامج**:

تعريف دالة :

الداخلية مثل الدالة "len "والدالة "range".

والمثال الذي يبين ذلك في غاية البساطة فعل :

•نقوم بتحديد دالة مسماة sayHello باستخدام التركيب كما هو موضح أعله. هذه الدالة ل تأخذ أي بارامترات {قيم} ، وبالتالي ل توجد إعلن عن متغيرات بين القوسين. بارامترات الدالة توضع فقط للدالة حتى نتمكن من تمرير قيم مختلفة لها ونعود إليها لمقارنتها مع النتائج.
# \* **محددات الدالة Parameters Function**

 الدالة يمكن ان تأخذ بارامترات ، والتي ليست سوى قيم تستخدم لهذه الدالة . هذه البارامترات تشبه المتغيرات غير أن قيم المتغيرات يتم تحديدها عندما نستدعي الدالة ، ول يسند لها قيم بداخل الدالة . البارامترات محددة داخل زوج من القواس() الخاصة بتعريف الدالة ، ومفصولة بنقطتين(:) . عندما نقوم باستدعاء الدالة ، نعطيها القيم بنفس الطريقة . \*ملحظة\* المر المهم أن السماء المعطاة في تعريف الدالة تدعى parameters ، بينما القيم التي تعطى داخل الدالة تدعى arguments .

استخدام محددات الدالة :

#### **Example 7.2. Using Function Parameters**

#!/usr/bin/python # Filename: func\_param.py

def printMax(a, b): if  $a > b$ : print a, 'is maximum' else: print b, 'is maximum'

 $printMax(3, 4)$  # directly give literal values

 $x = 5$  $v = 7$ 

printMax(x, y) # give variables as arguments

#### **Output**

- \$ python func\_param.py
- 4 is maximum
- 7 is maximum

# **كيف يعمل البرنامج**

•هنا ، عرفنا الدالة باسم printMax حيث أخذنا اثنين من القيم (بارامترات) هي (, a b( . واستنتجنا العدد الكبر باستخدام بسيط لعبارتي " else..if " وبعد ذلك طباعة العدد الكبر.

•في اول استخدام لـ printMax ، نحن نعرض مباشرة العداد {٣'٤} وهي (arguments( وفي الستخدام الثاني ، نقوم باستدعاء الدالة باستخدام المتغيرات {y,x{.تجعل قيمة الوسيط x تسند إلى البارامتر a و قيمة الوسيط y تسند إلى بارامتر) b . الدالة printMax The تعمل نفس الشيء في كل الحالت.

\* **المتغيرات المحلية Variables Local**

عندما تقوم بالإعلان عن المتغيرات داخل تعريف الدالة ، لا تكون مرتبطة بأي حال من الحوال مع متغيرات أخرى بنفس السم خارج تعريف الدالة . أسماء المتغيرات تعتبر محلية local داخل الدالة ، وهذا ما يسمى نطاق المتغير. جميع المتغيرات لها نطاق داخل الكتلة ، و يتم العلن عنها في السلسلة النصية starting في بداية تعريف السم .

**Example 7.3. Using Local Variables** المحلية المتغيرات استخدام

#!/usr/bin/python # Filename: func\_local.py  $def$  func $(x)$ : print 'x is', x  $x = 2$ print 'Changed local x to', x

 $x = 50$  $func(x)$ print 'x is still', x

# **Output**

\$ python func\_local.py  $x$  is 50 Changed local x to 2 x is still 50

# \* **كيف يعمل البرنامج** :

•في هذه الدالة وهي المرة الولى التي نستخدم قيمة اسم x . بايثون يستخدم قيمة المحدد parameter الذي اعلن عنه في الدالة .

•بعد ذلك أسندنا القيمة ٢ إلى x ، السم x يعتبر محليا local في الدالة التي لدينا ؛ لذا عندما نغير قيمة x في الدالة ،تصبح x المحددة في الكتلة الرئيسة بل أي مساس

•في بيان print الخير نؤكد أن قيمة x في الكتلة الرئيسة لن تمس بالفعل .

**Using the global statement العمومي البيان استخدام**\*

.

 اذا اردت إسناد قيمة الى السم المحدد خارج الدالة ، حينئذ عليك أن تبلع بايثون أن السم ليس محليا local ، ولكنه عمومي global . ونحن نفعل ذلك باستخدام global statement. ومن المستحيل

اسناد قيمة الى متغير محدد خارج الدالة دون استخدام statement global . يمكنك استخدام هذه القيم لكل من المتغيرات المحددة خارج الدالة (بافتراض عدم

وجود المتغير الذي يحمل نفس الاسم داخل الدالة). غير ان هذا الأمر لأا نشجع عليه وينبغى تجنبها لنه يصبح غير واضح بالنسبة الى قارئ هذا البرنامج . كما يوجد ذلك في تعريف المتغيرات .

باستخدام statement global يشيربوضوح أن المتغير معرف في الكتلة الخارجية.

# **Example 7.4. Using the global statement**

#!/usr/bin/python # Filename: func\_global.py

def func(): global x

> print 'x is', x  $x = 2$ print 'Changed global x to', x

 $x = 50$ func() print 'Value of x is', x

## **Output**

\$ python func\_global.py  $x$  is 50 Changed global x to 2 Value of x is 2

# \* **كيف يعمل البرنامج** :

•statement global يستخدم للعلن بأن x هو متغير عمومي global ؛ ومن هنا ، فاننا عندما نسند قيمة الى x داخل الدالة ، فإن هذا التغيير يظهر عندما نستخدم قيمة x في الكتلة الرئيسية.

•يمكنك تحديد اكثر من متغير global واحد باستخدام نفس البيان global. على سبيل المثال :

> global x, y, z \* **القيم الفتراضيه للوسائط Values Argument Default**

في ب عض الدوال ، قد تر غب في ج عل ب عض محددات ها parameters كو ضع اختياري واستخدام القيم الفتراضية اذا كان المستخدم ل تريد توفير القيم لهذه المحددات . ويتم ذلك بفضل مساعدة قيم ال argument . يمكنك تحديد القيم الفتراضيه لل argument للبارامترات بإتباع اسم المحدد name parameter في تعريف الدالة بـ علمة (=) منبوعة بالقيمة الفتراضية . علما بأن القيمه الفتراضيه ل argument ينبغي ان يكون ثابتا constant. وسوف يتم شرح ذلك بشيء أكثر

من التفصيل في فصول لحقة. اما الن ، فقط تذكر هذا.

**Example 7.5. Using Default Argument Values….** الفتراضية القيم استخدام

#!/usr/bin/python # Filename: func\_default.py

def say(message, times  $= 1$ ): print message \* times

say('Hello') say('World', 5)

## **Output**

\$ python func\_default.py Hello WorldWorldWorldWorldWorld

\* **كيف يعمل البرنامج** :

•الدالة اسمها say تستخدم لطباعة جملة ما عددا من المرات كما نريد. واذا لم نعطها أية قيمة ، فالوضع الفتراضي هو طباعة الجملة لمرة واحدة فقط .

•نحقق ذلك عن طريق تحديد قيمة ل argument من 1 الى عدد مرات المحدد . parameter

•في اول استخدام من say ، نعطي النص فقط وهي تقوم بطباعة الجملة مرة واحدة. في المرة الثانية من استعمال say ، ونحن نقوم بإعطائه كل من النص و 5 argument على حد سواء والتي تنص على أننا نريد تكرار الجملة خمس مرات .

#### \* **مهم** \*

هذه البارامترات التي في نهاية parameter list يمكن أن تُعطى قيم argument افتراضية ؛ ولا يمكن أن يكون لديك باراميتر مع rgument افتراضي قبل باراميتر بدون argument افتراضي عند طلب البارامترات المعلن عنها في قائمة بارامتر الدالة .

وذلك بسبب أن قيم تسند إلى البارامترات حسب وضعيتها position . على سبيل المثال : " ,def func (a 5=b " (صالحة

. تصلح ل) " def func(a=5, b " بينما

# \* **Keyword Arguments** :

اذا كان لديك بعض الدوال مع العديد من البارمترات وتريد أن تحدد بعضها فقط ، حينئذ يمكنك ان تعطي قيما لكل البارامترات عن طريق تسميتها -- وهذا ما يسمى keyword arguments - نحن نستخدام هذا السم (keyword (بدل من الموضع position) الذي كنا قد استخدمناه طوال الوقت ) لتحديد الـ arguments الخاصة بالدالة .

وذلك المر له ميزتان : - الولى ؛ استخدام الدالة يكون أسهل حيث لسنا في حاجة الى النشغال بأمر هذه الـ arguments .

 الميزة الثانية ؛ أننا نستطيع إعطاء قيم للـ arguments التي نريدها كما نشاء ، ونمدها بــ parameters أخرى تحتوي على قيم افتراضية لـ arguments .

## **Example 7.6. Using Keyword Arguments**

#!/usr/bin/python # Filename: func\_key.py

def func(a,  $b=5$ ,  $c=10$ ): print 'a is', a, 'and b is', b, 'and c is', c

func $(3, 7)$  $func(25, c=24)$ func( $c=50$ ,  $a=100$ )

#### **Output :**

\$ python func\_key.py a is 3 and b is 7 and c is 10 a is 25 and b is 5 and c is 24 a is 100 and b is 5 and c is 50

> \* **كيف يعمل البرنامج** : •هذه دالة اسمها func تحتوي على محدد parameter واحد(a (بدون قيمة افتراضية لل argument ، تليها 2 parameter {b,c مع قيم افتراضية لـ argument {حيث 10=5, c=10}.

•في الستخدام الول ؛ 7 3,)func (، البارامتر a يأخذ القيمة ٣ ، والبارامتر b يأخذ القيمة الفتراضية ٥ والبارامتر c يأخذ القيمة .١٠ وفي الاستخدام الثاني 24= $\text{func}(25,\text{c=24})$  ،المتغير a له القيمة الموجودة في أول موضع في قوس الـ argument} وهي=٢٥} والمتغير c يحصل على القيمة ٢٤ بينما المتغير b يحصل على قيمته الفتراضية ٥ keyword arguments (func(c=50, a=100 : استخدمنا)؛ keyword arguments كاملة لتحديد القيم لحظ أن القيمة المحددة للباراميتر c موضوع قبل a على رغم أننا قمنا بتحديد a قبل c عندما قمنا بتعريف الدالة .

## :\* **The return statement**

يستخدم التعبير "" **return** لرجاع الدالة مثل الخروج من الدالة . ويمكننا اختياريا أن نرجع القيمة من الدالة على الوجه المطلوب.

#### **Example 7.7. Using the literal statement**

```
#!/usr/bin/python
# Filename: func_return.py
def maximum(x, y):
   if x > y:
            return x
   else:
           return y
print maximum(2, 3)
```
#### **Output**

\$ python func\_return.py 3

# \* **كيف يعمل البرنامج** :

•الدالة maximum ترجع لنا الحد الكبرمن البارامترات ، وهي في حالتنا العداد المعطاة للدالة {2, 3} وهي تستعمل بيانات بسيطة هي .if..else .للعثور على قيمة العدد الأكبر وبعدها تعيد لنا تلك القيمة .

ملحظة :عندما تكون return بدون أية قيمة تكون مساوية لـ None .

•None تعتبر نوع خاص في بايثون يمثل العدم . على سبيل المثال ؛ تستخدم للشارة إلى متغير ل يحمل أي قيمة إذا كان يحمل قيمة مقدارها None . •كل دالة تحتوي ضمنيا على إرجاع البيان None عندما تنتهي دون أن تكتب بيانها الخاصة ب return. و يمكنك رؤية ذلك بطباعة someFunction ()عندما تكون الدالة someFunction ()ل تستخدم البيان return كما يلي :

def someFunction(): pass

يستخدم البيان pass في بايثون ليشير إلى كتلة فارغة من البيانات .

**DocStrings** \*

 بايثون له ميزة أنيقة تدعى الوثائق النصية " *strings documentation* " والتي يشار إليها عادة من خلل اسمها المختصر " DocStrings" Docstrings : هي أداة هامة يجب عليك أن تستفيد منها حيث إنها تساعد على توثيق البرنامج بشكل أفضل ، وتجعله أكثر سهولة للفهم . وبشكل مدهش ، يمكننا حتى من الحصول على دعم من docstring ، عندما يقوم البرنمج بالعمل بالفعل !!

\* **استخدام docstrings** :

# **Example 7.8. Using DocStrings**

#!/usr/bin/python # Filename: func\_doc.py

def printMax(x, y): '''Prints the maximum of two numbers.

The two values must be integers.'''  $x = int(x)$  # convert to integers, if possible  $y = int(y)$ 

if  $x > y$ : print x, 'is maximum' else: print y, 'is maximum'

 $printMax(3, 5)$ print printMax. doc

#### **Output**

\$ python func\_doc.py 5 is maximum Prints the maximum of two numbers.

The two values must be integers..

# \* **كيف يعمل البرنامج** :

•string السطر المنطقي الول للدالة هو docstring للدالة . لحظ أن DocStrings تنطبق أيضا على modules و classes التي سوف نقوم بشرحها في فصول خاصة . •التفاقية المتبعة في docstring هي أن الجمل متعددة السطر في أول سطر تبدأ بحرف كبير capital وتنتهي بنقطة(.) . بعد ذلك السطر الثاني فارغ متبوعا بجملة من الشرح المفصل في السطر الثالث . وننصحك بشدة أن تتبع هذه التفاقية في كل docstrings من أجل ما تبذله من الدوال المهمة . •يمكننا الوصول الى docstring الخاصة بالدالة printMax باستخدام doc) \_\_لحظ الشرطة المنخفضة المزدوجة \_\_underscores double (مسند إلى (اسم منتمي\_إلى name . الدالة (belonging to \* فقط تذكر ان بايثون يعتبر كل شيء أنه كائن" object" وهذا يشمل الدوال أيضا . وسوف نتعلم المزيد عن الكائنات "objects "في الفصل المتعلق بالطبقات "classes " . \* اذا كنت قد استخدمت خاصية help ()في بايثون ، فلبد أنك رأيت بالفعل طريقة استخدام docstrings بالفعل . \* كل ما عليك هو مجرد استحضار \_\_doc المنتمية لهذه الدالة وتعرضها لك بأسلوب مهذب وأنيق . \* يمكنك استكشاف ذلك من خلل الدالة المبينة أعله – فقط أضف : printMax(help (في برنامجك . وتذكر أن تضغط مفتاح q للخروج من المساعدة . الدوات اللية يمكنها استرجاع الوثائق من برنامجك بهذه الطريقة. لذا ، فإنني أوصي بقوة إن كنت تستخدم docstrings لية دالة غيرتافهة تكتبها. المر pydoc الذي يأتي مع بايثون يعمل بالمثل لستخدام help ()عن طريق docstrings . \* **خلصة** لقد رأينا الكثير من الجوانب المتعلقة بالدوال ، ولكن الملحظ أننا ما زلنا لم نغطي كافة جوانبها . ورغم ذلك فقد قمنا بالفعل بتغطية معظم الأمور التي تتعلق بدوال بايثون الأساسية

اليومية . وفيما يلي ؛ سوف نرى كيف نقوم بإنشاء modules Python .

 $\Box$  $\Box$  $\Box$ 

# **الفصل الثامن Modules**

#### \* **مقدمة**

قد رأيت كيف يمكنك إعادة استخدام الكود في برنامجك عن طريق تعريف الدوال مرة واحدة. ماذا لو اردت اعادة استخدام عدد من الدوال في البرامج الخرى التي تكتبها؟ نعم ! كما قد خمنت ، الجواب هو النماذج modules. النموذج module : هو في الساس ملف يحوي جميع الدوال والمتغيرات التي قمت بتعريفها. ولإعادة استخدام هذا النموذج في برامج اخرى ،يجب أن يكو اسـم ملف الوحدة module بامتداد. Py . الموديل يمكن استيرادها من قبل برنامج آخر للستفادة من وظيفته. وهذه هي الطريقة التي يمكننا أن نستخدم مكتبيات بايثون القياسية بشطل صحيح. أول ، سوف نرى كيفية استخدام المكتبات القياسيه للموديلز.

: **sys module استخدام**

#### **Example 8.1. Using the sys module**

#!/usr/bin/python # Filename: using\_sys.py

import sys

print 'The command line arguments are:' for i in sys.argv: print i

print '\n\nThe PYTHONPATH is', sys.path, '\n'

## **Output**

\$ python using\_sys.py we are arguments The command line arguments are: using\_sys.py we are arguments

The PYTHONPATH is ['/home/swaroop/byte/code', '/usr/lib/python23.zip', '/usr/lib/python2.3', '/usr/lib/python2.3/plat-linux2', '/usr/lib/python2.3/lib-tk', '/usr/lib/python2.3/lib-dynload', '/usr/lib/python2.3/site-packages', '/usr/lib/python2.3/site-packages/gtk-2.0']

#### \***كيف يعمل البرنامج** :

•في البداية قمنا باستيراد module sys باستخدام التعبير " import "في الأساس هذا يترجم لنا بمعنى إخبار بايثون أننا نريد استخدام ذلك الموديل . الموديل sys يحتوي وظيفة مرتبطة مع مفسر بايثون والبيئة الخاصة به .

•عندما ينفذ بايثون الموديل المستورد sys ،بعدها يبحث عن الموديل py.sys في أحد الأدلة الموجودة في القائمة الخاصة بـ المتغير path.sys} سبق شرحه} . فإذا وجد الملف عندئذ يتم تشغيل البيانات لموجودة في الكتلة الرئيسة الخاصة بالموديل وبعدها يصبح الموديل معدا للستعمال .

**ملحظة** : هذه الفتتاحية تتم فقط عند أول مرة يستدعى فيها الموديل .كذلك اعلم أن 'sys 'اختصار ل 'system'

المتغير "argv "في "module" sys يشير إلى استخدام dotted notation} اسم من كلمتين موصولين بنقطة} sys.argv

•أحد مميزات هذا الأسلوب أن السم ل يشتبه مع أية متغير "argv "آخر مستخدم في برنامجك . وكذلك فإنه يدل بوضوح على كون ذلك السم جزءا من الموديل sys .

•المتغير argv.sys عبارة عن قائمة من الجمل النصية (سيتم شرح ذلك بالتفصيل في أقسام لحقة).وبشكل أكثر تحديدا فإن argv.sys يحتوي على قائمة من arguments بسطر الأوامر. مثل : ال arguments الممررة إلى برنامجك تستتخدم سطر الأوامر .

arguments لكتابة وتشغيل برامجك ؛ ابحث عن طريقة لتحدد سطر أوامر ال IDE إذا كنت تستخدم . لبرنامجك من خلل القوائم

•وهنا ؛ عندما ننفذ برنامج بايثون المسمى using py.sys arguments are we \_، فقد قمنا بتشغيل الموديل spy.sys مع الأمر python والأشياء الأخرى التابعة له عبارة عن arguments تم تمريرها إلى البرنامج . يقوم بايثون بتخزينها لنا في المتغير argv.sys .

•تذكر أن اسم البرنامج {السكربت} الشغال الذي يعمل دائما أول argument في قائمة argv.sys . لذلك في هذه الحالة سيكون لدينا 'using\_sys.py' كـ [sys.argv[1] و 'we' كـ [sys.argv] و ' are 'كـ [2]argv.sys [و 'arguments 'كـ [3]argv.sys [. لحظ أن بايثون يبدأ العد" من 0 وليس من .1

•المتغير path.sys يحتوي على قائمة من أسماء الأدلة التي يتم استيراد الموديلز منها . مع ملحظة أن أول عبارة في path.sys فارغة – هذه العبارة الفارغة تشير إلى أن الدليل الحالي هو كذلك جزء من

path.sys ، والذي هو نفسه متغير البيئة variable environment PYTHONPATH .ذلك معناه أنه يمكنك مباشرة استيراد الموديلز الموجودة في الدليل الحالي . خلفا لذلك فينبغي عليك أن تضع المو ديل في أحد هذه الأدلة الموجو دة في قائمة sys.path .

## **Byte-compiled .pyc ملفات**\*

استبر اد الموديل أمر نفيس نسبيا ، لذا فغن بايثون يقو م بعمل بعض الحيل ليجعلها تعمل بشكل أسر ع أحد هذه الطر ق هي إنشاء ما يسمى بملفات pyc. compiled-Byte وهي بامتداد .pyc الذي يرتبط بالبيئة الذي يحول بايثون البرامج إليها {.py ) {تذكر الجزء الذي تحدثنا فيه عن كيفية عمل بايثون ) هذا الملف بامتداد .pyc يستخدم عندما نستدعي الموديل في المرة الثانية من برنامج مختلف- وسيكون أكثر سرعة حيث أن الجزء من العملية المطلوب من استيراد الموديل قد تم عمله بالفعل . وبالمثل فإن هذه الملفات compiled-byte هي مستقلة عن المنصة -platform independent . وبذلك نكون قد عرفنا ما هي ملفات .pyc.

## **:"from..import " البيان**\*

**إذا أردت مباشرة استيراد المتغير** "argv "إلى برنامجك (لتجنب كتابة sys. في كل مرة ) عنده يمكنك استخدام عبارة argv import sys from" ". إذا اردت استيراد كل الأسماء المستخدمة في الموديل sys يمكنك استخدام عبارة "\* from import sys " . وهذا يعمل مع كل الموديلز . وبوجه عام تجنب استخدام عبارة import..from"" واستخدم بدل منها عبارة import ، حيث أن البرنامج سيكون بهذه الطريقة أكثر سهولة في قراءته ، وسوف تتجنب أي اشتباه في أي أسماء.

: \***\_\_A module's \_\_name**

**كل** module **يحمل اسما ومجموعة من البيانات في الموديل يمكن استخراجها من خلل اسم ذلك ال** module . وذلك سهل المنال في حالة خاصة قد تم شرحها سابقا ؛ وذلك عندما نستورد ال module في المرة الأولى ، يتم تشغيل الكتلة الرئيسة من ال module .

ماذا لو أردت أن تشغل الكتلة فقط عندما يكون البرنمج مستخدما بها هي نفسها وليس مستوردا من module آخر ؟ هذا يمكن تحققه باستخدام \_\_name \_\_مسندا إلى اسم الموديل .

#### Using a module's **name** \*

## **Example 8.2.** Using a module's name

#!/usr/bin/python # Filename: using\_name.py

if  $name = 'main'$ : print 'This program is being run by itself' else: print 'I am being imported from another module'

#### **Output**

\$ python using\_name.py This program is being run by itself

\$ python >>> import using\_name I am being imported from another module >>>

## : **كيف يعمل البرنامج** \*

كل موديل في بايثون يحمل اسم \_\_name \_\_محدد وهذا السم '\_\_main '\_\_يتضمن ذلك الموديل يصبح قائما بذاته من خلل المستخدم ويمكننا بالمثل عمل الأحداث المناسبة .

# \* **عمل Modules خاصة بك** :

إنشاء موديلز خاصة بك أمر سهل ، وسوف تقوم بعمل ذلك على طول الخط. كل برنامج لبايثون يعتبر موديل كذلك . فقط عليك التأكد من احتوائه على امتداد .py . والمثال التالي سيوضح لك ذلك .

#### **Example 8.3. How to create your own module**

#!/usr/bin/python # Filename: mymodule.py

def sayhi(): print 'Hi, this is mymodule speaking.'

version  $=$  '0.1'

# End of mymodule.py

هذا البرنامج المبين أعله هو موديل بسيط .وكما ترى ؛ فل يوجد شيء خصوصي بالمقارنة بما اعتدناه في برامج بايثون . وفيما يلي سوف نرى كيف نستخدم هذا الموديل في برامج بايثون الأخرى .

تذكر أن هذا الموديل يجب أن يوضع في نفس الدليل الذي يعمل عليه البرنامج ، أو أن الموديل يجب أن يكون في أحد الأدلة الموجودة في قائمة path.sys .

#!/usr/bin/python # Filename: mymodule\_demo.py

import mymodule

mymodule.sayhi() print 'Version', mymodule.version

#### **Output**

\$ python mymodule\_demo.py Hi, this is mymodule speaking. Version 0.1

\* **كيف يعمل البرنامج** :

اسم من كلمتين بينهما نقطة}للوصول إلى عناصر الموديل .} notation dotted لحظ أننا نستخدم نفس ال لضفاء شعور"بايثوني" مميز غليها ، لذا ليس علينا أن نظل notation ويجيد بايثون إعادة استخدم نفس الـ . نتعلم طرقا جديدة لصنع الشياء

**from..import**\***:**

Here is a version utilising the from..import syntax.

#!/usr/bin/python # Filename: mymodule\_demo2.py

from mymodule import sayhi, version # Alternative: # from mymodule import \*

sayhi() print 'Version', version

.mymodule\_demo.py منّل الناتج من mymodule\_demo.py.

\***الدالة dir ()** :

يمكنك استخدام الدالة الداخلية المدمجة dir ()لعمل قائمة للمعرفات تحددها الموديل . هذه المعرفات هي الدوال ، والمتغيرات ، والطبقات classes المعرفة في الموديل .

عند إعطائك الموديل اسما لدالة dir ()، فهي تعيد لنا قائمة الأسماء المعرفة في الموديل . وعند عدم وجود أية argument متاحة لها ، تعيد لنا قائمة بالأسماء المعرفة في الموديل الحالي .

\* **استخدام الدالة dir** :

Example 8.4. Using the dir function

\$ python >>> import sys  $\gg$  dir(sys) # get list of attributes for sys module ['\_\_displayhook\_\_', '\_\_doc\_\_', '\_\_excepthook\_\_', '\_\_name\_\_', '\_\_stderr\_\_', '\_stdin\_', '\_stdout\_', '\_getframe', 'api\_version', 'argv', 'builtin\_module\_names', 'byteorder', 'call\_tracing', 'callstats', 'copyright', 'displayhook', 'exc\_clear', 'exc\_info', 'exc\_type', 'excepthook', 'exec\_prefix', 'executable', 'exit', 'getcheckinterval',

```
'getdefaultencoding', 'getdlopenflags', 'getfilesystemencoding',
'getrecursionlimit', 'getrefcount', 'hexversion', 'maxint', 'maxunicode',
'meta_path','modules', 'path', 'path_hooks', 'path_importer_cache',
'platform', 'prefix', 'ps1', 'ps2', 'setcheckinterval', 'setdlopenflags',
'setprofile', 'setrecursionlimit', 'settrace', 'stderr', 'stdin', 'stdout',
'version', 'version_info', 'warnoptions']
\gg dir() # get list of attributes for current module
\lbrack builtins ', '_ doc ', '_ name ', 'sys']
>>>
\gg a = 5 # create a new variable 'a'
\gg dir()
['\pm builtins ', '__doc__', '__name__', 'a', 'sys']
>>>
>>> del a # delete/remove a name
>>>
\gg dir()
['__builtins__', '__doc__', '__name__', 'sys']
>>>
```
# : **كيف يعمل البرنامج** \*

في البداية رأينا استخدام dir مع الموديل المستورد sys. يمكننا رؤية قائمة ضخمة من العناصر التي تشتمل عليها . بعدها قمنا باستخدام الدالة dir بدون تمرير أي بارامترات إليها – افتراضيا ؛ هي تعيد إلينا قائمة من العناصر المنتمية للموديل الحالي .

ومن أجل ملحظة dir في هذها العمل ، قمنا بتعريف متغير جديد "a "وإسناده إلى قيمة وبعدها نقوم بفحص dir ، وسنلحظ أن هناك قيمة مضافة إلى القائمة بنفس السم {a{. نقوم بحذف القيم المنتسبة للمتغير في الموديل الحالي باستخدام عبارة "del "وسوف ينعكس هذا التغير مرة ثانية في ناتج الدالة dir .

ملحظة على del – هذه العبارة تستخدم لحذف اسم متغير بعد أن يتم عمل المتغير، وهي في هذه الحالة : "del a "، ول يمكنك على المدى الطويل الوصول إلى المتغير a – وكأنها لم تكن موجودة على الطلق من قبل

\* **الخلصة** :

الموديل أمر مفيد لأنها تمدك بخدمات ووظائف يمكننا إعادة استخدامها في برامجنا . والمكتبة القياسية التي تأتي مع بايثون تعتبر مثال على الموديلز . وقد رأينا كيف نستخدم هذه الموديلز وإنشاء الموديلز الخاصة بنا كذلك .

وفيما يلي سوف نتعلم بعض المفاهيم المهمة والتي تدعى "structures data ".

# الفصل التاسع : هياكل البيانات

# Data Structures

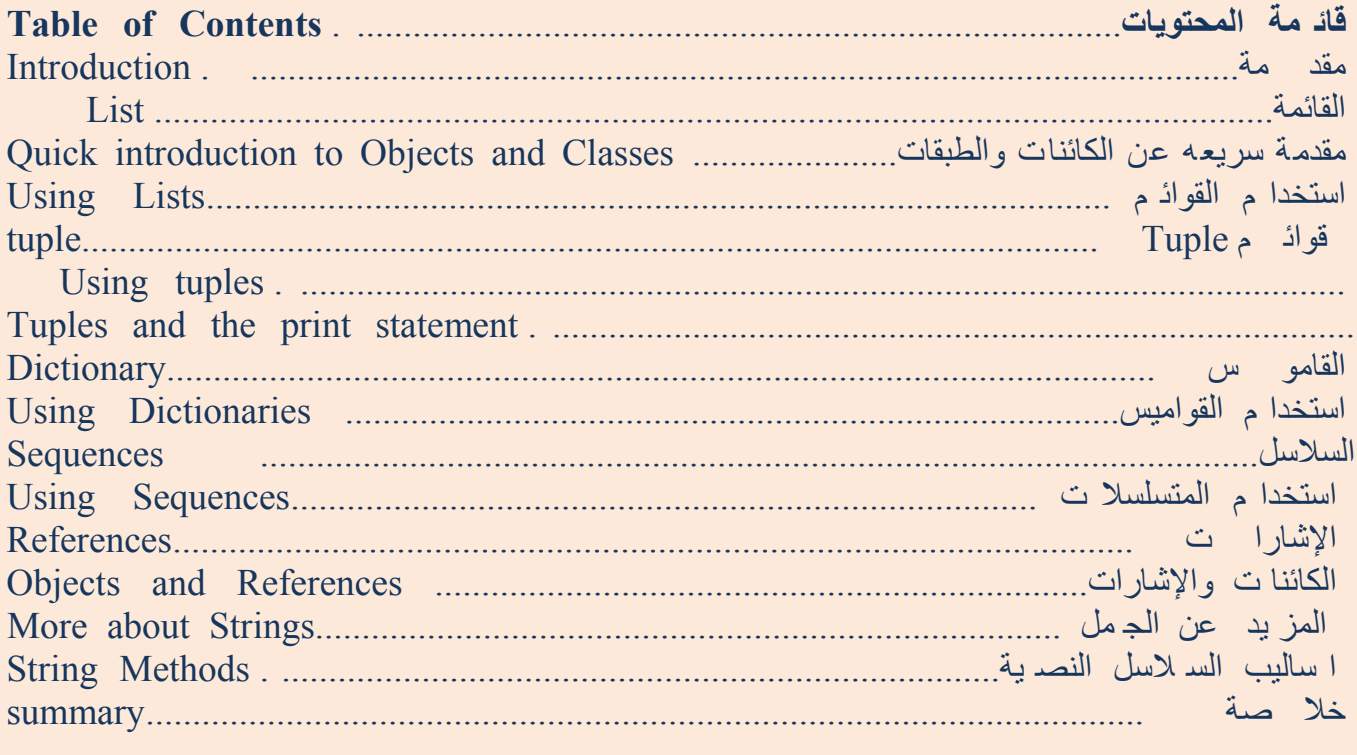

هياكل البيانات هي أساسا مجرد هياكل{لتنظيم البيانات والملفات} يمكنها حمل بعض البيانات معا وبعباره اخرى

\* <u>مقد</u>

مة

، فهي تستخدم لتخزين مجموعة من البيانات ذات الصلة ، وهناك ثلثة أنواع من هياكل البيانات مدمجة في بايثون -- القائمة list، وقائمة tuple ، والقاموس dictionary. وسنرى كيفية استخدام كل منها ، وكيف انها تجعل الحياة ا سهل .

## **القائمة list :**

أحد هياكل البيانات التي تحمل مجموعة من العناصر ذات الصلة ، فمثل يمكنك ان تخزن سلسلة من: list القائمة البنود فى قائمة. هذا الأمر سهل التصور كما لو كنت تفكر في قائمة للتسوق لديك فيها عناصر تعدها للشراء ، فيما عدا أن من المحتمل أن لديك كل عنصر في سطر منفصل في قائمة التسوق ، في حين أن بايثون يضع فاصلة بين فيما .بينها

قائمة العناصر ينبغي ان تكون بين قوسيم مربعين [ ] حتى يفهم بايثون انك تريد تحديد قائمة. بمجرد ان تقوم بانشاء قائمة ، يمكنك اضافة او ازالة او البحث عن البنود الواردة في القائمة. وحينئذ ، يمكننا ان نضيف أونحذف البنود ، .ونحن نقول ان القائمة هي نوع بيانات قابلة للتغيير{المتغيرة أو المتقلبة } اي أن هذا النوع يمكن تغييره

Classes and Objects} مقدمة سريعه للكائنات والطبقات {الفصائل

وتسند i بوجه عام ، فإنك عندما تستخدم المتغير Classes , Objects رغم أنني قد كنت أخرت وحتى الآن مناقشة في الواقع يمكنك . int} أو الفئة}class تابع للفصيلة "i "Object إليه قيمة ما ولنقل مثل أنها 5 ، فإنك أنشأت كائن أن تشتمل على أساليب مثل الدوال المحددة للستخدام class لتفهم القوائم بشكل افضل. ويمكن لل (int(help ان ترى فقط . يمكنك استعمال وظيفة هذه الأجزاء فقط عندما يكون لديك كائن لهذه ال "class "بوجه خاص مع هذه الفئة التي تسمح لك بإضافة عنصر الى نهاية القائمة. ""list على سبيل المثال ؛ توفر بايثون طريقة لرفاق الفئة class "الى قائمة string سنضيف سلسلة نصية ('item an('append.mylist :} على سبيل المثال {هذه الصيغة mylist" الاسم المنقط } للوصول الى أساليب ال $\rm{dotted~notation}$  لاحظ "mylist" لحظ  $\rm{objects}$ 

وهي ليست سوى متغيرات احددة لستخدامها فيما يخص تلك **fields** يمكن ان يكون لها ايضا حقول class الفئة من تلك الفئة. الحقول أيضا object الفئة فقط. يمكنك استخدام هذه المتغيرات / الأسماء فحسب عندما يكون لديك . field.mylist ، على سبيل المثال ، notation dotted يمكن الوصول إليهامن خلل عليها السم المنقط

## : **استخدام القوائم\***

## **Example 9.1. Using lists**

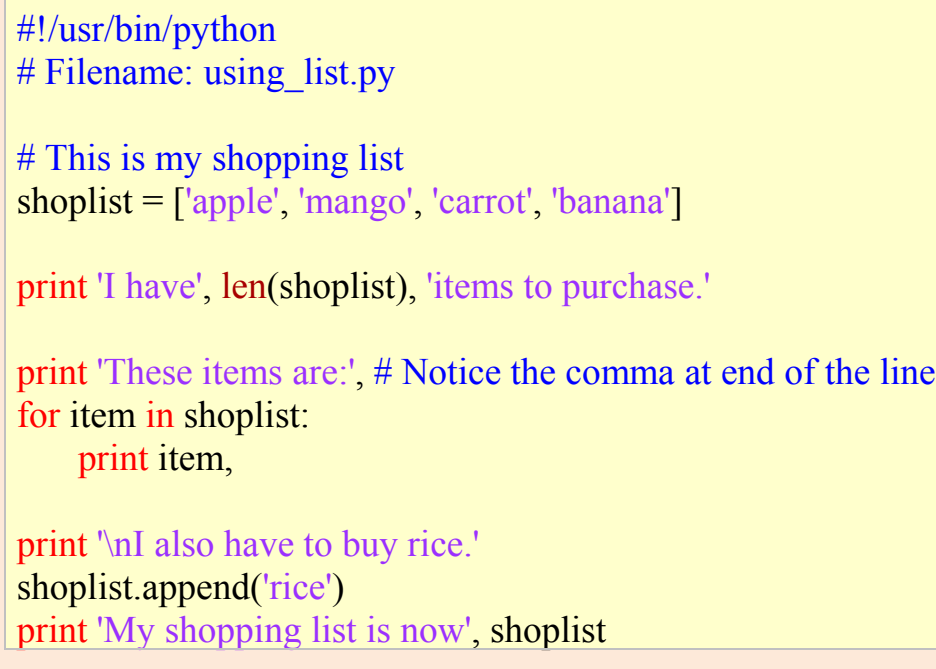

print 'I will sort my list now' shoplist.sort() print 'Sorted shopping list is', shoplist

print 'The first item I will buy is', shoplist<sup>[0]</sup>  $olditem = shoplist[0]$ del shoplist[0] print 'I bought the', olditem print 'My shopping list is now', shoplist

## **Output**

\$ python using\_list.py I have 4 items to purchase. These items are: apple mango carrot banana I also have to buy rice. My shopping list is now ['apple', 'mango', 'carrot', 'banana', 'rice'] I will sort my list now Sorted shopping list is ['apple', 'banana', 'carrot', 'mango', 'rice'] The first item I will buy is apple I bought the apple My shopping list is now ['banana', 'carrot', 'mango', 'rice']

#### **كيف يعمل البرنامج**

نقوم بتخزين السلسل النصية ، shoplist عبارة عن قائمة تسوق لشخص ذاهب الى السوق. في shoplist المتغير لأسماء العناصر التي سيشتريها ، لكن تذكر أنه يمكنك اضافة اي نوع من الكائنات على القائمة بما في ذلك strigs .العداد وحتى القوائم الأخرى

للتكرار خلل قائمة البنود. الآن ، ل بد انك ادركت ايضا ان القائمة هي ""in..for ولدينا ايضا استخدم الحلقة . في قسم لحق sequence وسوف نتناقش بخصوص الممتسلسلةة . sequence ممتسلسلةة

" لمنع الطباعة التلقاءية لفاصل الأسطر بعد كل عبارة print " " لحظ أننا نستخدم فاصلة "," في نهاية عبارة .هذه قد تعتبرطريقة قبيحة لفعل ذلك ، ولكنها بسيطة وتجعلنا ننجز المهمة " print

كما سبق ان ناقشناها من ، list object إلى append بعدها ، قمنا باضافة بند الى قائمة باستخدام طريقة الإر فاق قبل. ثم ، نتحقق من ان البند قد تم بالفعل اضافته الى القائمة عن طريق طبع محتويات القائمة وذلك ببساطة بتمرير .التي تقوم بطبعها لنا بطريقه أنيقة مرتبة print القائمة عن طريق عبارة

للقائمة. نفهم من ذلك ان هذا السلوب يؤثر على القائمة نفسها ول يعيد sort ثم ، نقوم بترتيب القائمة باستخدام طريقة وهذا ما نعنيه بالقول ان القوائم قابلة للتغيير . strigs القائمة المعدلة -- وهذا يختلف عن طريقة عمل السلسل النصية

.ثابتة strigs ، وأن السلسل النصية

هنا . "del "ثم ، عندما ننتهي من شراء بند في السوق ، ونريد إزالته من القائمة. نحقق ذلك عن طريق استخدام البيان بحذفه لنا من القائمة. نحدد ما نريد ازالته وهو البند "del "، نشير الى البند الذي في القائمة و نريد ازالته يقوم البيان .( تذكر أن بايثون يبدأ العد من 0) ([0]shoplist delالأول من القائمة ، وبالتالي نحن نستخدم

.لستكمال التفاصيل (list(help انظر ، object list اذا كنت تريد ان تعرف كل الساليب التى حددتها عن طريق : **\*Tuple**

Tuples مثل القوائم ال انها ثابتة مثل الجمل النصية stringsاي ل يمكنك تعديل tuples .tuples تعرف عن طريق تحديد بنود منفصلة ، بينها فصلت ,, داخل زوج من الأقواس ( ). Tuples عادة ما تستخدم في الحالت التي يكون فيها البيان او الدالة يحددها المستخدم - يمكن أن نفترض بأمان أن مجموعة من القيم أي tuple من القيم المستخدمة ل تتغير.

## **استخدام tuples**

## **Example 9.2. Using Tuples**

#!/usr/bin/python # Filename: using\_tuple.py

zoo = ('wolf', 'elephant', 'penguin') print 'Number of animals in the zoo is', len(zoo)

 $new\ zoo = ('monkey', 'dolphin', zoo)$ print 'Number of animals in the new zoo is', len(new\_zoo) print 'All animals in new zoo are', new zoo print 'Animals brought from old zoo are', new zoo<sup>[2]</sup> print 'Last animal brought from old zoo is', new zoo[2][2]

## **Output**

\$ python using tuple.py Number of animals in the zoo is 3 Number of animals in the new zoo is 3 All animals in new zoo are ('monkey', 'dolphin', ('wolf', 'elephant', 'penguin')) Animals brought from old zoo are ('wolf', 'elephant', 'penguin') Last animal brought from old zoo is penguin

#### **\* كيف يعمل البرنامج**

المتغير zoo يشير الى tuple من البنود. ونحن نرى ان الدالة len يمكن استخدامها للحصول على طول tuple وهذا يدل أيضا على أن tuple هي ممتسلسلةة sequence كذلك. الآن ننقل هذه الحيوانات إلى zoo\_ new حيث أن ال zooالقديمة تصبح مغلقة . لذا تحتوي tuple zoo\_new على بعض الحيوانات الموجودة بالفعل جنبا إلى جنب مع الحيوانات التي جلبت من ال zoo القديمة . ,وبالنظر إلى واقع الأمر نلحظ أن ال tuple داخل tuple

ل تفقد هويتها ،

يمكننا الوصول إلى العناصرفي ال tuple عن طريق تحديد موضع العناصر داخل زوج من الأقواس المربعة [ ] تشبه ما فعلناه في القوائم lists . وهذا ما يسمى عامل الفهرسة operator *indexing*. نستطيع الوصول إلى البند الثالث في zoo\_new بتحديد 2] zoo\_new [، ويمكن الوصول إلى البند الثالث في tuple zoo\_new بتحديد 2] [2] zoo\_new[. هذا واضح جدا ، بمجرد ان تفهم الأسلوب.

items 1 or 0 with Tuple: ال Tuple الفارغة تنشأ عن طريق زوج من الأقواس( ) مثل myempty() = . ومع ذلك ، tuple بها بند واحد ليس بهذه البساطة. عليك ان تحددها مستخدما فاصلة , بعد البند الول (والوحيد) البند ؛ لذلك فإن بايثون يمكن ان يفرق بين tuple وبين زوج من بين الأقواس المحيطة لل object داخل التعبير . مثل عليك ان تحدد 2) = singleton , ( اذا كنت تعني أنك تريد من tuple أن يتضمن البند .2

# **ملحظة لمبرمجي بيرل**

القائمة داخل قائمة ل تفقد هويتها .فمثل القوائم غير منبسطة كما هو في بيرل . نفس الأمر ينطبق على ال tuple داخل ال tuple، أو ال tuple داخل list، أو list داخل tuple إلخ . فبقدر ما يتعلق الأمر ببايثون ، فإنه فقط عبارة عن كائنات objects مخزنة باستخدام كائن object آخر، هذا كل ما في الموضوع .

## **: \*Tuples and the print statement**

واحدة من أكثر الستعمالت الشائعة هي tuples مع البيان print. وإليك هذا المثال :

## **Example 9.3. Output using tuples**

#!/usr/bin/python # Filename: print\_tuple.py

 $age = 22$ name = 'Swaroop'

print '%s is %d years old' % (name, age) print 'Why is % playing with that python?' % name

#### **Output**

\$ python print\_tuple.py Swaroop is 22 years old Why is Swaroop playing with that python?

**\*كيف يعمل البرنامج**

•البيان print يمكن ان يأخذ سلسلة نصية باستخدام مواصفات معينة يتبعها الرمز ٪ يليها tuple من البنود المطابقه للمواصفات. المواصفات تستخدم في صياغه النتائج بطريقة معينة. المواصفات يمكن ان

تكون على غرار %s للسلسل النصية strings و %d للعداد الصحيحة. tuple يجب ان تحتوي على بنود مقابلة لهذه المواصفات في نفس النظام . •لحظ أن اول استعمال حيث نستخدم %s أول وهذا مطابقا لسم المتغير الذي هو البند الول في tuple ، والوصف الثاني هو %d المقابل لل age الذي هو البند الثاني في tuple. •ما يعمله بايثون هنا هو أنه يحول كل بند في tuple الى سلسلة نصية وبدائل لقيمة هذه السلسلة داخل مكان المواصفات. لذا %s هو استعاضة عن قيمة المتغير name وهلم جرا. •هذا الستخدام للبيان print يجعل من السهل للغاية كتابة الناتج ويتجنب الكثير من التلعب بال string لتحقيق ذات الأمر. كما انه يتجنب استعمال الفواصل في كل مكان كما فعلنا حتى الآن. •معظم الوقت ، يمكنك استخدام الوصف %s. واترك لبايثون العناية بالباقي من أجلك. وهذا يعمل حتى مع الأرقام. ومع ذلك ، قد ترغب في اعطاء المواصفات الصحيحه ؛يث أن هذا يضيف مستوى واحد من التأكد من صحة برنامجك . •في البيان الثاني print، نستخدم أحد المواصفات التي يتبعها الرمز % يليه بند واحد -- ل يوجد زوج من الأقواس. هذا يعمل فقط في حالة عندما يكون هناك وصف واحد في السلسلة النصية.  **\* القاموس** القاموس هو بمثابة كتاب عنونة حيث يمكنك أن تجد عنوان أو تفاصيل للتصال مع شخص عن طريق معرفه اسمه / اسمها . مثل ؛ نحن نتشارك المفاتيح (السم) مع القيم (التفاصيل). علما بأن المفتاح يجب أن يكون فريدا unique ح يث أ نه ل يمك نك الحص ول على معلومات صحيحة إذا كان لد يك شخص ان بن فس ال سم بالض بط . علما انه يمكنك استخدام ojects ثابتة فقط (مثل السلسل النصية) لمفاتيح القاموس ولكن يمكنك استخدام ojects ثابتة أو قابلة للتغيير لقيم القاموس يمكننا أن نترجم ذلك بقولنا أنه ينبغي ان ل تستخدم سوى اشياء بسيطة للمفاتيح. زوج من المفاتيح والقيم المذكوره في القاموس باستخدام العبارة 2value : 2key 1,value : 1key = {d { لحظ أن أزواج المفتاح/القيمة منفصلين عن طريق النقطتين":" والأزواج أنفسهم منفصلن عن طريق فاصلة , و كل هذا دا خل في زوج من القواس المجعدة { } . تذكر ان أزواج value/keyفي القاموس ليست لها أي طريقة ترتيب. اذا اردت ترتيبا معينا ، سيتعين عليك ترتيبها بنفس ك ق بل ا ستعمالها . القوام يس ال ستقوم با ستخدامها تع تبر أمثلة/كائنات objects/instances من الطب قة dict " " . **\*استخدام القواميس**

# **Example 9.4. Using dictionaries**

#!/usr/bin/python # Filename: using dict.py # 'ab' is short for 'a'ddress'b'ook  $ab = \{$  'Swaroop' : 'swaroopch@byteofpython.info', 'Larry' : 'larry@wall.org', 'Matsumoto' : 'matz@ruby-lang.org', 'Spammer' : 'spammer@hotmail.com' }

print "Swaroop's address is %s" % ab['Swaroop']

# Adding a key/value pair  $ab['Guido'] = 'guido@python.org'$ 

# Deleting a key/value pair del ab['Spammer']

print '\nThere are %d contacts in the address-book\n' % len(ab)

for name, address in ab.items(): print 'Contact %s at %s' % (name, address)

if 'Guido' in ab:  $\#$  OR ab.has  $key('Guido')$ print "\nGuido's address is %s" % ab['Guido']

# **Output**

\$ python using\_dict.py Swaroop's address is swaroopch@byteofpython.info

There are 4 contacts in the address-book

Contact Swaroop at swaroopch@byteofpython.info Contact Matsumoto at matz@ruby-lang.org Contact Larry at larry@wall.org Contact Guido at guido@python.org

Guido's address is guido@python.org

## **\*كيف يعمل البرنامج**

قمنا بصنع القاموس ab باستخدام الترقيم الذي سبق مناقشته. ثم شغلنا أزواج value/key من خلل تحديد المفتاح باستخدام عامل الفهرسة operator indexing كما نوقش في الكلم عن lists و tuples. نلحظ ان التركيب بسيط جدا للقوام يس كذلك كذلك ... .

ويمكننا ان نضيف أزواج جديدة من value/key ببساطة عن طريق استخدام operator indexing للوصول الى مفتاح وا سناد قي مة إل يه ، ك ما فعل نا ل Guido في الحالة المذكورة اعله .

يمكننا حذف أزواج المفتاح/القيمة باستخدام صديقنا القديم البيان " del". نحن ببساطة نحديد القاموس indexing operator لزالة المفتاح وتمرير ذلك إلى البيان "del". ليست هناك حاجة لمعرفة القيمه المقابلة للمفتاح في هذه بعد ذلك نصل إلى كل زوج من value/key في القاموس باستخدام method items من القاموس التي تعيد قائمة من ال tuples حيث كل tuple يحتوي زوجا من البنود – والمفتاح متبوعا بقيمة. نسحب هذا الزوج ونسنده إلى اسم المتغيرات والعنوان المقابل لكل زوج باستخدام الحلقة in..for ، ثم نطبع هذه القيم في كتلة block-for . يمكننا معرفة ما اذا كان زوج value/key موجود باستخدام المشغل inاو حتى طريقة key\_has من ال class dict "" تستطيع ان ترى الوثائق للاطلاع على القائمة الكاملة للطرق من ال class "dict" باستخدام help(dict)

## **:\* Keyword Arguments and Dictionaries**

على صعيد آخر نلحظ ، ان كنت قد استخدمت arguments keyword في الدوال الخاصة بك ، ولقد سبق ان استخدمت قواميس! فقط فكر في ذلك – زوج key/value محدد من قِبلِك في قائمة بار امترات تعريف الدالة ، وعند تشغيل المتغيرات بداخل الدالة ، وهو مجرد مفتاح الوصول إلى القاموس (وهو ما يسمى *table symbol* في مصطلح تصميم المترجم ) .  **\* المتسلسلت: Sequences**

tuples و lists و strings هي أمثلة على الممتسلسلةات Sequences ، ولكن ما هي الممتسلسلةة ، وماذا فيها من الخصوصية ؟ اثنان من السمات الرئيسية للممتسلسلةة هي عملية الفهرسة التي تتيح لنا ان جلب بند بعينه في الممتسلسلةة مباشرة ، وعملية التقطيع الذي يتيح لنا ان تستعيد شريحة من الممتسلسلةة أي جزءا من الممتسلسلةة.

**\*استخدام المتسلسلت**

## **Example 9.5. Using Sequences**

```
#!/usr/bin/python
# Filename: seq.py
shoplist = ['apple', 'mango', 'carrot', 'banana']
# Indexing or 'Subscription' operation
print 'Item 0 is', shoplist[0]
print 'Item 1 is', shoplist[1]
print 'Item 2 is', shoplist[2]
print 'Item 3 is', shoplist[3]
print 'Item -1 is', shoplist[-1]
print 'Item -2 is', shoplist[-2]
# Slicing on a list
print 'Item 1 to 3 is', shoplist[1:3]
print 'Item 2 to end is', shoplist[2:]
print 'Item 1 to -1 is', shoplist[1:-1]
print 'Item start to end is', shoplist[:]
# Slicing on a string
name = 'swaroop'
print 'characters 1 to 3 is', name[1:3]
print 'characters 2 to end is', name[2:]
print 'characters 1 to -1 is', name[1:-1]
```
print 'characters start to end is', name[:]

#### **Output**

\$ python seq.py Item 0 is apple Item 1 is mango Item 2 is carrot Item 3 is banana Item -1 is banana Item -2 is carrot Item 1 to 3 is ['mango', 'carrot'] Item 2 to end is ['carrot', 'banana'] Item 1 to -1 is ['mango', 'carrot'] Item start to end is ['apple', 'mango', 'carrot', 'banana'] characters 1 to 3 is wa characters 2 to end is aroop characters 1 to -1 is waroo characters start to end is swaroop

**\*كيف يعمل البرنامج**

اول ، نرى كيفية استخدام الفهارس للحصول على عناصر فردية من المتسلسلة. وهذا ايضا يشار اليه على انه عملية الكتتاب. كلما قمت بتحديد عدد للمتسلسلة بين معقوفتين [ ] كما هو مبين اعله ، سوف يجلب لك بايثون البند المقابل لموضعه في المتسلسلة . نتذكر ان بايثون يبدأ عد الرقام من .0 ومن هنا ، 0] shoplist [يجلب البند الول و 3] shoplist [يجلب البند الرابع في متسلسلة shoplist

يمكن للفهرس ايضا ان يكون عددا سلبيا ، في هذه الحاله ، يحسب من نهاية الممتسلسلةو. لذا ، -1] shoplist [يشير الى البند الأخير في الممتسلسلةة و -2] shoplist [يجلب ثاني آخر بند في الممتسلسلة.

عملية التقطيع operation slicing تستخدم عن طريق تحديد اسم المتسلسلة يليها -اختياريا- زوج من الأرقام مفصولة بنقطتين داخل قوسين مربعين [:] . نلحظ ان هذا الأمر يشبه إلى حد بعيد جدا عملية الفهرسة التي قد قمت باستعمالها. تذكر أن الرقام اختيارية ولكن النقطتان الرأسيتان ":" ليست كذلك.

الرقم الأول ( قبل النقطتين ) في عملية التقطيع يشير الى الموضع الذي تبدأ منه الشريحة ، والعدد الثاني (بعد النقطتين) يشير فيها للموضع الذي تتوقف عنده الشريحة. إذا كان اول عدد غير محدد ، فإن بايثون ستبدأ من بداية المتسلسلة. واذا كان الرقم الثاني متروكا فإن بايثون ستتوقف في نهاية المتسلسلة. علما أن الشريحة تعاود البدء عند موضع البداية، وستنتهي قبل موضع النتهاء . مثل؛ موضع البداية يضاف و أما موضع النتهاء فهو مستبعد من شريحة المتسلسلة.

وهكذا ، 1:3] shoplist [تعيد قطعة من المتسلسلة بدءا من الموضع 1 بالضافة إلى موضع 2 ، ولكن يتوقف عند الموضع 3 ، وبالتالي فإن هناك قطعة من هذين البندين يعود. وبالمثل ، shoplist] : [تعيد نسخة من المتسلسلة

بأكملها.

يمكنك ايضا تقطيع مع المواضع السالبة. وتستخدم الرقام السالبة للمواضع من نهاية المتسلسلة. على سبيل المثال ، -1 :] shoplist [سيعيد قطعة من المتسلسلة التي تستثني البند الأخير في المتسلسلة ، ولكنه ل يتضمن أي شيء آخر.

جرب توليفات مختلفة من موصفات هذه الشريحة باستخدام مفسر بايثون التفاعلي .أي المحث الفوري بحيث يمكنك ان ترى النتائج فورا. والشيء العظيم في المتسلسلت هو أنك يمكنك تشغيل tuples ، و lists و strings ، الجميع بنفس الطريقة!

# **References**

عندما تصنع object ويسند الى أحد المتغيرات ، ل تشير المتغير إل الى object ول يمثل object في حد ذاته! وهذا هو المعنى المراد ، أي أن اسم المتغير يشير إلى ذلك الجزء من ذاكرة الكمبيوتر حيث تخزن فيه الكائنات objects. وهذا ما يسمى ربط binding السم إلى ال object .

عموما ، لست بحاجة الى ان تشعر بالقلق إزاء هذا المر ، ولكن ثمة تأثير رقيق بسبب references التي تحتاج الى أن تكون على علم بها . ويتضح ذلك من المثال التالي :

# **Example 9.6. Objects and References**

```
#!/usr/bin/python
# Filename: reference.py
```
print 'Simple Assignment' shoplist = ['apple', 'mango', 'carrot', 'banana']  $mvlist = shoplist # mylist is just another name pointing to the same object!$ 

del shoplist<sup>[0]</sup> # I purchased the first item, so I remove it from the list

print 'shoplist is', shoplist print 'mylist is', mylist # notice that both shoplist and mylist both print the same list without # the 'apple' confirming that they point to the same object

print 'Copy by making a full slice' mylist = shoplist[:]  $\#$  make a copy by doing a full slice del mylist[0]  $\#$  remove first item

print 'shoplist is', shoplist print 'mylist is', mylist # notice that now the two lists are different

# **Output**

\$ python reference.py Simple Assignment shoplist is ['mango', 'carrot', 'banana'] mylist is ['mango', 'carrot', 'banana'] Copy by making a full slice shoplist is ['mango', 'carrot', 'banana'] mylist is ['carrot', 'banana']

 **\* كيف يعمل البرنامج**

معظم الشرح متاح في التعليقات نفسها. الأمرالذي تحااج الى ان نتذكره انك اذا اردت ان تجعل نسخة من القائمة او من تلك النواع من المتسلسلت أو الكائنات المعقدة (ليست كائنات بسيطة مثل الأعداد الصحيحة) ، فإن عليك أن لعمل نسخة. اذا قمت فقط بمجرد اسناد اسم المتغير الى اسم آخر ، كلهما operation slicing تستخدم عملية التقطيع .يشير الى الكائن ذاته ، فهذا يمكن ان يؤدي الى جميع انواع المتاعب اذا لم تكن حذرا

**: ملحظة لمبرمجي بيرل**

 **operation slicing تذكر أن إسناد بيان غلى القوائم ل ينشئ نسخة منها ، عليك أن تقوم بعملية تقطيع . لعمل نسخة من المتسلسلة**

#### **\* المزيد عن السلسل النصية strings**

لقد ناقشنا بالفعل السلسل النصية بالتفصيل في وقت سابقا . ما المزيد الذي يمكن معرفته عنها؟ ولديها الساليب لفعل كل شيء من أول فحص جزء objects حسنا ، هل تعرف ان السلسل النصية تعتبر هي ايضا !من النص حتى تعرية المساحات

بعض من الأساليب المفيدة لهذه .(str (class من ال objects التي تستخدمها في البرنامج هي جميع ال sjrings ال .(str(help الفئة تتجلى في المثال التالي. وللحصول على قائمة كاملة من هذه الساليب ، انظر

#### **Example 9.7. String Methods**

#!/usr/bin/python # Filename: str\_methods.py

name = 'Swaroop' # This is a string object

if name.startswith('Swa'): print 'Yes, the string starts with "Swa"'

```
if 'a' in name:
    print 'Yes, it contains the string "a"'
```

```
if name.find('war') ! = -1:
    print 'Yes, it contains the string "war"'
```

```
delimiter = ' * 'mylist = ['Brazil', 'Russia', 'India', 'China']
print delimiter.join(mylist)
```
## **Output**

\$ python str\_methods.py Yes, the string starts with "Swa" Yes, it contains the string "a" Yes, it contains the string "war" Brazil \* Russia \* India \* China

## **كيف يعمل البرنامج \***

تستخدم لمعرفة ما اذا Startswith .داخل العمل طريق strings هنا ، نرى الكثير من أساليب السلسل النصية يستخدم لفحص ما اذا كان النص المعطى هو جزء من in كانت السلسلة النصية تبدأ مع الجملة المعطاة. المشغل ..السلسلة النصية

أو إعادة 1- اذا لم يتم النجاح في العثور على النص string تستخدم لايجاد موضع النص المعطى في find طريقة بصفتها محدد بين string لها ايضا طريقه بارعة في ربط بنود من المتسلسلة مع السلسلة النصية str الثانوي. الفئة . وتعيد أكبر سلسلة نصية متولدة منها sequence كل بند من المتسلسلة **الخلصة**

لقد قمنا باستكشاف هياكل البيانات المدمجة في بايثون بالتفصيل. هياكل البيانات هذه ستكون اساسية عند كتابة برامج .بحجم معقول

والن لدينا الكثير من أساسيات بايثون في مكان واحد، و سوف نرى فيما يلي كيفية تصميم وكتابة برنامج في العالم .الحقيقي لبايثون

# **الفصل العاشر حل مشكلة - كتابه سكربت في بايثون**

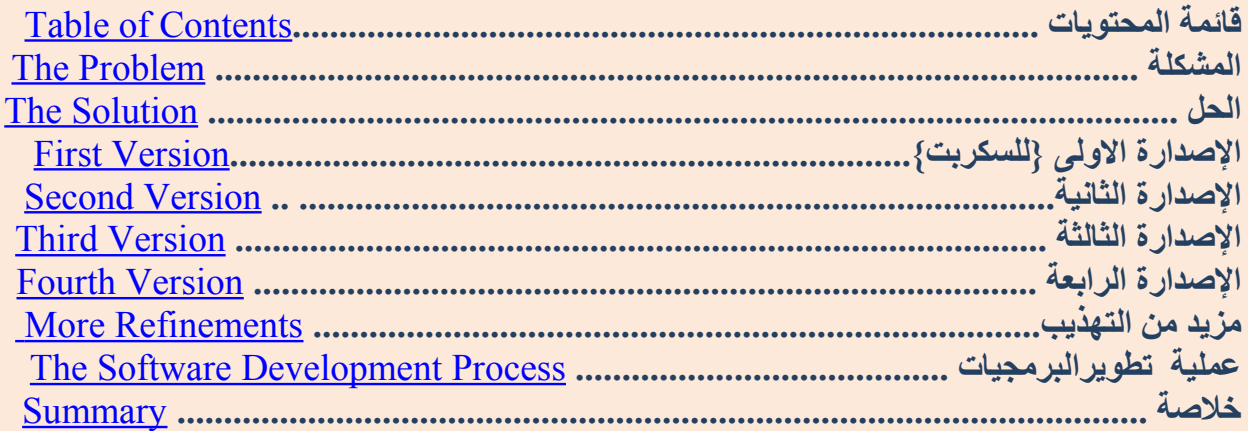

لقد استكشفت أجزاء مختلفة من لغة بايثون والآن سوف نلقي نظرة على الطريقة التي تناسب جميع هذه الجزاء معا ، عن طريق تصميم وكتابة البرنامج الذي ل شيء مفيد.

#### **\*المشكلة**

المشكلة هى أن ني أر يد برنام جا يقوم بع مل نس خة احتياط ية من جم يع الملفات المه مة لدي . ورغم أن هذا يشكل مشكلة بسيطة ، ليست هناك معلومات كافية بالنسبة لنا لنبدأ عملية الحل. القليل من التحليل هو المطلوب. على سبيل المثال ، كيف يمكننا أن نحدد الملفات التي سيتم نسخها احتياطيا ؟ أين ستوضع النسخة الحتياط يه المخز نه ؟ ك يف ي تم تخزين ها في النس خة الحتياط يه؟

بعد تحليل المشكلة بشكل صحيح ، نصمم برنامجنا. نقوم بتجهيز قائمة من الأمور حول كيفية عمل برنامجنا. وفي هذه الحالة ، قمت بإنشاء القائمة التالية بشأن كيفية قيامها بالعمل. اذا قمت بعمل التصميم ، لعلك ل تواجه نفس النوع من المشا كل - - كل ش خص له طريق ته الخا صة لتس يير الأمور ، وهذا أ مر ط يب .

1 . الملفات والأدلة ال تي نع مل ل ها نس خة احتياط ية محددة فى قائ مة .

2 . النس خة الحتياط ية ي جب أن تكون مخز نة في الدل يل الرئ يس للنس خ الحتيا طي . 3 . الملفات المنس وخة ينب غي أن تكون في ملف مضغوط . 4 . ا سم الأرش يف المضغوط يتض من التار يخ والو قت الحالي . .5 نحن نستخدم الأمر القياسي zip المتاح بشكل افتراضي في أي توزيعة قياسية من لينكس / يونكس. ويمكن لمستخدمي ويندوز استخدام برنامج program Zip-Info – علما انه يمكنك استخدام اي أمر لبرنامج أرشفة تريده طالما انه يملك سطر الوامر حتى يتسنى لنا تمرير قيم arguments إليه من السكربت الخاص بنا.

 **الحل: \***

وكما أن تصميم برنامجنا الآن مستقر ، يمكننا أن نكتب الكود الذي ي'عتبر أداتنا لتنفيذ الحل .

## **الصدار الول Version First**

#### **Example 10.1. Backup Script - The First Version**

#!/usr/bin/python # Filename: backup\_ver1.py

import os import time

#1. The files and directories to be backed up are specified in a list. source = ['/home/swaroop/byte', '/home/swaroop/bin'] # If you are using Windows, use source  $= [r'C:\Documents', r'D:\Work']$  or something like that

# 2. The backup must be stored in a main backup directory target  $\text{dir} = \frac{1}{\text{mult}/e}$  /backup/' # Remember to change this to what you will be using

# 3. The files are backed up into a zip file. #4. The name of the zip archive is the current date and time target = target dir + time.strftime('%Y%m%d%H%M%S') + '.zip'

# 5. We use the zip command (in Unix/Linux) to put the files in a zip archive zip\_command = "zip -qr '%s' %s" % (target, ' '.join(source))

# Run the backup if os.system(zip\_command) == 0: print 'Successful backup to', target else: print 'Backup FAILED'

#### **Output**

\$ python backup ver1.py Successful backup to /mnt/e/backup/20041208073244.zip

•نحن الآن في مرحلة الختبار ؛ حيث إننا نختبر برنامجنا ،هل يعمل بشكل سليم. فإذا لم يتصرف كما هو متوقع ، فسيكون علينا النتقال الى مرحلة تصحيح برنامجنا ؛ اي ازالة الـ *bugs*) الخطاء) من البرنامج. \* **كيف يعمل البرنامج** ستلحظ كيف قمنا بتحويل ما لدينا من تصميم الى الكود خطوة فخطوه. ونحن نستفيد من الموديلز os و time ولذا قمنا باستيرادها. ثم ، نحدد الملفات والأدله التي سيتم نسخها احتياطيا في قائمة ""source. الدليل " target " يعني مكان تخزين جميع الملفات الحتياطيه ، وهذا هو المحدد في المتغير" "dir\_target اسم الأرشيف المضغوط هو سنقوم بإنشائه هو التاريخ الحالي والوقت الذي يجلب لنا باستخدام الدالة strftime.time () . وسوف يكون ايضا. بامتداد .zip وسيخزن في الدليل dir\_target

الدالة strftime.time() تأخذ مواصفات مثل التي استخدمناها في البرنامج المذكور اعله. الصفة %Y سيحل محلها السنة بدون القرن ، والصفة  $m\%$  سيحل محلها الشهر بوصفها رقم عشري بين 01 و 12 وهلم جرا. والقائمة الكاملة لهذه المواصفات يمكن العثور عليها في [الدليل المرجعي لبايثون] [Reference Python Manual [الذي يأتي مع بايثون في التوزيعة الخاصة بك. لحظ ان هذا هو مماثل (ولكن ليس على النحو نفسه) للمواصفات المستخدمة في البيان print) باستخدام ٪ تليها tuple(

قمنا بعمل اسم الدليل المضغوط target باستخدام المشغل الضافي الذي يشبك الجمل اي يربط بين اثنين معا ويعيدها إلينا واحدة جديدة. ثم ، ننشئ سلسلة نصية : command\_zip ، والتي تتضمن الأمر سنقوم بتنفيذه. يمكنك معرفة ما اذا كان هذا المر يعمل عن طريق تشغيله على الشل (طرفية لينكس طرفية أو مؤشر دوس )

الأمر zip الذي نستخدمه يحتوي بعض الخيارات والبارامترات – الخيار q يستخدم للشارة إلى ان الأمر zip ينبغي أن يعمل بهدوء **q**uietly – الخيار r يحدد ان الأمر zip ان تعمل **r**ecursively للدلة {من أعلى لأسفل}اي ينبغي ان تشمل الدله الفرعية والملفات داخل الدله الفرعية كذلك. وقد تم الجمع بين خيارين ل ثالث لهما والمحدد في اقصر الطريق وهما qr – هذه الخيارات متبوعة باسم الأرشيف المضغوط المراد إنشاؤه متبوعا بقائمة الملفات والدله التي سنقوم بنسخها احتياطيا. نحن نحول قائمة source داخل الجملة باستخدام طريقه join لضم الجمل والتي شاهدنا بالفعل كيفية استخدامها.

وأخيرا نشغل الأمر باستخدام الدالة  $_{\rm OS. System}$  كما لو كان يعمل من داخل النظام في الشل – وهو يعيد لنا 0 إذا تمت العملية بنجاح ، وإل فانه يعيد إلينا رقم الخطأ.

واعتمادا على نتيجة الأمر ، ونقوم بطباعة رسالة مناسبة بأن النسخة الحتياطيه فشلت أو نجحت ، وهذا هو كل ما في الموضوع ، لقد قمنا بانشاء سكربت لعمل نسخة احتياطيه من الملفات المهمة!

## **ملحظة لمستخدمي ويندوز** :

يمكنك ان تحدد القائمة source الدليل **target** لأسم أي ملف أو دليل ، ولكن يجب ان تكون متانيا¤ قليل في ويندوز. والمشكلة هي ان ويندوز يستخدم (\)**backslash** كدليل منفصل ،ولكن بايثون يستخدم **backslashs** (\) لتمثيل سلسل الهروب! **sequences escape**

لذلك ، عليك ان تمثل الشرطة نفسها باستخدام ! **sequence escape** او عليك أن تستخدم **strings raw**. على سبيل المثال ، استخدم **'Documents\\:C '**أو **Documents\:C'r** ' **'**ولكن ل تستخدم**'Documents\:C'** - انت تستخدم سلسلة هروب **sequence escape مجهولة : \D!** 

الآن قمنا بعمل سكربت للنسخ الحتياطي ، يمكننا استخدامه حينما نريد ان نأخذ نسخة احتياطية للملفات. مستخدمي لينكس / يونكس ينصحون باستخدام طريقة الملف التنفيذي على النحو الذي سبق مناقشته حتى يتمكنوا من تشغيل برنامج النسخ الحتياطي في اي وقت وفي اي مكان. وهذا ما يسمى مرحلة التشغيل أو مرحلة نشر البرمجيات. يعمل البرنامج اعله بشكل صحيح ، ولكن (عادة) البرامج الولى ل تعمل تماما كما كنت تتوقع. على سبيل المثال ، قد تكون هناك مشاكل ،واذا كنت لم تصمم البرنامج بشكل صحيح ، او اذا كنت قد اخطأت في كتابه الكود ، الخ وبشكل منا سب ، سيتعين عل يك العودة الى مرحلة التص ميم او ستضطر لتص حيح برنام جك .

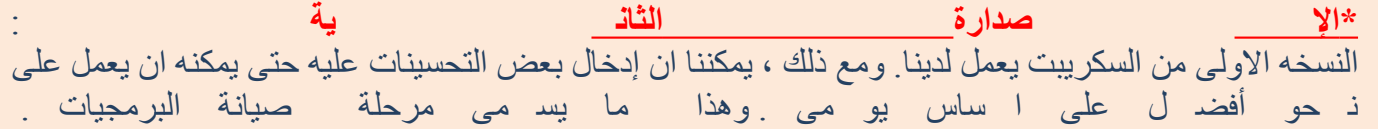

أحد هذه التحسينات التي شعرت بفائدتها هي ميكانيكية أفضل لتسمية الملف -- باستخدام *time* كاسم للملف بداخل الدليل مع تاريخ اليوم *date* current كدليل ضمن دليل النسخة الحتياطيه. أحد الميزات هي ان نسختك الحتياطية يتم تخزينها بطريقة هرمية ، ولذا فمن الأسهل إدارتها. وهناك ميزة اخرى وهي ان طول أسماء الملفات أقصر بكثير بهذه الطريقة. ولكن هناك ميزة اخرى هي ان الدله المنفصلة ستساعدك ان تعرف بسهولة اذا ما كنت قد قمت بعمل نسخة احتياطية عن كل يوم منذ إنشاء الدليل فقط اذا كنت قد اتخذت نسخة احتياطية لذلك اليوم.

## **Example 10.2. Backup Script - The Second Version**

#!/usr/bin/python # Filename: backup\_ver2.py

import os import time

# 1. The files and directories to be backed up are specified in a list. source = ['/home/swaroop/byte', '/home/swaroop/bin'] # If you are using Windows, use source  $= [r'C:\Documents', r'D:\Work']$  or something like that

# 2. The backup must be stored in a main backup directory target  $\text{dir} = \frac{\text{im}}{\text{im}}$  /mnt/e/backup/' # Remember to change this to what you will be using

# 3. The files are backed up into a zip file.

```
# 4. The current day is the name of the subdirectory in the main directory
today = target dir + time.strftime('%Y%m%d')
# The current time is the name of the zip archive
now = time. strtime("%H%M%S")# Create the subdirectory if it isn't already there
if not os.path.exists(today):
    os.mkdir(today) \# make directory
    print 'Successfully created directory', today
# The name of the zip file
target = today + os.sep + now +'.zip'# 5. We use the zip command (in Unix/Linux) to put the files in a zip archive
zip_command = "zip -qr '%s' %s" % (target, ' '.join(source))
# Run the backup
if os.system(zip_command) == 0:
    print 'Successful backup to', target
else:
    print 'Backup FAILED'
```
## **Output**

\$ python backup\_ver2.py Successfully created directory /mnt/e/backup/20041208 Successful backup to /mnt/e/backup/20041208/080020.zip

\$ python backup\_ver2.py Successful backup to /mnt/e/backup/20041208/080428.zip

\* **كيف يعمل البرنامج**

الكثير من هذا البرنامج ما زال هو نفسه.و التغيرات هي ان نتحقق اذا كان هناك دليل باسم اليوم الحالي داخل الدليل الرئيس للنسخة الاحتياطيه باستخدام الدالة os.exists. فإذا كان غير موجود ، فنحن نصدنعه مستخدمين الدالة . Os. mkdir and the contract of the contract of the contract of the contract of the contract of the contract of

لحظ استخدام المتغير sep.os - فهو يعطي الدليل المنفصل وفقا لنظام التشغيل الخاص بك اي انه سيكون '/' في لينكس ، يونيكس ، وسيكون '\ \' في ويندوز و':' في نظام تشغيل ماكنتوش. استخدام sep.Os بدل من هذه الحروف بش كل مبا شر ستجعل برنامج نا محمول ويع مل عبر هذه الن ظم .

## **\* الصدارة الثالثة :**

النسخة الثانية تعمل جيدا عندما كنت قمت بعمل الكثير من النسخ الحتياطية ، ولكن عندما تكون هناك الكثير من النسخ الحتياطيه ، وجدت صعوبة في التفريق بين غرض كل نسخة احتياطية ،وكانت من أجل ماذا ! على سبيل المثال ، فاني قد جعلت بعض التغييرات الرئيسة للبرنامج أو المثال ، ثم أردت ان اعرب عن أضم هذه التغييرات مع اسم الأرشيف المضغوط . وهذا يمكن تحقيقه بسهولة عن طريق ارفاق التعليق من المستخدم على اسم الأرشيف المضغوط.

## **Example 10.3. Backup Script - The Third Version (does not work!)**

#!/usr/bin/python # Filename: backup\_ver2.py import os import time #1. The files and directories to be backed up are specified in a list. source = ['/home/swaroop/byte', '/home/swaroop/bin'] # If you are using Windows, use source  $= [r'C:\Documents', r'D:\Work']$  or something like that # 2. The backup must be stored in a main backup directory target  $\text{dir} = \frac{1}{\text{mult}/e}$  /backup/' # Remember to change this to what you will be using # 3. The files are backed up into a zip file.  $# 4$ . The current day is the name of the subdirectory in the main directory  $today = target$  dir + time.strftime('%Y%m%d') # The current time is the name of the zip archive  $now = time. strframe("%H%M%S")$ # Take a comment from the user to create the name of the zip file comment = raw input('Enter a comment  $\rightarrow$  ') if len(comment)  $= 0$ : # check if a comment was entered  $target = today + os.sep + now +'.zip'$ else:  $target = today + os.sep + now + ' ' +$ comment.replace('', ' ') + '.zip' # Create the subdirectory if it isn't already there if not os.path.exists(today): os.mkdir(today)  $#$  make directory print 'Successfully created directory', today # 5. We use the zip command (in Unix/Linux) to put the files in a zip archive zip\_command = "zip -qr '%s' %s" % (target, ' '.join(source))

```
# Run the backup
if os.system(zip_command) == 0:
    print 'Successful backup to', target
else:
```
print 'Backup FAILED'

# **Output**

\$ python backup\_ver3.py File "backup\_ver3.py", line 25  $\text{target} = \text{today} + \text{os}.\text{sep} + \text{now} + \frac{1}{2} + \frac{1}{2}$  $\wedge$ 

SyntaxError: invalid syntax

# **كيف لم يعمل البرنامج ؟**

هذا البرنامج ل يعمل!. بايثون يقول ان ثمة خطأ لغوي مما يعني ان السكربت ل يرضي التنظيم الذي يتوقع بايثون ان يراه. عندما نلحظ الخطأ التي قدمه بايثون ، كذلك يخبرنا عن المكان الذي اكتشف الخطأ عنده. حتى نبدأ يضبط برنامج نا من ذلك الس طر .

وبالملحظه الدقيقة، نرى ان السطر المنطقي الوحيد قد انقسم الى سطرين ماديين ، ولكن ليس لدينا وصف محدد بان هاذين الحطين الماديين معا. اساسا ، فقد وجد بايثون أن المشغل (+) بدون حدود حسابية operand في هذا السطر ، وبالتالي من المنطقي أنه ل يعرف كيف يواصل العمل . تذكر اننا يمكن أن نحدد أن السطر المنطقي ل تزال متواصل في السطر المادي القادم باستخدام الشرطة المائلة الخلفية backslash \ في نهاية السطر المادي. لذلك ، نقوم بعمل هذا التص حيح لبرنامج نا . وهذا ما يس مى إ صلح الخ طأ **fixing bug**

#### **\* الصدارة الرابعة**

## **Example 10.4. Backup Script - The Fourth Version**

#!/usr/bin/python # Filename: backup\_ver2.py

import os, time

# 1. The files and directories to be backed up are specified in a list. source = ['/home/swaroop/byte', '/home/swaroop/bin'] # If you are using Windows, use source  $= [r'C:\Documents', r'D:\Work']$  or something like that

```
# 2. The backup must be stored in a main backup directory
target \text{dir} = \frac{1}{\text{mult}}e/\text{backup}' # Remember to change this to what you will be
using
# 3. The files are backed up into a zip file.
# 4. The current day is the name of the subdirectory in the main directory
today = target \ dir + time. strframe('%Y%m%d')# The current time is the name of the zip archive
now = time. strtime("%H%M%S")# Take a comment from the user to create the name of the zip file
comment = raw input('Enter a comment --> ')
if len(comment) = 0: # check if a comment was entered
    target = today + os.sep + now +'.zip'else:
    target = today + os.sep + now + ' ' + \setminuscomment.replace('', ' ') + '.zip'
    # Notice the backslash!
# Create the subdirectory if it isn't already there
if not os.path.exists(today):
    os.mkdir(today) # make directory
    print 'Successfully created directory', today
# 5. We use the zip command (in Unix/Linux) to put the files in a zip archive
zip_command = "zip -qr '%s' %s" % (target, ' '.join(source))
# Run the backup
if os.system(zip_command) == 0:
    print 'Successful backup to', target
else:
    print 'Backup FAILED'
```
# **Output**

```
$ python backup yer4.py
Enter a comment --> added new examples
Successful backup to /mnt/e/backup/20041208/082156_added_new_examples.zip
```

```
$ python backup yer4.py
Enter a comment -->
Successful backup to /mnt/e/backup/20041208/082316.zip
```
 **\* ك يف يع مل البرنا مج** : هذا البرنامج يعمل الآن! دعونا نمضي من خلال التحسينات الفعلية التي قمنا بعملها في النسخه 3. نستوعب تعليقات المستخدم باستخدام دالة input\_raw ثم معرفة ما اذا كان المستخدم بالفعل قد أدخل به شيئا يستوضح طول المدخلت باستخدام الدالة len. اذا قام المستخدم بالضغط على مفتاح enter لسبب ما (لعلها كانت مجرد روتين احتياطي ،أو لم ت تم أ ية تغييرات ) ، بعد ها نشرع في ع مل ما قم نا به من ق بل .

وعلى أ ية حال ؛ اذا كان هناك تعل يق ، فهذا التعل يق يل حق با سم الأرش يف المضغوط ف قط ق بل المتداد .zip ونلحظ ان استبدال المساحات في التعليق مع شرط سفلية \_\_ underscores فذلك لن ادارة مثل اسماء الملفات هذه أ سهل بكث ير .

 **\* مز يد من التحس ينات** الصدارة الرابعة هي سكربت يعمل بصورة مرضية لمعظم المستخدمين ، ولكن هناك دائما مجال للتحسين. على سبيل المثال ، يمكنك إضافة مستوى من السهاب للبرنامج ، حيث يمكنك تحديد الخيار –v لجعل برنامجك تصبح اك ثر حوارا . من التحسينات الأخرى أن تسمح للملفات والأدلة الضافية للمرور إلى السكربت على سطر الوامر. وسنتوصل الى ذلك من قائمة sys.argvoghg ونستطيع أن نضيفها إلى قائمة source التي لدينا باستخدام طريقة التوسيع extend method ال تي توفر ها الطب قة . list

من الأمور المهذبة في البرنامج أني سمحت باستخدام الأمر tar بدل من الأمر zip . وأحد مزايا ذلك الأمر أنه عن استخدامك tarجنبا إلى جنب مع gzip تصبح النسخ الحتياطي يصبح أكثر سرعة والنسخة الحتياطية تكون أقل حجما . وإذا أردت استخدام هذا الأرشيف في ويندوز فإن WinZip يتعامل مع ملفات .gz.tar كذلك بسهولة. الأمر tar متاح بشكل افتراضي في معظم أنظمة لينكس/يونيكس . ويمكن لمستخدمي ويندوز تحميله من النترنت ثم تثبيته كذلك.

 $tar = 'tar -cvzf %s %s -X /home/swaroop/excludes.txt' % (target, ''.join(sredir))$ 

والخيارات موض حة أدناه . -c يش ير الى **c**reation إنشاء أرش يف . -v يش ير إلى **v**erbose أي أن الأ مر ي جب ان تكون اك ثر إيضا حا وثرثرة talkative . -z يشـ ير إلى أن فذ تر gzip الذي ينبـ غي ا ستخدامه<br>-f يشير الى forceأي القوة في انشاء الأرشيف اي انه ينبغي أن يحل محل ملف آخر إذا كان يحمل نفس الاسم z يش ير إلى أن فل تر gzip الذي ينب غي ا ستخدامه . بالف عل . سبيل المثال ، يمكنك تحديد ~\* في هذا الملف لعدم ادراج اي اسماء الملفات المنتهيه ب ~ في النسخة الحتياطية-x يشير الى الملف الذي يتضمن قائمة اسماء الملفات التي يجب استبعادها e**x**cluded من النسخة الحتياطيه. على  **\* م هم** \* أك ثر الطرق المفضلة لنشاء م ثل هذا النوع من الأرش يف سيكون با ستخدام الموديلز zipfile او tarfile على

الآن سيكون الأمر بالشكل التالي :

التوالي. ان ها تش كل جزءا من مكت بة بايثون المعيار ية والمتاح لك ا ستخدامها بالف عل. با ستخدام هذه المكتبات ايض ا تتجنب استخدام os.system والتي لا ينصح باستخدامهاعلى وجه العموم، لانها من السهل أن تكلفك أخطاء باهظة با ستخدامها.

و مع ذلك ، فقد كنت أ ستخدم طريقة os.system لعمل نسخ احتياطية لاغراض تعليمية بحتة ، لذا يعتبر ذلك مثال بسيط بشكل كاف ليكون مفهوما من قبل الجميع ، ولكنها في الحقيقة مفيد أيضا بما يكفي.

## .1**\*عملية تطويرالبرمجيات** :

الآن وقد قمنا باجتياز المراحل المختلفة في عملية كتابة البرمجيات. فإن هذه المراحل يمكن تلخيصها على النحو التالي :

.1 ماذا (التحليل ) ....... Analysis (What (

.2 كيف (التصميم)........ Design (How(

.3 فعل ذلك (التنفيذ)...... Implementation (It Do(

.4 الختبار (اختبار وتصحيح الخطاء) Debugging and Testing (Test(

5. استخدام (او عملية النشر) المستخدام (او عملية النشر) حدث النشر النشر) عن Operation or

(Maintain (Refinement ( التحسين (الصيانة .Deployment) 6

#### **\* مهم \***

الطريقة الموصى بها لكتابة البرامج هي الجراء الذي اتبعناه في سكربت عمل النسخ الحتياطية – قم بالتحليل ثم التصميم. ابدأ بتنفيذ صيغة بسيطة للبرنامج . الختبار والتصحيح . استخدام البرنامج للتأكد من أنه يعمل كما هو متوقع. والآن ، أضف أية ميزات تريدها واستمر في تكرار هذه الدورة : "افعل-جرب-استخدم" "-Test-It Do Use "لأي عدد من المرات على النحو المطلوب. وتذكر ؛ البرمجيات تنمو كالزرع ، ول تبنى ! " **Software is grown, not built** "

#### **الخلصة**

ولقد رأينا كيفية عمل البرامج/السكربتات الخاصة في بايثون والمراحل المختلفة التي تشارك في كتابة مثل هذه البرامج. وربما تجد انه من المفيد انشاء برامجك بنفسك مثلما فعلنا في هذا الفصل حتى يتسنى لك ان تصبح مرتاحا مع بايثون فضلا عن القدرة على حل المشاكل. وفيما يلي؛سوف نناقش البرمجة الكائنية " object-oriented"
#### **الفصل الحادي عشر**

#### **البرمجة الكائنية الموجهة**

#### **Object-Oriented Programming**

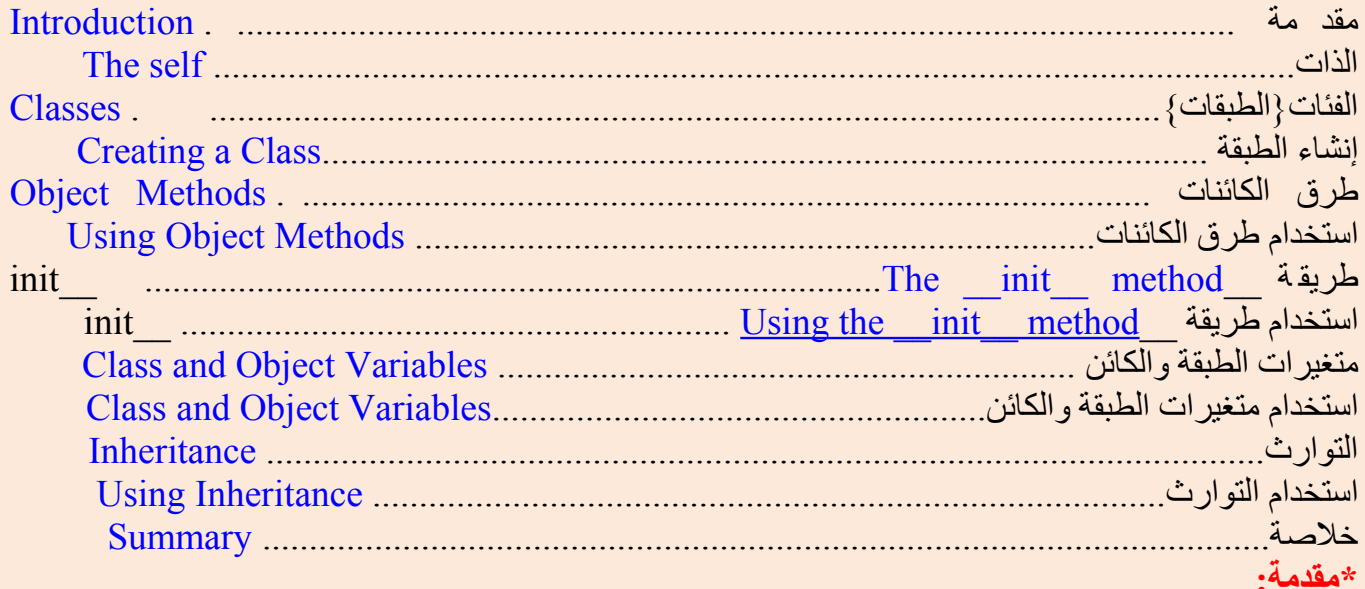

في جميع برامجنا وحتى الآن ، لقد قمنا بتصميم برنامجنا حول دوال أو كتل من البيانات التي تتلعب بالبيانات. ويسمى هذا طريقة البرمجة الجرائية الموجهة **oriented-procedure**. وهناك طريقة أخرى لتنظيم برنامجك الذي هو الجمع بين الوظيفة والبيانات وتغليفها معا فيما يسمى بالكائن object. وهذا ما يسمى نموذج البرمجة الكائنية التوجه. في معظم الوقت يمكنك استخدام البرمجه الجراءيه ولكن في بعض الحيان عندما تريد كتابة برامج كبيرة او ان يكون هذا هو ال حل الأنس ب ل ها ، يمك نك ا ستخدام تقنيات البرم جة كائن ية التو جه .

الطبقات Classes والكائنات objects يعتبران هما الأشكال الرئيسة للبرمجه الكائنية الموجهة. فالطبقة تخلق نوعا جديدا حيث تعتبر الكائنات أمثلة من الطبقة. أحد الأقيسة على ذلك هو انه يمكن ان يكون لديك متغيرات من نوعية العدد الصحيح int والتي تترجم الى قولنا ان المتغيرات التي تخزن العداد الصحيحه هي المتغيرات التي تعتبر حالت (أوكائنات objects (من الطبقة int **.**

#### **:\*#C/C++/Java/C لمبرمجي ملحظة\***

نلحظ انه حتى العداد الصحيحه تعامل على انها كائنات (من الطبقة int(. وهذا بخلف C++ وجافا (قبل الصدار 1.5) حيث العداد الصحيحه هي انواع بدائية الأصل. انظر int(help (لمزيد من التفاصيل حول الطبقة class **.**

### *unboxing* و *boxing*سيجدون ذلك الأمر مألوفا إليهم حيث أنه يشبه مفهوم 1.5 Java و #C **مبرمجو**

يمكن للكائنات تخزين البيانات باستخدام المتغيرات العاديه التي تنتمي الى هذه الكائنات. والمتغيرات التي تنتمي الى الطبقة او الكائن تسمى حقول fields . يمكن للكائنات أن يكون لها ايضا مهام وظيفيه باستخدام الدوال التي تنتمي الى الطبقة. هذه الدوال تسمى طرق أو اساليب methods لهذ الطبقة. هذه المصطلحات مهمة لنها تساعدنا في التفريق بين الدوال والمتغيرات التي هي مستقلة في حد ذاتها ، وتلك التي تنتمي الى طبقة معينة او كائن ما. وكلها جميعا ، الحقول وال طرق يمكن ان يشار اليها على انها صفات لتلك الطبقة.

الحقول تتكون من نوعين – يمكن لكل منهما ان تنتمي الى حالة / كائن oinstance/object من الطبقة ، أو يمكنها ان تنتمي الى الطبقة نفسها. فهي تسمي متغيرات الحالة ومتغيرات الطبقة على التوالي.

الطبقة يتم إنشاؤها باستخدام كلمات المفتاحية(المحجوزة) للطبقة keyword class. الحقول وطرق الطبقة مدرجة في منظومة الكتلة.

#### *The self* **الذات***\**

يوجد لأساليب الطبقة فارق واحد محدد يخالف الدوال العادية -- وذلك انها يجب أن تكون لها اسم أول إضافي يضاف الى بداية باراميترالقائمة ، ولكنك ل تعطي قيمة لهذا الباراميتر عندما تستدعي ال method، وسوف يقدمها ل نا بايثون . هذا المتغ ير المحدد يش ير الى الكائن ذا ته ، وحس ب التفاق ، فإن ها تح ظى با سم self . ورغم انه يمكنك إعطاء أي اسم لهذه الباراميتر ، يوصى بشدة ان تستخدم اسم self -- اي اسم آخر هو بالتأكيد يؤدي إلى العبوس. وهناك العديد من المزايا لستخدام اسم معياري-- وأي قارئ لبرنامجك سوف يعترف به فورا وحتى برامج المتخصصة ل IDE) بيئة التطوير المتكامله) يمكن ان تساعدك اذا كنت تستخدم self **.**

### **\*C++/Java/C# لمبرمجي ملحظة\***

**عبارة self في بايثون تعادل المؤشر self في لغة C++ و الشارة this في جافا و C#**

عليك ان مندهشا ؛ كيف أن بايثون يعطي قيمة ل self ؟ ولماذا أنت لست بحاجة الى اعطاء قيمة لها ؟.أحد الأمثلة سيجعل هذا الأمرواضحا. لنقل مثل أن لديك class تدعى myclass ومثال هذه الطبقة يسمى myobject. عندما تستدعي ال method لهذا الكائن كـما يلي : 2arg 1,arg(method.MyObject (، فإنه يتم تحويلها تلقائيا عن طريق بايثون إلى 2arg 1,arg ,MyObject(method.MyClass - وهذا كل ما ي خص self

وهذا يعني ايضا انه اذا كان لديك طريقة ل تأخذ أي argument ، فإنك ل تزال بحاجة الى تحديد طريقة للحصول **.** self argument على

# **:Object Methods \***

إضافي . self يمكنها أن تحتوي طرقا مثل الدوال إل إذا كان لدينا متغير objects/classes لقد ناقشنا بالفعل أن ال . والآن سوف نرى مثال على ذلك  **\*استخدام :Object Methods**

#### **Example 11.2. Using Object Methods**

#!/usr/bin/python

```
# Filename: method.py
```

```
class Person:
    def sayHi(self):
            print 'Hello, how are you?'
```
 $p = Person()$ p.sayHi()

# This short example can also be written as Person().sayHi()

# **Output**

\$ python method.py Hello, how are you?

```
: كيف يعمل البرنامج * 
ولكن ما تزال parameters ل تأخذ أي معاملت sayHi المسماة method تعمل . لحظ أن ال self هنا ؛ نرى
                                                                    . بداخل الدالة self تحتوي على
                                                                     :*The __init__ method
__init __يوجد العديد من أسماء الطرق التي لها اهمية خاصة في طبقات بايثون. وسنرى ما المغزى من طريقه
                                                                                            .الآن
```

```
تعمل بمجرد عمل الكائن المنتمي للطبقة . هذه الطريقة مفيدة لفعل اي تهيئة تريد القيام بها مع __init __طريقة
.كلهما في بداية السم وفي نهايته ( __underscore ) الكائن الخاص بك. لحظ الشرطة السفلية المزدوجه
                                                                  :init__ method__ استخدام*
```
**Example 11.3.** Using the \_\_init\_\_ method

```
#!/usr/bin/python
# Filename: class_init.py
class Person:
    def init (self, name):
           self.name = namedef sayHi(self):
            print 'Hello, my name is', self.name
p = Person('Swaroop')
p.sayHi()
```
# This short example can also be written as Person('Swaroop').sayHi()

#### **Output**

\$ python class\_init.py Hello, my name is Swaroop

#### **\* كيف يعمل البرنامج:**

المعتاده). وهنا ، نقوم بمجرد self طريقة لتأخذ اسم الباراميتر (جنبا إلى جنب مع \_\_init \_\_هنا ، قمنا بتحديد طريقة dotted .لحظ أن هناك متغيرين مختلفين رغم انها تحمل نفس السم . name إنشاء حقل جديد يسمى ايضا .يسمح لنا ان نفرق بينهما notation

بداخل القوسين arguments ولكن نقوم بتمرير \_\_init \_\_والأهم من ذلك ، لحظ اننا ل نستدعي صراحة طريقة وهذا هو المغزى الخاص من هذه .class جديدة من هذه ال instance عندما ننشئ خلق حالة class بعد اسم ال .الطريقة .sayhi في طرقنا التي تتجلى في طريقة name.self الآن ، نحن قادرون على استخدام حقل

#### **C++/Java/C# \*لمبرمجي ملحظة**

#C++/Java/C في *constructor* لـ مماثلة**\_\_ init\_\_** طريقة

#### **: \* Class and Object Variables**

لقد سبق أن ناقشنا بالفعل الجزء النتعلق بوظيفة الطبقات والكائنات ، والن سنرى جزء البيانات الخاص بها. في الواقع ، انها ليست سوى متغيرات عادية مرتبطة بفراغات أسماء الطبقات والكائنات . هذه الأسماء صالحة ضمن سياق هذه الطبقات والكائنات فقط.

وهناك نوعان من الحقول -- متغيرات الطبقة variables class و متغيرات الكائن variables object والتي تصنف تبعا لما اذا كانت الطبقة أو الكائن - على التوالي - تمتلك للمتغيرات .

متغيرات الطبقة تشترك في معنى انها تعمل منة خلل جميع الكائنات (الحالت) لهذه الطبقة. ل يوجد سوى نسخة من متغير الطبقة وعندما يقوم الكائن بعمل على متغير الطبقة ، ينعكس هذا التغيير في جميع الحالت الخرى ايضا. متغيرات الكائن يملكها كل فرد من الكائن / المثال object/instance" " في الطبقة. وفي هذه الحاله ، كل كائن له نسخة خاصة به من الحقل أي أنها ليست مشتركة ول ترتبط باي شكل من الشكال مع الحقل الذي بنفس السم في instance مختلفة من نفس الطبقة. وهذا المثال سيجعل من السهل فهمها.

#### **Using Class and Object Variables والطبقة الكائن متغيرات استخدام \***

**Example 11.4. Using Class and Object Variables**

#!/usr/bin/python # Filename: objvar.py

```
class Person:
    '''Represents a person.'''
    population = 0def __init (self, name):
            '''Initializes the person's data.'''
            self.name = nameprint '(Initializing %s)' % self.name
            # When this person is created, he/she
            # adds to the population
            Person.population += 1def del (self):
            '''I am dying.'''
            print '%s says bye.' % self.name
            Person.population -= 1
            if Person.population == 0:
                    print 'I am the last one.'
            else:
                    print 'There are still %d people left.' % Person.population
    def sayHi(self):
            '''Greeting by the person.
            Really, that's all it does.'''
            print 'Hi, my name is %s.' % self.name
    def howMany(self):
            '''Prints the current population.'''
            if Person.population == 1:
                    print 'I am the only person here.'
            else:
                    print 'We have %d persons here.' % Person.population
swaroop = Person('Swaroop')
swaroop.sayHi()
swaroop.howMany()
kalam = Person('Abdul Kalam')
kalam.sayHi()
kalam.howMany()
```
swaroop.sayHi() swaroop.howMany()

#### **Output**

\$ python objvar.py (Initializing Swaroop) Hi, my name is Swaroop. I am the only person here. (Initializing Abdul Kalam) Hi, my name is Abdul Kalam. We have 2 persons here. Hi, my name is Swaroop. We have 2 persons here. Abdul Kalam says bye. There are still 1 people left. Swaroop says bye. I am the last one.

 **\* كيف يعمل البرنامج:** 

هذا مثال طويل ولكنه يساعد في تبيين طبيعة متغيرات الطبقات والكائنات ؛ وهنا population تنتمي إلى الطبقة Person ، ولذا تعتبر متغيرا للطبقة . والمتغير name ينتمي إلى الكائن ( وهو مسند باستخدام self (وبالتالي هو متغير للكائن .

وهكذا نشير إلى متغير الطبقة " population "كـ population.Person وليس كـ population.self . لحظ أن متغير كائن يحمل نفس السم كمتغير طبقة سوف يخفي متغير الطبقة ! ونحن نشير إلى اسم متغير الكائن باستخدام name.self في الطرق الخاصة بالكائن .تذكر أن هناك اختلف بسيط بين متغيرات الطبقة ومتغيرات الكائن . لاحظ بأن \_\_init \_\_طريقة تُستَعمل لعمل initialize للحالة Person مَع name . وفي هذه الطريقةِ، نزيد عدد population بمقدار 1 حيث أن لدينا واحد Person يصبح مضافا . كذلك نلحظ أن قيم name.self تحدد لكل كائن يشير إلى طبيعة متغيرات الكائن .

تذكر أنه يجب أن تشير غلى المتغيرات والطرق الخاصة بنفس الكائن باستخدام المتغير self فقط . وذلك يدعى إشارة خاصة . في هذا البرنامج نرى أيضا استخدام docstrings للطبقات وكذلك الطرق . يمكننا الوصول إلى class docstring في وقت التشغيل runtime باستخدام \_\_ doc\_\_.Person والطريقة docstring كـ doc\_\_.sayHi.Person . مثل method\_\_ init \_\_،ويوجد طريقة خاصة أخرى \_\_del \_\_التي تستدعى عندما يوشك كائن ما

على الموت .ولا يمكن استخدامه بعد ذلك ، وستتم إعادته إلى النظام لإعادة استعمال هذا الجزء من الذاكرة . وفي هذه الطريقة ننقوم ببساطة بإنقاص حساب ال . 1 بمقدار Person.population

طريقة \_\_del \_\_تعمل عندما يكون الكائن غير مستخدم ، وليس هناك ضمان أن هذه الطريقة ستعمل .وإذا أردت عمل ذلك بوضوح عليك فقط أن تستخدم البيان del الذي استعملناه في الأمثلة السابقة **.**

#### : C++/Java/C **لمبرمجي ملحظة**

تعتبر تخيلية في methods وكل ال *public* إضافة إلى عناصر البيانات) تعتبر عمومية) class كل عناصر ال بايثون .وهناك استثناء واحد ؛ غذا طنت تستخدم عناصر البيانات مع الأسماء باستخدام شرطة سفلية مزدوجة \_\_ . variable private يستخدم بايثون صقل السم بفاعلية ليجعل لها قيمة خاصة **.** privatevar \_\_خاصة مثل

\_ هكذا فإن التفاقية المتبعة هي أن كل متغير يستعمل فقط داخل الطبقة أو الكائن يجب أن يصبح بشرطة سفلية . objects/classes ويمكن أن تستخدم من قبل أي *public* وجميع الأسماء الأخرى عامة underscore double \_\_ تذكر أن هذه اتفاقية فحسب وليست إجبارية من بايثون (ما عدا بادئة الشرطة السفلية المزدوجة underscore prefix )

#### **التوارث Inheritance**

أحد المنافع الرئيسة للبرمجة الكائنية الموجهة هو إعادة استعمال الكود ، وأخد وسائل ذلك يتم عمله من خلل آلية . Inheritance mechanism التوارث

التوارث يمكن تخيله بشكل افضل على أنه تطبيق علاقة بين نوع رئيس ونوع فرعي بين الطبقات <sub>.</sub> لنفتر ض انك تريد كتابة برنامج يقوم بمتابعة المعلمين والطلب في كلية . ولديهم بعض الخصائص المشتركة مثل السم والسن والعنوان . ولديهم كذلك خصائص معينة مثل الراتب والدورات العلمية ،وإجازات للمعلمين ، ودرجات ومصاريف . للطلبة

يمكنك أن تنشئ نوعين مستقلين من الطبقات لكل نوع وتعالجهما ، ولكن بإضافة خاصية مشتركة جديدة ، معناها إضافتها إلى كل طبقة مستقلة . وسريعا يصبح هذا الأمر ثقيل جدا . والطريقة الأفضل يمكن ان تكون بإنشاء طبقة مشتركة تسمى SchoolMember ، وبعدها تجعل طبقة teacher وطبقة student ترث من هذه الطبقة الأولى ( SchoolMember (. وبمعنى آخر سيصبحان أنواع فرعية types-sub لهذه الطبقة . وبعد ذلك يمكننا أن نحدد خصائص هذه الأنواع الفرعي types-sub .

هناك عدة مميزات في هذه الطريقة. إذا أضفت/غيرت اي وظيفة في SchoolMember ، سوف ينعكس هذا آليا على الأنواع الفرعية كذلك . على سبيل المثال ؛ يمكنك ان تضيف حقل بطاقة هوية جديدا ID card field لكل من المعلمين والطلب ببساطة عن طريق إضافة الطبقة SchoolMember . وعلى أية حال التغيرات الحادثة في الأنواع الفرعية subtypes ل تؤثر في subtypes الأخرى .

الميزة الأخرى انه يمكنك أن تشير إلى كائنات المعلمين أو الطلبة باعتبارها كائن SchoolMember الذي يمكن أن مفيدا في بعض الحالت مثل حساب عدد أعضاء المدرسة . وذلك يسمى تعدد الأوجه polymorphism ؛ حيث ان النوع الفرعي type-sub يمكن أن يستبدل في أي حالة حالة عندما يكون النوع الأصل متوقعا . فمثل الكائن يمكن تكراره بصفته حالة من الطبقة الأصلية . ونلحظ كذلك أننا نعيد استخدام كود الطبقة الأصل ،ولسنا بحاجة إلى تكراره في طبقات مختلفة ، كما كان واجبا في حالة ما استخدمنا طبقات مستقلة .

الطبقة المسماة SchoolMember في هذه الحالة تعرف بأنها الطبقة الأساسية أو superclass ، طبقة Teacher وطبقة Student تسمى طبقات مشتقة classes derived أو طبقات فرعية subclasses . وسنرى الآن هذا المثال التالي في صورة برنامج .

 **استخدام التوارث Inheritance Using**

#### **Example 11.5. Using Inheritance**

```
#!/usr/bin/python
# Filename: inherit.py
class SchoolMember:
  '''Represents any school member.'''
  def init (self, name, age):
        self.name = nameself.age = ageprint '(Initialized SchoolMember: %s)' %
self.name
  def tell(self):
        '''Tell my details.'''
```

```
print 'Name:"%s" Age:"%s"' % (self.name,
self.age),
class Teacher(SchoolMember):
   '''Represents a teacher.'''
  def __init__(self, name, age, salary):
        SchoolMember.__init__(self, name, age)
        self.salary = salary
        print '(Initialized Teacher: %s)' % self.name
  def tell(self):
        SchoolMember.tell(self)
        print 'Salary: "%d"' % self.salary
class Student(SchoolMember):
   '''Represents a student.'''
```

```
SchoolMember. init (self, name, age)
        self.master = marksprint '(Initialized Student: %s)' % self.name
  def tell(self):
        SchoolMember.tell(self)
        print 'Marks: "%d"' % self.marks
t = Teacher('Mrs. Shrividya', 40, 30000)
s = Student('Swaroop', 22, 75)
print # prints a blank line
members = [t, s]for member in members:
  member.tell() # works for both Teachers and Students
```
#### **Output**

```
$ python inherit.py
(Initialized SchoolMember: Mrs. Shrividya)
(Initialized Teacher: Mrs. Shrividya)
(Initialized SchoolMember: Swaroop)
(Initialized Student: Swaroop)
Name:"Mrs. Shrividya" Age:"40" Salary: "30000"
Name:"Swaroop" Age:"22" Marks: "75"
```
#### **\* كيف يعمل البرنامج:**

لستعمال التوارث ، نقوم بتحديد اسم الطبقة الأساسية class base في tuple متبوعا باسم الطبقة في تعريف الطبقة . بعد ذلك نلحظ أن وسيلة \_\_init \_\_الخاصة بالطبقة الأساسية تستدعى بشكل واضح باستخدام المتغير self ، من أجل ذلك يمكننا إعداد جزء الطبقة الأساسية في الكائن . من الأمور المهمة التي عليك أن تتذكرها ،إن بايثون ل يستدعي الدالة المشيدة ""constructor للطبقة الأساسية بطريقة آلية ، وعليك أن تقوم باستدعائها بشكل واضح بنفسك.

كذلك نلحظ أنه يمكننا أن نستدعي وسائل الطبقة الأساسية عن طريق تقديم اسم الطبقة لنداء ال method ، وبعد ذلك نمر إلى المتغير self مع أي arguments . لحظ أنه يمكننا أن نعالج حالت Teacher أو Student كمجرد حالت لـطبقة SchoolMember .

ونلحظ كذلك أن الوسيلة tell الخاصة بالنوع الفرعي يتم استدعاؤها وليست الخاصة بالطبقة SchoolMember. أحد الطرق لفهم ذلك هو أن بايثون دائما يبدأ في البحث عن الوسائل methods في النوع ، وهوفي هذه الحالة يفعل ذلك. وغذا لم يستطع إيجاد ال method فإنه يبدا في البحث عن ال methods المنتمية إلى الطبقات الأساسية واحدة تلو الخرى من أجل أنها محددة في tuple في تعريف الطبقة .

ملحظة خاصة بالمصطلح –إذا كان هناك أكثر من فئة مندرجة في قائمة tuple التوريث ،عندئذ تسمى التوريث المتعدد .

لقد قمنا الن باستكشاف الجوانب المختلفة للطبقات والكائنات فضل عن مختلف المصطلحات المرتبطه بها. وقد شهدنا ايضا فوائد ومطبات البرمجة الكائنية الموجهة. بايثون تعتبر لغة برمجة عالية المستوى في مجال البرمجة الكائنية الموجهة وفهم هذه المفاهيم .بعناية سيساعدك كثيرا في المدى البعيد

وفيما يلي ، سوف نتعلم كيفية التعامل مع المدخلت والمخرجات وكيفية الوصول الى .الملفات في بايثون

# **الفصل الثاني عشر**

# **Input/Output**

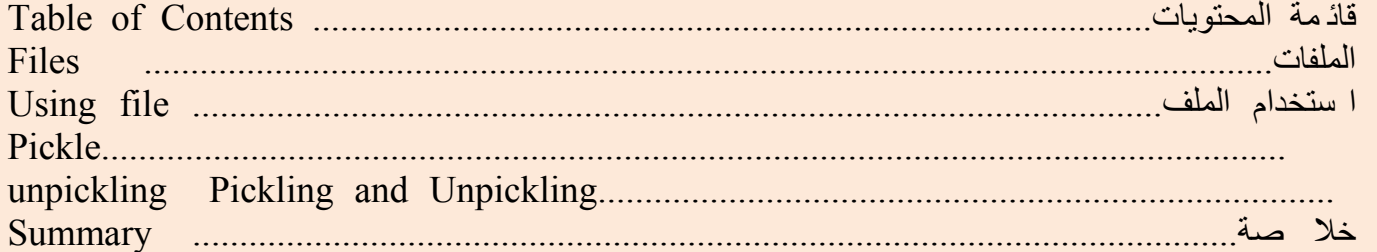

سيكون هناك الكثير من الأوقات عندما ترغب في إعطاء قدرة لبرنامجك على التفاعل مع المستخدم (ويمكن أن تكون أنت نفسك هذا المستخدم). انك تريد إن تأخذ مدخلت من المستخدم ، ثم تطبع بعض النتائج إلى الوراء. ول يمكننا أن نحقق ذلك باستخدام input\_raw والبيان print على التوالي. بالنسبة لل output ،يمكننا أيضا استخدام مختلف أساليب class) string (str. على سبيل المثال ، يمكنك استخدام طريقة rjust لتحصل على سلسلة نصية string ، والذي هو حق مبرر right justified لعرض محدد انـ ظر ( help(strشن يد من التفا صيل .

يوجد نوع شائع آخر من المدخلات والمخرجات input/output هي التعامل مع الملفات. القدرة على إنشاء ، وقراءة وكتا بة الملفات أ مر أ ساسي لكث ير من البرا مج ، و سنبحث في هذا الجا نب في هذا الفص ل .

# \***الملفات** :

يمك نك ف تح وا ستخدام الملفات للقراءة أو الكتا بة عن طر يق إنشاء كائن للطب قة file وا ستخدام أ ساليب ,read readline أو write بشكل مناسب للقراءة من الملف أو الكتابة إلى الملف. القدرة على القراءة أو الكتابة إلى ملف يتوقف على الأسلوب الذي قمت بتحديده لفتح الملف. ثم أخيرا ، وعندما تنتهي من الملف ، يمكنك استدعاء أسلوب close لتبلغ بايثون بأننا انتهينا من استخدام الملف .

### **Example 12.1. Using files**

usr/bin/python/!# Filename: using file.py  $#$ 

 $\Upsilon'' = \text{poem}$ Programming is fun When the work is done :if you wanna make your work also fun !use Python '''

 $f = \text{file}('poem.txt', 'w')$  # open for 'w'riting

f.write(poem)  $#$  write text to file  $f.close()$  # close the file

 $f = file('poem.txt')$  # if no mode is specified, 'r'ead mode is assumed by default :while True  $()$ line = f.readline if len(line)  $= 0$ : # Zero length indicates EOF break print line, # Notice comma to avoid automatic newline added by Python  $f.close()$  # close the file

#### **Output**

python using\_file.py \$ Programming is fun When the work is done :if you wanna make your work also fun !use Python

 **\* كيف يعمل البرنامج**

أول ، قمنا بإنشاء حالة/ instance من الطبقة fileعن طريق تحديد اسم الملف والنمط / mode التي نريد فتح الملف بها. النمط يمكن أن يكون للقراءة واسطة ('r ('، أو نمط للكتابة ('w ('أو نمط مشترك ('a ('، وهناك في الواقع العديد من الأنماط المتاحة ، (file(help سوف تعطيك المزيد من التفاصيل عنها.

- أول نفتح ملف في نمط الكتابة واستخدام أسلوب write للطبقة file للكتابة إلى الملف ثم أخيرا close هذا الملف. - بعد ذلك ، نفتح نفس الملف مرة أخرى للقراءة. وإذا لم نحدد نمطا ، يكون نمط القراءة هو الفتراضي. نقرأ في كل سطر من الملف باستخدام أسلوب readline ، في حلقة/ loop. هذه الطريقة إلينا سطرا كامل بالضافة إلى سطر جديد نهاية الخط. ، ولذا عندما يرجع إلينا سطر فارغ ، فهو يشير إلى أن نهاية الملف قد تم الوصول إليها وتتوقف الحلقة/ loop. - ولحظ أننا نستخدم فاصلة مع بيان print لمنع حدوث سطر جديد تلقائيا ،والذي يضيفه البيان print لأن السطر الذي يقرأ من الملف بالفعل ينتهي مع إشارة سطر جديد. ثم ، أخيرا close هذا الملف. - الآن ، اطلع على محتويات الملف txt.poem للتأكد من أن البرنامج يعمل بشكل صحيح. **Pickle**

بايثون توفر لنا وحدة معيارية/module standard تدعى pickle ، تستخدم في إمكان تخزين أي كائن/Object في بايثون في ملف واحد ، ثم تحصل عليها لحقا دون مساس. وهذا ما يسمى تخزين الكائن على الدوام.

وهناك وحدة/module أخرى تسمى cpickle والتي تعمل بالضبط نفس ما يقوم به الموديل pickle ؛ إل انه مكتوب بلغة C وهو أسرع بمقدار(١٠٠٠ مرة أو أكثر). يمكنك استخدام أي من هذه الوحدات/modules ، على الرغم من أننا سوف تستخدم الوحدة cpickle هنا. تذكر ، نحن نشير إلى أن كل من هذه الوحدات ببساطة مجرد الموديل pickle

### **Pickling and Unpickling**

### **Example 12.2. Pickling and Unpickling**

usr/bin/python/!# Filename: pickling.py #

import cPickle as p import pickle as p#

shoplistfile  $=$  'shoplist.data' # the name of the file where we will store the object

['shoplist = ['apple', 'mango', 'carrot

Write to the file #  $(T = file(shoplistfile, 'w)$ p.dump(shoplist, f)  $\#$  dump the object to a file ()f.close

del shoplist # remove the shoplist

Read back from the storage #  $(f = file(shoplistfile$  $(\text{storedlist} = p \cdot \text{load}(f))$ print storedlist

# **Output**

python pickling.py \$ ['apple', 'mango', 'carrot']

 **\* كيف يعمل البرنامج**

أول ، نلحظ أن نستخدم التركيب اللغوي as..import. و هو سهل المنال حيث يمكننا استخدام اسم اقصر من اجل الموديل. وحتى في هذه الحالة ، فإنه يتيح لنا النتقال إلى موديل مختلف ( (pickle or cPickle من خلل تغيير  $\rm\,p\,$  بسيط لسطر واحد! في بقية البرنامج ، ونحن ببساطة نشير إلى هذه الموديل ، كـ  $\rm\,p\,$ لتخزين كائن في الملف ، أول نقوم بفتح الكائن file في نمط الكتابة وتخزين الكائن في الملف المفتوح عن طريق استدعاء الدالة dump من الموديل pickle . هذه العملية تسمى pickling .

بعد ذلك ، ونسحب الكائن باستخدام الدالة load للموديل pickle الذي يعيد الكائن. هذه العملية تسمى unpickling **\*الخلصة** لقد ناقشنا مختلف أنواع المدخلت والمخرجات وأيضا معالجة الملفات واستخدام الموديل pickle.

وفيما يلي سنبحث في مفهوم الستثناءات exceptions .

# **الفصل الثالث عشر الستثناءات Exceptions**

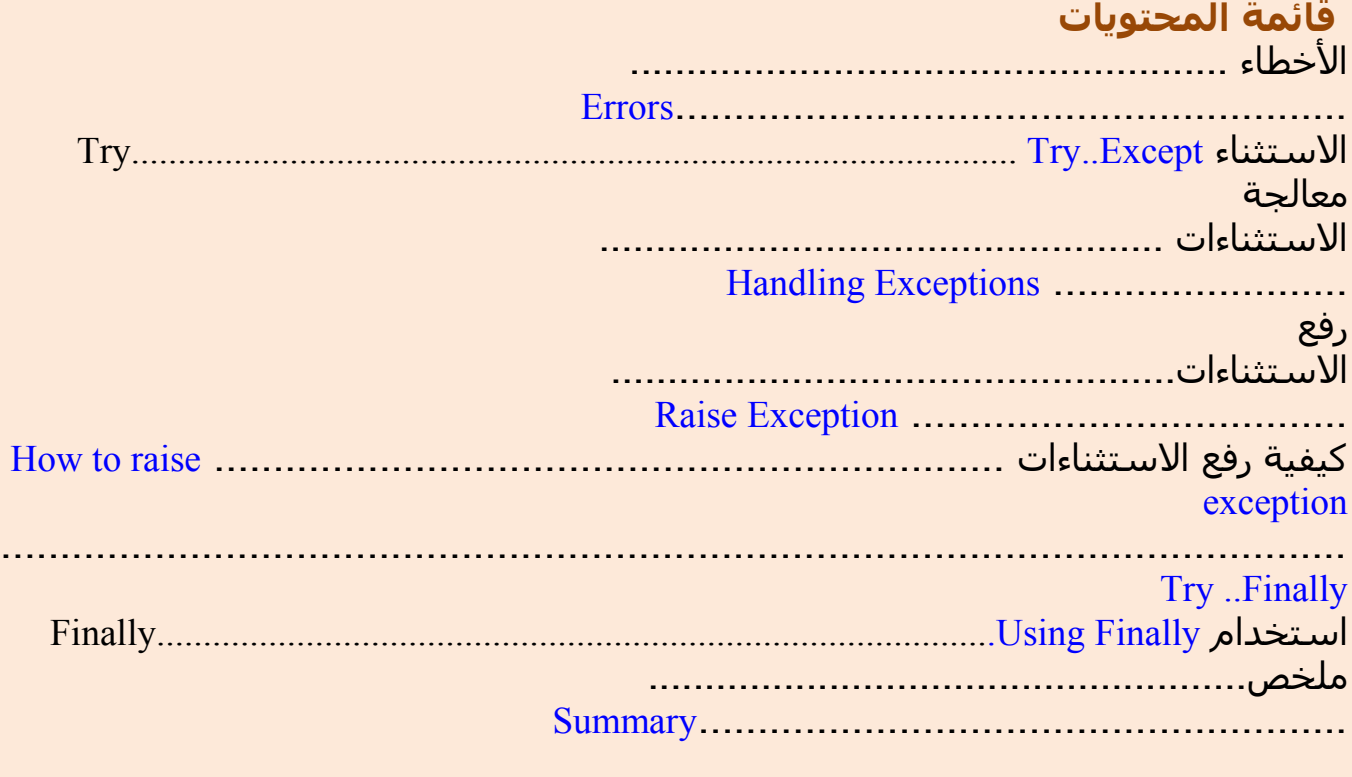

. تقع الستثناءات عندما تحدث حالت استثنائية معينة في برنامجك على سبيل المثال ، ماذا يحدث لو كنت ذاهبا لقراءة ملف ما والملف غير موجود؟ أو ما إذا كنت حذفت بالمصادفة برنامجا كان يعمل؟ مثل هذه الحالت تعالج باستخدام الستثناءات.

ماذا لو كان لبرنامجك بعض التصريحات غير الصالحة ؟ هذه المور يتولها بايثون والذي يرفع يديه {منبها لك} ويخبرك أن هناك خطأ .

# \* **الخطاء Errors**

نظرة بسيطة إلى print statement. ماذا لو أخطأنا إملائيا في كتابة print وكتبناها كـ Print؟ .لاحظ الحرف الكابيتال والحرف السمولوفي هذه الحالة ، بايثون يرفع إلينا أن ثمّة خطأ .syntax error لغوي

>>> Print 'Hello World' File "<stdin>", line 1 Print 'Hello World'  $\mathcal{L}^{\mathcal{L}}$  and  $\mathcal{L}^{\mathcal{L}}$  and  $\mathcal{L}^{\mathcal{L}}$ 

SyntaxError: invalid syntax

>>> print 'Hello World' Hello World

. يرفع ، وأيضا المكان الذي تم اكتشاف خطأ الكتابة عنده وهذا هو syntaxerror نلحظ أن .لهذا الخطأ handler error ما يفعله معالج الخطاء

**Try الستثناء**

# .وانظر ماذا يحدث d-Ctrl . سنحاول قراءة مدخلت من المستخدمين اضغط

 $\gg$  s = raw input('Enter something --> ') Enter something --> Traceback (most recent call last): File "<stdin>", line 1, in ? EOFError

بايثون يرفع إلينا خطأ يدعى EOFError والذي يعني أساسا أنه تم العثور على نهاية الملف عندما لم نكن نتوقعه (الذي يتمثل من خلال الضغط Ctrl-d)

وفيما يلي ، سنرى كيفية التعامل مع مثل هذه الخطاء.

**معالجة الستثناءات** .. **Exceptions Handling**

يمكننا معالجة الستثناءات باستخدام عبارة except..try .وقد وضعنا بالساس البيانات المعتادة ضمن block-try ،وكذلك وضعنا كل معالجات الخطاء التي لدينا في block-except .

**Example 13.1. Handling Exceptions**

#!/usr/bin/python # Filename: try\_except.py

import sys

try:

 $s = raw$  input('Enter something -->')

except EOFError:

print '\nWhy did you do an EOF on me?'

sys.exit()  $\#$  exit the program

except:

print '\nSome error/exception occurred.' # here, we are not exiting the program

print 'Done'

#### **Output**

\$ python try\_except.py Enter something --> Why did you do an EOF on me?

\$ python try\_except.py

Enter something --> Python is exceptional! Done

# **كيف يعمل البرنامج**

نض ع كل ال ـ statements ال تي قد تث ير خ طأ في كتلة block try و من ثم محاولة معال جة / جم يع الخطاء وال ستثناءات في ما عدا الب ند الكتلة except . الب ند except يمك نه معالجة خطأ أو ا ستثناء وا حد محدد ، أو قائمة الجـمل المعتر ضة (بـين قو سـين) للأخطاء / . الستثناءات إذا لم يكن هناك أسماء من الخطاء أو الستثناءات المعطاة ، ستعالج جميع . الخطاء والستثناءات ويجب أن يكون هناك بند except واحد على القل مرتبط مع كل بند من try .

إذا كان أي خطأ أو استثناء لم يعالج فإن المعالج الفتراضي لبايثون يستدعي و يوقف تنفيذ البرنامج ويطبع رسالة. وقد رأينا بالفعل في هذا العمل. ويمكننا أيضا أن يكون لديك البند else مرتبط بكتلة try..catch . البند else يتم تنفيذه عند عدم وجود أي استثناءات.

 يمكن نا كذلك الحص ول على object exception لذا يمكن نا ا سترجاع معلومات إضاف ية حول الستثناء الذي حدث ويتجلى هذا في المثال التالي . .

# **رفع الستثناءات Exceptions Raising**

يمك نك ر فع ال ستثناءات با ستخدام statement raise. ي جب عل يك أيض ا أن تحدد ا سم الخـطأ /الا سـتثناء ، والـ exception object يكون موضو عا جنـبا إلى جـنب مع الا سـتثناء/ exception. الخطأ أو الستثناء الذي يمكنك رفعه ينبغي أن يكون class والتي تعتبر بشكل مباشر أو غير مباشر طبقة مشتقة عن الطبقة Error أو الطبقة Exception على التوالي .

### **How To Raise Exceptions**

**Example 13.2. How to Raise Exceptions**

```
#!/usr/bin/python
# Filename: raising.py
class ShortInputException(Exception):
    '''A user-defined exception class.'''
    def init (self, length, atleast):
            Exception. init (self)
            self.length = lengthself.atleast = atleast
try:
    s = raw input('Enter something -->')
    if len(s) < 3:
            raise ShortInputException(len(s), 3)
```
# Other work can continue as usual here except EOFError:

print '\nWhy did you do an EOF on me?'

except ShortInputException, x:

**print** 'ShortInputException: The input was of length  $\%d$ ,  $\%$ 

was expecting at least %d'  $\%$  (x.length, x.atleast)

else:

print 'No exception was raised.'

#### **Output**

\$ python raising.py Enter something --> Why did you do an EOF on me?

\$ python raising.py Enter something --> ab ShortInputException: The input was of length 2, was expecting at least 3

\$ python raising.py Enter something --> abc No exception was raised.

# **كيف يعمل**

هنا ، قمنا بإنشاء نوع من الستثناء خاص بنا على الرغم من أننا قد ل يمكن أن تستخدم / . أي استثناء خطأ محدد سلفا لغراض إيضاحية وهذا النوع من الستثناء الجديد هو الكلس ShortInputException وهي تحتوي على حقلين . -- length وهو طول المدخلت ، و atleast والذي هو أقصر طول كان يتوقعه البرنامج .

في البند except ، نذكرك بالكلس error ، فضل عن المتغير الذي يقوم بإجراء المقارنة مع / . الكائن الخطأ الستثناء والتي تعتبر مماثلة لل parameters وال arguments في . استدعاء الدالة وفي داخل الكلس الخاص except نستخدم object الحقلين :length و atleast لطباعة رسالة مناسبة للمستخدم .

# **Try..Finally**

ماذا لو كنت تقرأ الملف أردت إغلق هذا الملف سواء تم رفع استثناء أو ل ؟ ويمكن أن يتم ذلك باستخدام block finally. علما انه يمكنك استخدام أحد بنود except جنبا إلى جنب مع كتلة finally لنفس الكتلة try . المقابلة لها ستضطر لتضمين واحد بداخل الخر إذا كنت ترغب في استخدام كليهما .

# **Using Finally**

#### **Example 13.3. Using Finally**

#!/usr/bin/python # Filename: finally.py

import time

try:

```
f = file('poem.txt')while True: # our usual file-reading idiom
        line = f.readline()if len(line) == 0:
                 break
        time.sleep(2)
        print line,
```
#### finally:

f.close() print 'Cleaning up...closed the file'

#### **Output**

\$ python finally.py Programming is fun When the work is done Cleaning up...closed the file Traceback (most recent call last): File "finally.py", line 12, in ? time.sleep(2) KeyboardInterrupt

#### **كيف يعمل** :

نقوم بطاقم العمل file-reading كالمعتاد ، ولكني كنت أدخلت طريقة اعتباطية من sleeping لمدة 2 ثانية قبل طباعة كل سطر باستخدام طريقة sleep.time. والسبب الوحيد لذلك هو أن البرنامج يعمل ببطء (بايثون سريع جدا بطبيعته) . وعندما يظل البرنامج يعمل ، اضغط c-Ctrl لمقاطعة إلغاء البرنامج / .

نلحظ أن الستثناء KeyboardInterrupt يàلقى و البرنامج في طريقه للخروج ، ولكنه قبل . انتهاء البرنامج يتم تنفيذ البند finally ويتم إغلق الملف .

#### **ملخص**:

لقد ناقشنا استخدام بيانات except..try و finally..try . ولقد رأينا كيف ننشئ منطقتنا أنواع استثناء خاصة بنا وكيفية رفع الستثناءات كذلك.

وفي الفصل المقبل سنبحث مكتبة بايثون القياسية.

# **الفصل الرابع عشر مكتبة بايثون القياسية**

# **The Python Standard Library**

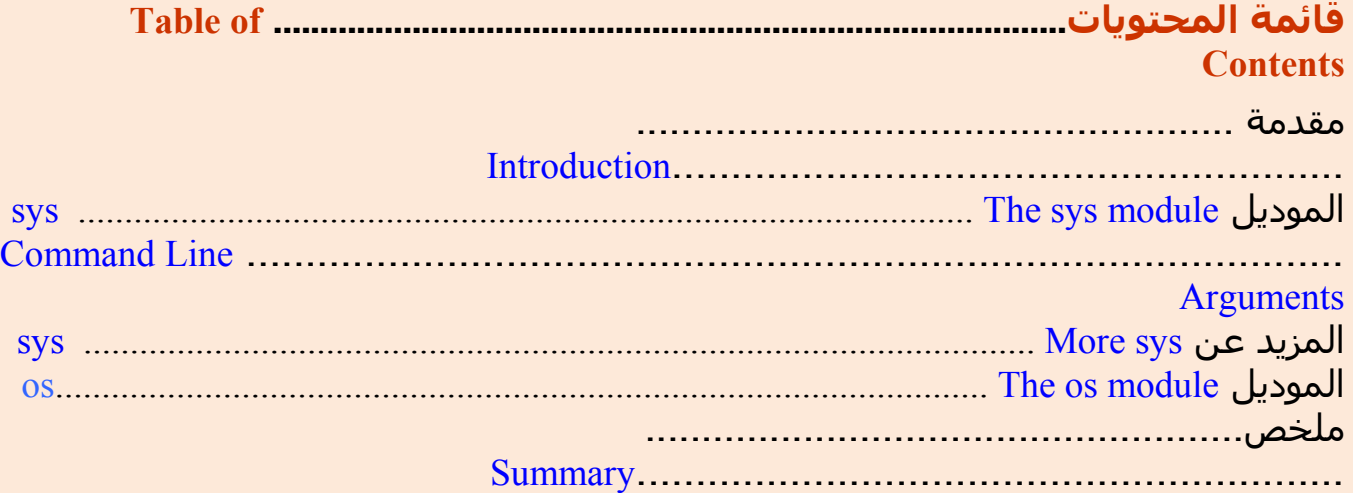

مقدمة : مكتبه بايثون القياسية متاحة مع كل تركيب لبايثون. وهي تحتوي على عدد هائل من الوحدات/ modules المفيدة جدا. ومن الهمية بمكان أن تعتادوا على مكتبة بايثون القياسية ؛ حيث إن معظم المشاكل يمكن حلها بسهولة وبسرعة إذا كنت تعرف هذه المكتبة من الوحدات البرمجية/modules.

سنبحث بعض من الوحدات modules/ المستخدمة في هذه المكتبة. يمكنك العثور على التفاصيل الكاملة لجميع الوحدات modules في مكتبة بايثون القياسية في قسم "مرجع المكتبة/Reference Library " في الوثائق التي تأتي مع تركيب بايثون الخاص بك.

: \*The sys module

يحتوي هذا الموديل " sys "على وظيفة محددة من النظام functionality specific-system . وقد رأينا بالفعل قائمة sys.argv الذي يحتوي على command-line arguments .

### **Command Line Arguments**

**Example 14.1. Using sys.argv**

```
#!/usr/bin/python
# Filename: cat.py
import sys
def readfile(filename):
    '''Print a file to the standard output.'''
    f = file(filename)while True:
              line = f.readline()if len(line) == 0:
                        break
              print line, # notice comma
    f.close()
# Script starts from here
if len(sys.argv) < 2:
    print 'No action specified.'
    sys.exit()
if sys.argv[1].startswith('--'):
    option = sys.argv[1][2:]# fetch sys.argv[1] but without the first two characters
    if option == 'version':
              print 'Version 1.2'
    elif option = "help":
              print '''\
This program prints files to the standard output.
Any number of files can be specified.
Options include:
 --version : Prints the version number
 --help : Display this help'''
    else:
              print 'Unknown option.'
    sys.exit()
else:
    for filename in sys.argv[1:]:
              readfile(filename)
```
### **Output**

\$ python cat.py No action specified. \$ python cat.py --help This program prints files to the standard output. Any number of files can be specified. Options include: --version : Prints the version number --help : Display this help

\$ python cat.py --version Version 1.2

\$ python cat.py --nonsense Unknown option.

\$ python cat.py poem.txt Programming is fun When the work is done if you wanna make your work also fun: use Python!

### **كيف يعمل** : هذا البرنامج يحاول تقليد الأمر cat المألوف عند مستخدمي لينكس/ يونكس. عليك فقط تحديد أسماء بعض الملفات النصية وسوف يقوم المر بطباعتها إلى مخرج/ output .

عندما يعمل برنامج لبايثون ليس بطريقة تفاعلية ، هناك دائما عنصر واحد على القل في sys.argv $[0]$ قائمة sys.argv الذي هو اسم البرنامج الحالي يصبح عاملا ويكون متاحا كـ حيث أن بايثون يبدأ العد من الصفر . arguments line command أخرى تلي ذلك العنصر.

لجعل البرنامج سهل الستعمال علينا أن نمده ببعض الخيارات التي من المؤكد أنها تحدد للمستخدم معرفة المزيد عن البرنامج. نحن نستخدم أول argument لمعرفة ما اذا كان أي من الخيارات محددة لبرنامجنا. إذا كان الخيار --version مستخدما ، يتم طباعة رقم إصدارة البرنامج. وبالمثل ، عندما نحدد الخيار help -- ، نعطي قليل من الشرح حول البرنامج. نحن نستفيد من استعمال دالة exit.sys للخروج من البرنامج. وكما هو الحال دائما ، انظر (help(sys.exit لمزيد من التفاصيل.

عندما ل يكون هناك خيارات محددة وأسماء الملفات يتم تمريرها إلى البرنامج ، تتم ببساطة طباعة كل سطر من كل ملف ، واحدا تلو الخر في ترتيب محدد على سطر الوامر.

وبالمناسبة ، المر cat اختصار لكلمة concatenate وهي في الساس ما يقوم به هذا البرنامج – حيث يمكنه طباعة ملف أو سلسلة ملفات مرتبطة أو ملحقة ،اثنان أو أكثر من الملفات معا على الشاشة أو الخرج / output.

### **المزيد عن sys**:

السلسلة النصية version.sys تعطيك معلومات عن إصدارة بايثون التي قمت بتثبيتها . و

التيوبل / tuple المسـماة sys.version\_info\_ تعطيك طريقة أسـهل لإتاحة أجزاء محددة من إصدارة بايثون لبرنامجك .

[swaroop@localhost code]\$ python >>> import sys >>> sys.version '2.3.4 (#1, Oct 26 2004, 16:42:40) \n[GCC 3.4.2 20041017 (Red Hat 3.4.2-6.fc3)]' >>> sys.version\_info (2, 3, 4, 'final', 0)

\*للمبرمجين المحنكين\* : العناصر الخرى ذات الهمية في الوحدة (الموديل) sys تتضمن standard و standard output و ،standard input مع تتطابق sys.stderr و sys.stdin ، sys.stdout error في مجريات برنامجك على التوالي .

#### **os" The os module** " **الموديل**

هذه الوحدة البرمجية تمثل وظيفة عامة لنظام التشغيل **s**ystem **o**perating. هذه الوحدة لها أهمية خاصة إذا كنت تريد عمل منصات مستقلة لبرامجك - اي أنه يسمح للبرنامج ليكون مكتوبا لكي يعمل على لينوكس أو على ويندوز كذلك من دون أي مشاكل ودون أن . يتطلب ذلك أي تغييرات ومن المثلة على ذلك استخدام المتغير sep.os بدل من عملية تحديد مسار أو بيئة مستقلة لنظام محدد.

أكثر الجزاء فائدة من الموديل osمدرجة أدناه ومعظمها واضح بذاته. •السلسلة النصية name.os تحدد المنصة التي تستخدمها ، فمثل "nt "لويندوز و ' posix 'لمستخدمي لينكس/يونيكس . •الدالة getcwd.os ()للحصول على دليل العمل الحالي ، مثل الدليل الحالي الذي يعمل عليه سكريبت لبايثون . •الدوال getenv.os ()و putenv.os ()تستخدم للحصول أو إعداد متغيرات البيئة على التوالي . •الدالة listdir.os ()تعيد أسماء كل الملفات والمجلدات في الدليل الحالي . •الدالة listdir.os ()تستخدم لحذف أحد الملفات . •الدالة system.os ()تستخدم لتشغيل أمر للشل . •الدالة split.path.os ()تعيد اسم الدليل واسم الملف في المسار .

>>> os.path.split('/home/swaroop/byte/code/poem.txt') ('/home/swaroop/byte/code', 'poem.txt')

والدوال os.path.isfile) و os.path.isdir) تس تخدم لف حص ما إذا كان المسـار المعـطى يشـير إلى الم ملف أو مجلد على التوالي . وبالم ثل ، الدالة exists.path.os ()تس تخدم لمعر فة ما إذا كان المس ار المعطى موجود بالفعل .

يمكنك البحث في وثائق بايثون القياسية لمزيد من التفاصيل . ويمكن أن تستخدم sys(help (كذلك .

# \* **ملخص** \*

قد رأي نا بعض ا من وظائف الموديلز sys . في مكت بة بايثون القيا سية ينب غي عل يك أن تبحث في وسائق بايثون القياسية لتحصل على المزيد حولها والمزيد من الموديلز كذلك .

وفي الفصل التالي سوف نغطي جوانب متنوعة من بايثون ،والتي ستجعل جولتنا في باًيثون أكثر اكتمالاً .

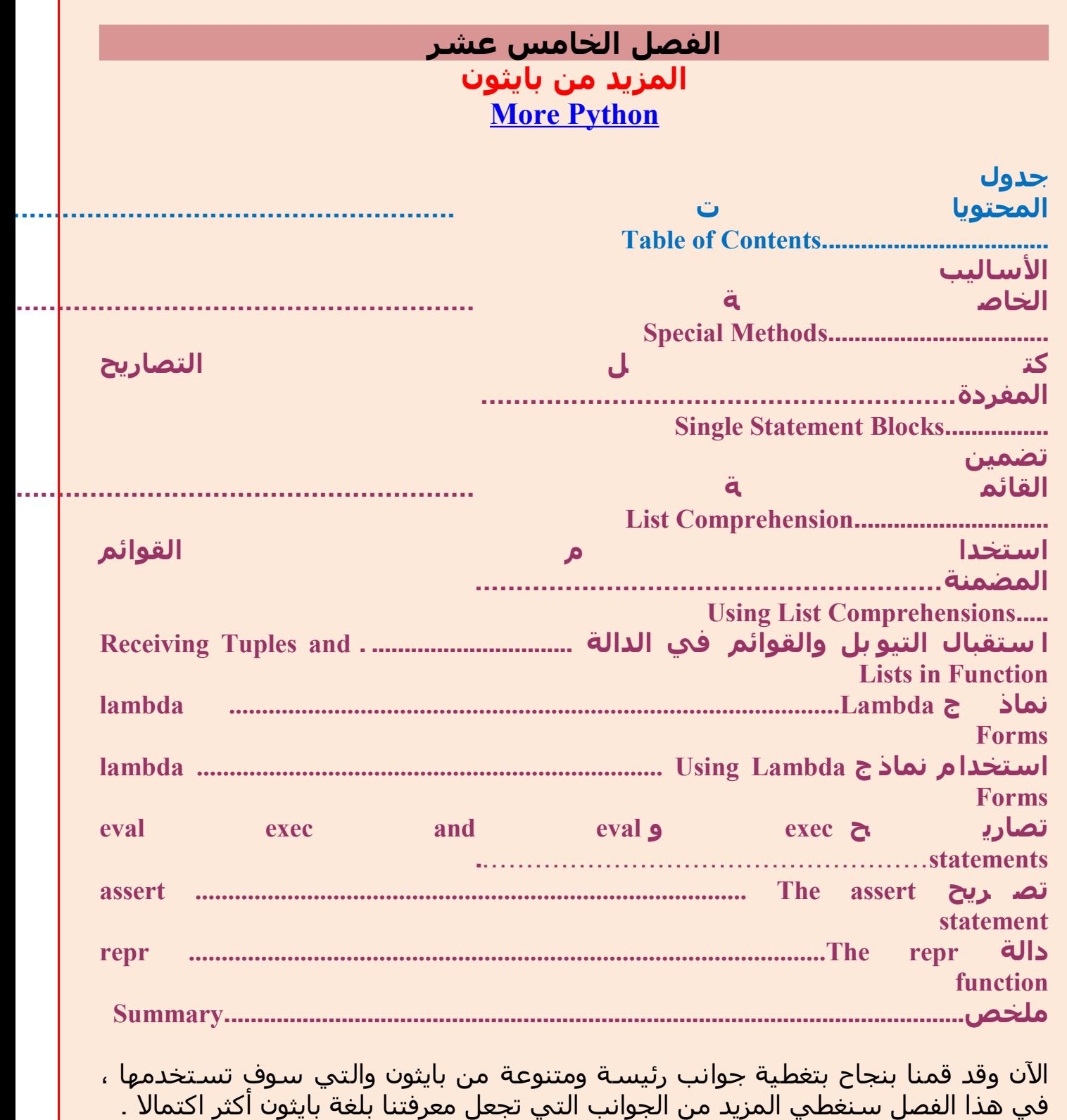

#### : **Special Methods**

 هناك بعض الساليب الخاصة التي لها أهمية خاصة في الطبقات/classes مثل أساليب \_\_init \_\_و\_\_del \_\_والتي لها أهمية قد شهدناها بالفعل.

عموما ، الساليب الخاصة تستخدم لتقليد سلوك معين. فعلى سبيل المثال ، إذا أردت ان تستعمل key[x [لعملية الفهرسة الخاصة بك من أجل class لديك (مثل التي تستخدمها في القوائم و tuples (ثم مجرد تنفيذ أسلوب \_\_getitem ()\_\_ويتم عملك . إذا كنت تفكر في ذلك ، فهذا ما يقوم بايثون بعمله مع طبقة list نفسها!

بعض هذه الساليب/Methods المفيدة الخاصة واردة في الجدول التالي. إذا كنت تريد أن تتعرف على كل الساليب الخاصة ، هناك قائمة ضخمة متاحة في الدليل المرجعي لبايثون.

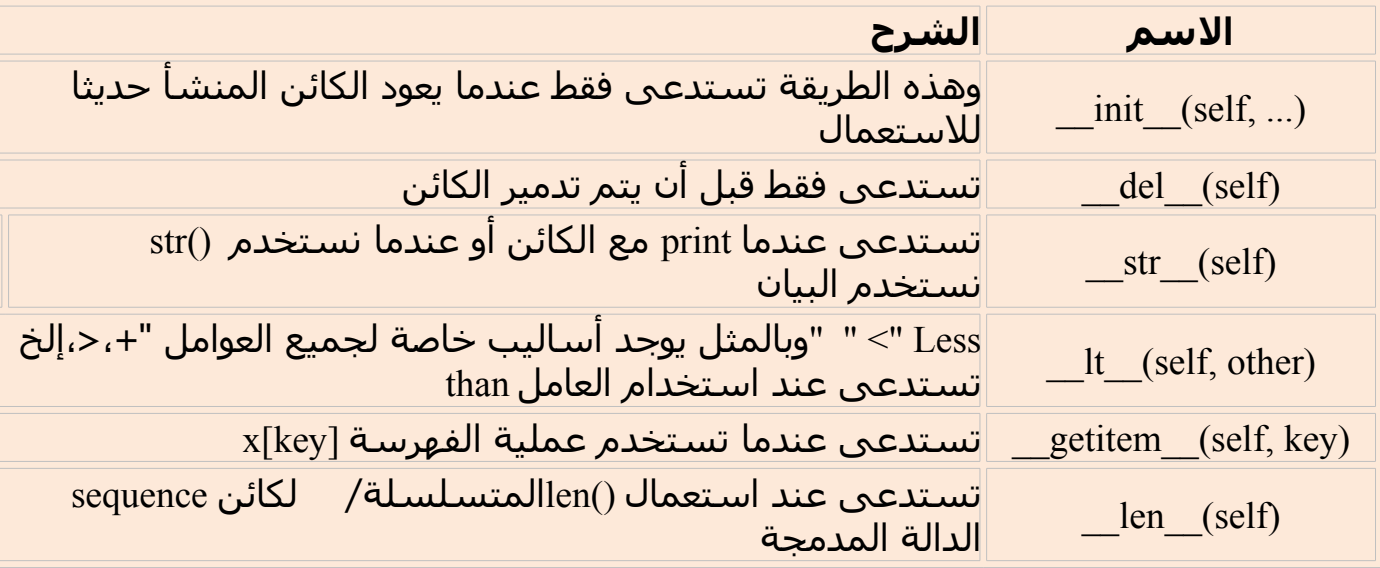

### **Table 15.1. Some Special Methods**

# **كتل التصاريح المفردة** .. **Blocks Statement Single**:

والن ، ينبغي أن يكون لديك فهم راسخ أن كل كتلة من البيانات هي جزء من بقية أخواتها ذات نفس مستوى التثليم/indentation} راجع معنى indentation في الفصل الرابع}. حسنا ، هذا صحيح بالنسبة لمعظم الأجزاء ، ولكنها ليست دقيقة 100 . ٪ إذا كانت كتلة البيانات ل تتضمن سوى بيان واحد ، حينئذ يمكنك أن تحدده على نفس السطر ، لنقل مثلا ، conditional statement أو looping statement. والمثال التالي يشرح ذلك بوضوح :

 $\gg$  flag = True >>> if flag: print 'Yes' ... Yes

كما يمكننا أن نرى ، فإن التصريح الواحد يستخدم في داخل ذات المكان - وليس كبند مستقل من الكتلة. على الرغم من ذلك ، يمكنك استخدام هذا لجعل برنامجك أصغر ، وإنني أوصي بشدة أل تستخدم طريقة الـ cut-short هذه باستثناء حالة التحقق من الأخطاء ، الخ.أحد الأسباب الرئيسية أنه سيكون من الأسهل بكثير إضافة تصريح/ statement إضافي إذا كنت تستخدم التثليم/ indentation السليم .

أيضا لحظ أنه عند استخدام مفسر بايثون في النمط التفاعلي ، فإن ذلك يساعدك في إدخال البيانات عن طريق تغيير المؤشرات/prompts بشكل ملئم. وفي حالة aboe ، بعد أن تدخل الكلمة المفتاحية if ، فإنها تغير المؤشر إلى ... لتشير إلى أن ال statement لم يتم النتهاء منه بعد. عندما نكمل ال statement بهذه الطريقة ، نضغط مفتاح enter لتأكيد أن البيانات قد اكتملت. بعد ذلك ، ينهي بايثون تنفيذ البيان كله والعودة إلى المؤشر القديم وانتظار المدخلت التالية.

**Comprehension List تضمين القائمة**

*/ .* تستخدم لستخلص اشتقاق قائمة جديدة من القائمة الحالية على سبيل المثال ، لديك قائمة من الأعداد ، و تريد أن تحصل على قائمة مناظرة مع جميع الأرقام مضروبة في *2* ولكن فقط عندما تكون أكبر من *.2* 

**مثاليه لمثل هذه الحالت** comprehensions List.

#### **Using List Comprehensions**

**Example 15.1. Using List Comprehensions**

#!/usr/bin/python # Filename: list\_comprehension.py

listone =  $[2, 3, 4]$ listtwo =  $[2 \times i$  for i in listone if  $i > 2]$ print listtwo

#### **Output**

\$ python list\_comprehension.py [6, 8]

**\*كيف يعمل**

هنا ، نشتق قائمة جديدة من خلل تحديد التلعب الذي ينبغي القيام به (2\*i (عندما تقع بعض الشروط (2 < i if (. لحظ أن القائمة الأصلية ل تزال غير معدلة. في الكثير من المرات نستخدم الحلقات/ loops للوصول إلى كل عنصر من عناصر قائمة ، ونفس الشيء يمكن أن يتحقق باستخدام comprehensions list وهي طريقة أكثر دقة ، وإحكاما ، ووضوحا .

 **الدوال في والقوائم التيوبل استقبال Receiving Tuples and Lists in Functions**

وهناك طريقة خاصة ، لستقبال معاملت/ parameters الدالة بوصفها tuple أو قاموس باستخدام بادئة \* أو \*\* على التوالي. وهذا أمر مفيد عندما نأخذ عدد متغير من arguments في الدالة .

```
>>> def powersum(power, *args):
... '''Return the sum of each argument raised to specified power.'''
\ldots total = 0
... for i in args:
... total += pow(i, power)
... return total
...
>> powersum(2, 3, 4)25
\gg powersum(2, 10)
100
```
وبسبب البادئة \* على المتغير args ، وجميع arguments الضافية التي تمرر إلى الدالة يتم تخزينها في args بوصفها tuple.وإذا كانت البادئة \*\* قد استخدمت بدل من \* ، يجب أن ينظر إلى المعاملات/ parameters لتكون أزواج من مفتاح/قيمة key/value للقاموس.

### **Lambda Forms:**

يستخدم التصريح lambda لنشاء كائنات دالة جديدة وبعدها إرجاعها أثناء وقت التشغيل/ runtime

### **Using Lambda Forms**

**Example 15.2. Using Lambda Forms**

```
#!/usr/bin/python
# Filename: lambda.py
```

```
def make<sub>repeated</sub>(n):return lambda s: s * n
```

```
twice = make repeater(2)
```

```
print twice('word')
print twice(5)
```
### **Output**

\$ python lambda.py

### **Using Lambda Forms**

### **Example 15.2. Using Lambda Forms**

#!/usr/bin/python # Filename: lambda.py

 $def make<sub>repeater(n)</sub>:$ return lambda s: s \* n

twice = make repeater(2)

print twice('word') print twice(5)

# **Output**

\$ python lambda.py wordword 10

**كيف يعمل** :

هنا ؛ استخدمنا الدالة repeater\_make لنشاء كائنات دالة جديدة في وقت التشغيل/ runtime وإرجاعها . التصريح lambda يستخدم لنشاء كائن للدالة . في الأساس ، lambda تأخذ معامل/parameter متبوعا بتعبير/ expression واحد فقط والذي يصبح الجسم لهذه الدالة ، وقيمة هذا التعبير يتم إرجاعها من خلل الدالة الجديدة . لحظ أنه حتى التصريح print ل يمكن أن يستخدم داخل lambda form . ولكن مع التعبيرات فقط

# **The exec and eval statements**

يستخدم لتنفيذ بيانات بايثون التي يتم تخزينها في سلسلة نصية أو ملف. على سبيل المثال ، يمكننا توليد سلسلة نصية تختوي كود لبايثون عند وقت التشغيل/ runtime ومن ثم تنفيذ هذه البيانات باستخدام البيان **exec** . وهذا مثال بسيط تراه بأسفـل :

>>> exec 'print "Hello World"' Hello World

eval البيان

يستخدم لحساب/تقييم تعبيرات بايثون الصالحة التي تخزن في السلسلة النصية كما ترى في المثال بأسفل:

 $\gg$  eval('2\*3') 6

#### **assert " The assert statement** " **تصريح**

يستخدم تصريح "assert "لتأكيد أن شيئا ما true . فعلى سبيل المثال ، إذا كنت متأكدا بأن لديك واحدا على القل من العناصر في قائمة ، وأنت تريد أن تستخدمه للتحقق من ذلك ، وترفع خطأ إذا لم يكن true ، حينئذ يعتبر تصريح "assert "مثاليا في هذه الحالة . وعندما يفشل التصريح "assert "يرتفع لنا AssertionError .

**repr " .. The repr function** " **الدالة**

الدالة repr . تستخدم للحصول على تمثيل قانوني لسلسلة نصية لكائن الـ Backticks (وتسمى أيضا تحويل أو عكس الاقتباسات) تفعل الشيء نفسه. لاحظ أنه سيكون . الوقت معظم eval(repr(object)) == object لديك

 $\gg$   $\rightarrow$   $\mid$   $=$   $\mid$ >>> i.append('item') >>> `i` "['item']"  $\gg$  repr(i) "['item']"

> أساسا ، الدالة repr او backticks تستخدم للحصول على تمثيل للكائن قابلة للطبع . يمكنك التحكم فيما تعيده الكائنات الخاصة بك للدالة repr من خلل تحديد طريقة \_\_ repr \_\_في ال class الخاصة بك .

### \***خلصة** :

لقد تناولنا المزيد من مميزات بايثون في هذا الفصل، و يمكنك التأكد من أننا لم نغطّ بعد كل ملامح بايثون. ولكن، في هذه المرحلة، نكون قد غطينا معظم ما سوف تستخدمه في تطبيقاتك . وهذا الأمر فيه الكفاية لك لتبدأ أيا من البرامج أنت في سبيلك لإنشائها. في الفصل المقبل، سوف نناقش كيفية استكشاف المزيد من بايثون.

### **الفصل السادس عشر ?Next What - وماذا بعد؟**

# **قائمة المحتويات**

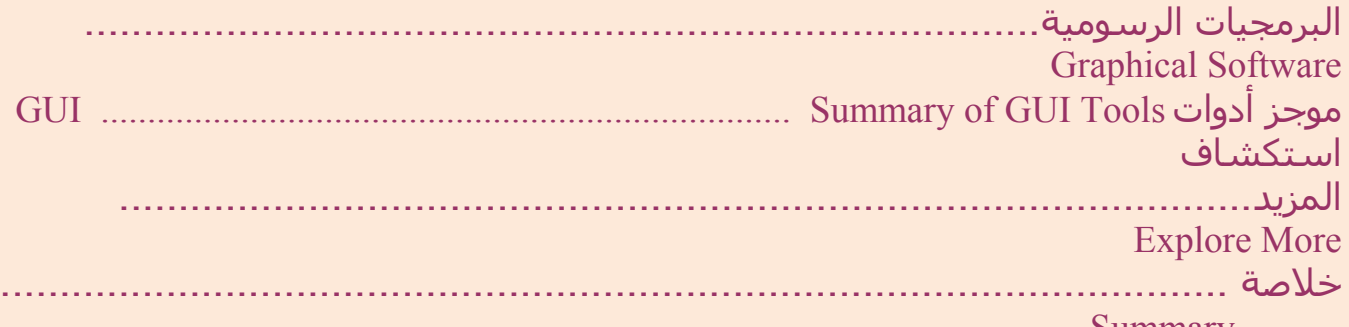

Summary.........

إذا كنت قد قرأت هذا الكتاب بعناية حتى الن، وطبقته من خلل كتابة العديد من البرامج، فلبد أنك أصبحت متآلفا ومستريحا مع بايثون الن. وربما تكون أنشأت بعض البرامج لستكشاف المادة العلمية لديك وتطبيق المهارات التي اكتسبتها في بايثون. إذا لم تقم بذلك بالفعل، فينبغي عليك إن تفعل. والسؤال الن هو 'ماذا بعد؟'.

وأود أن اقترح عليك معالجة هذه المشكلة: اصنع لنفسك برنامج book-address بسطر الوامر - باستخدام ما يمكنك إضافة أو تعديل أو حذف، أو البحث عن جهات التصال الخاصة بك؛ مثل الصدقاء والسرة والزملء، ومعلوماتهم مثل عنوان البريد اللكتروني و / أو رقم الهاتف. التفاصيل يجب تخزينها واسترجاعها في وقت لحق.

هذا أمر سهل إلى حد ما ، إذا فكرت في جميع العناصر المختلفة التي نعتقد أننا مررنا عبرها حتى الن. وإذا كنت تريد توجيهات بشأن كيفية المضي قدما، فإليك ذلك التلميح.

# **تلميح**

 (ينبغي أل تكون قرأت ذلك). \* أنشئ class لتمثيل معلومات الشخص. \*استخدم القاموس لتخزين كائنات الشخص مع اسمه باعتباره مفتاح/key. \*استخدم الموديل cPickle لتخزين الكائنات باستمرار على القرص الصلب. \*استخدم الساليب المدمجة للقاموس لضافة وحذف وتعديل الشخاص. عندما تكون قادرا على أن تفعل كل ذلك، يمكنك أن تدعي أنك مبرمج بايثون. والن، وعلى الفور أرسل لي بريد شكر لهذا الكتاب العظيم ☺ . هذه الخطوة اختيارية ولكني أوصيك بها.

إليك بعض الطرق لمواصلة رحلتك مع بايثون :

### **البرمجيات الرسومية Software Graphical**

مكتبات GUI} واجهة المستخدم الرسومية-Interface User Graphical {باستخدام بايثون -- أنت بحاجة إليها لعمل برامجك الرسومية باستخدام بايثون. يمكنك إنشاء irfanview او kuickshow الخاصة بك أو أي شيء مثل ذلك باستعمال مكتبات GUI في بايثون مع الغلفة الخاصة بها. الغلفة هي التي تسمح لك الكتابة في برامج بايثون واستخدام المكتبات التي تمت كتابتها في حد ذاتها بلغة C أو C++ أو غيرها من اللغات.

**هناك الكثير من الخيارات ل GUI باستخدام بايثون** :

•**PyQt**. هذه هي تغليف بايثون لصندوق أدوات **Qt** الذي هو الساس الذي بنيت عليه **Qt** .KDE سهلة الستعمال للغاية ، وقوية جدا خصوصا نظرا لمصمم Qt ووثائقها المذهلة. يمكنك استخدامها بصورة حرة/مجانية على لينكس ، ولكن ستضطر لدفع ثمنها إذا كنت تريد استخدامها على ويندوز. **PyQt** حرة/مجانية إذا أردت إنشاء برامج طبقا لرخصة (GPL (على لينكس/ يونكس وتدفع المقابل إذا أردت إنشاء برمجيات ذات ملكية. من المصادر الجيدة لـ **PyQt** هو ['](http://www.opendocs.org/pyqt/) GUI [official homepage](http://www.riverbankcomputing.co.uk/pyqt/index.php) الرسمية الصفحة انظر ' [Programming with Python: Qt Edition](http://www.opendocs.org/pyqt/)  لمزيد من التفاصيل.

•**PyGTK** . هذه هي تغليف بايثون لصندوق أدوات GTK+و الذي هو الساس الذي بنيت عليه GNOME.

GTK+ لديها الكثير من المراوغات في الستعمال ، وذلك بمجرد أن تصبح مرتاحا معها ، ويمكنك إنشاء تطبيقات GUI سريعا. المرور بمصمم الواجهة الرسومية أمر ل غنى عنه. الوثائق الخاصة بتحسين GTK+ تعمل جيدا على لينكس ولكن ميناءها إلى ويندوز لم يكتمل بعد. يمكنك أن تصنع البرمجيات الحرة وكذلك البرمجيات المملوكة على GTK+ . انظر الصفحة الرسـمية official homepage للمزيد من التفاصيل.

•**wxPython** . هذه تغليف بايثون لصندوق أدوات wxWidgets.

**wxPython** لها منحنى تعليمي خاص بها ، ورغم ذلك فهي محمولة/ portable جدا وتعمل على لينكس , ويندوز , ماك , وحتى على منصات العمل المدمجة platforms embedded . يوجد العديد من I[D](http://spe.pycs.net/)Es } بيئات التطوير المتكاملة} متاحة لـ **wxPython** بالضافة إلى مصممات GUI مثل Edito[r](http://spe.pycs.net/) Python s'Stani([SPE](http://spe.pycs.net/) ( و مصمم الواجهات [wxGlade](http://wxglade.sourceforge.net/) . يمكنك أن تصنع البرمجيات الحرة وكذلك البرمجيات المملوكة على **wxPython** . انظر الصفحة الرسمية \_<u>official homepage</u> للمزيد من التفاصيل .

•**TkInter** هذه واحدة من أقدم صناديق الدوات في الوجود . إذا سبق لك واستخدمت IDLE فلبد أنك رأيت **TkInter** أثناء العمل . الوثائق الخاصة بـ **TkInter على موقع** [org.PythonWare](http://www.pythonware.com/library/tkinter/introduction/index.htm) شاملة . **TkInter** محمولة/ portable وتعمل على

كل من لينكس/يونيكس والوندوز على حد سواء . والهم أن **TkInter جزء من توزيعة بايثون القياسية** .

[GuiProgramming wiki page at Python.org](http://www.python.org/cgi-bin/moinmoin/GuiProgramming) : انظر ، الخيارات من للمزيد•

**ملخص عن أدوات GUI**

لسوء الحظ أنه ل يوجد أداة قياسية واحدة ل GUI على بايثون . اقترح عليك أن تختار واحدة من تلك الأدوات المذكورة أعلاه ،وذلك يعتمد على موقفك أنت . العامل الأول في تحديد اختيارك هو : هل يمكنك الدفع لشراء أي من أدوات GUI ؟ . العامل الثاني : أي المنصات تريد لبرنامجك أن يعمل عليها ؟ لينكس أم وندوز أو كلهما ؟ . العامل الثالث : أي الواجهات الرسومية تستخدمها على لينكس ؛ KDE أم GNOME؟ .

### **الفصول المستقبلية** :

لقد فكرت في كتابة فصل أو فصلين لهذا الكتاب عن برمجة الواجهات الرسومية. ومن المحتمل أن يكون اختياري لـ wxPython كخيار لصندوق الدوات. إذا أردت إن تقدم وجهات <u>نظر حول هذا الموضوع ي</u>مكنك الانضمام إلى القائمة البريدية : <u>byte-of-python mailing list</u> حيث أتبادل النقاش مع القراء حول التحسينات التي يمكن عملها لها الكتاب .

# **استكشاف المزيد** :

المكتبة القياسية لبايثون مكتبة شاملة. وفي معظم الوقت ، ستجد في هذه المكتبة ما تبحث عنه. وهذا يشار إليه بوصفه فلسفة 'البطاريات الضافية' في بايثون. أنا أوصى بشدة بأن تتجول خلل الوثائق القياسية لبايثون قبل المتابعة في بدء كتابة برامج كبيرة بلغة بايثون.

- • [org.Python](http://www.python.org/) هذه هي الصفحة الرئيسية الرسمية لبايثون. ستجد أحدث الصدارات من لغة بايثون ومفسر للغة. وهناك أيضا مختلف القوائم البريدية حيث تجري المناقشات النشطة حول مختلف جوانب بايثون.
- •python.lang.Comp هي مجموعة الخبار على الشبكة ، حيث يجري النقاش حول هذه اللغة. يمكنك إرسال رسائلك واستفساراتك إلى مجموعة الخبار تلك. يمكنك الوصول إلى هذه المجموعات على النترنت باستخدام [Groups Google](http://groups.google.com/groups?hl=en&lr=&ie=UTF-8&group=comp.lang.python) أو النضمام إلى القائمة البريدية [list mailing](http://mail.python.org/mailman/listinfo/python-list) التي هي مجرد انعكاس لمجموعة الخبار.
- • [Cookbook Python](http://aspn.activestate.com/ASPN/Python/Cookbook/) : كتب قيم للغاية حيث جمع مجموعة من الوصفات أو النصائح حول كيفية حل بعض أنواع المشاكل باستخدام بايثون. هذا الكتاب ل بد من قراءته لكل مستخدم لبايثون.
	- • [Python Charming](http://gnosis.cx/publish/tech_index_cp.html) : سلسلة مقالت قيمة للغاية عن بايثون. كتبها David . .Mertz
- • [Python Into Dive](http://www.diveintopython.org/) : وهو كتاب جيد جدا لذوي الخبرة من مبرمجي بايثون. إذا قرأت تماما هذا الكتاب الحالي فأنت الآن تقرأ، ولكن سأوصيك غاية الوصية أن تقرأ [Python Into Dive](http://www.diveintopython.org/)' الغوص في بايثون' بعد ذلك. وهو يشمل مجموعة من المواضيع بما في ذلك لغة الترميز القابلة للمتداد والتجهيز ،Processing XML .Functional Programming و Unit Testing
	- • [Jython](http://www.jython.org/) : هو أحد تطبيقات مفسر بايثون في لغة جافا. وهذا يعني انه يمكنك كتابة برامج في بايثون واستخدام مكتبات جافا كذلك! Jython برنامج مستقر وناضج. إذا كنت مبرمج جافا كذلك، وأنا أنصحك بشدة بأن تعطي jython محاولة منك.
		- • [IronPython](http://www.ironpython.com/) : هو تطبيق لمفسر بايثون في اللغة C.# ويمكن تشغيله على منصة DotGNU / Mono / NET. وهذا يعني انه يمكنك كتابة برامج في بايثون واستخدام. مكتبات NET والمكتبات الخرى التي توفرها هذه المنصات الثلث كذلك . python Iron ما تزال برمجية بمرحلة alpha-pre ويصلح فقط للتجريب حتى الآن.

Hugunin Jim ، والذي كتب ironPython قد انضم إلى شركة مايكروسوفت ، وسيتم العمل من اجل التوصل إلى الصدارة الكاملة من ironPython في المستقبل .

• [Lython](http://www.caddr.com/code/lython/): هو واجهة frontend Lisp للغة بايثون. وهي مشابهة لـ Lisp وتترجم مباشرة إلى bytecode بايثون ، المر الذي يعني أنها سوف تعمل داخليا مع كود بايثون المعتاد.

•وهناك العديد والعديد من الموارد في بايثون. ومن المور المهمة موقع [Daily](http://www.pythonware.com/daily/)  [URL-Python](http://www.pythonware.com/daily/) ! الذي يجعلك على اطلع دائم ومحدث على آخر أحداث بايثون ، [Vaults of Parnassus,](http://www.vex.net/parnassus/) [ONLamp.com Python DevCenter](http://www.onlamp.com/python/)[,](http://www.vex.net/parnassus/) هذه وكذلك . والكثير والكثير [dirtSimple.org,](http://dirtsimple.org/) [Python Notes](http://pythonnotes.blogspot.com/)

#### **الخلصة**:

لقد وصلنا الآن إلى نهاية هذا الكتاب ولكن، كما يقولون "هذا هي بداية النهاية! ". أنت الآن وأكثر من أي وقت تعتبر مستخدما نهما لبايثون، وأنت بل شك مستعد لحل العديد من المشاكل باستخدام بايثون. يمكنك البدء في ميكنة {أتمتة} جهازك للقيام بكل النواع التي كانت في الماضي أمورا ل يمكن تخيلها، أو اكتب ما تريد من ألعاب خاصة بك والكثير الكثير. ولذا، اشرع في البدء ! .

\*\*\*\*\*\*\*\*\*

الحمد لله الذي بنعمته تتم الصالحات... والصلاة والسلام على محمد وعلى آله وصحبه بأتم التسليمات تم بعون الله وفضله الانتهاء من ترجمة هذا الكتاب الرائع في ليلة الخميس 11من ربيع الخر 1429هـ - الموافق 17 من أبريل 2008م - الساعة 2.45 صباحا أسأل الله السميع البصير أن يكون في ميزان حسناتنا وأن ينفع به إخواني القراء... أخص منهم أعضاء مجتمع لينكس العربي http://www.linuxac.org برجاء من إخواني قارئي هذا الكتاب.. ل تحرمونا من دعوة صادقة من القلب بظاهر الغيب

> كتبه:أشرف علي خلف [0kaspersky[ السكندرية - مصر